# Montage- und **Serviceanleitung**

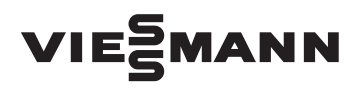

**für die Fachkraft**

Elektronische Temperatur-Differenzregelung **Vitosolic 200 Typ SD4**

*Gültigkeitshinweise siehe letzte Seite*

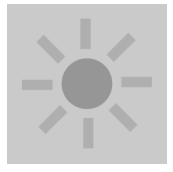

# VITOSOLIC 200

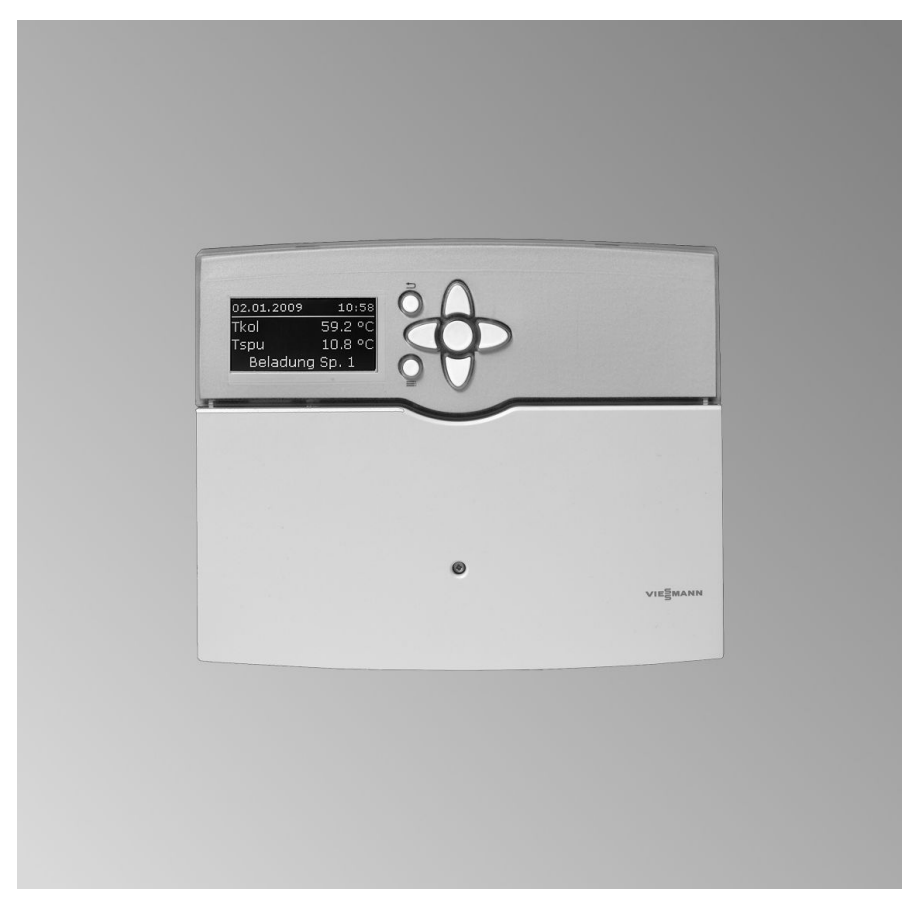

## **Sicherheitshinweise**

Bitte befolgen Sie diese Sicherheitshinweise genau, um Gefahren und Schäden für Menschen und Sachwerte auszuschließen.

#### **Erläuterung der Sicherheitshinweise**

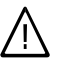

#### **Gefahr**

Dieses Zeichen warnt vor Personenschäden.

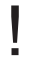

#### **Achtung**

Dieses Zeichen warnt vor Sachund Umweltschäden.

#### *Hinweis*

*Angaben mit dem Wort Hinweis enthalten Zusatzinformationen.*

#### **Zielgruppe**

Diese Anleitung richtet sich ausschließlich an autorisierte Fachkräfte.

- Elektroarbeiten dürfen nur von Elektrofachkräften durchgeführt werden.
- Die erstmalige Inbetriebnahme hat durch den Ersteller der Anlage oder einen von ihm benannten Fachkundigen zu erfolgen.

### **Vorschriften**

Beachten Sie bei Arbeiten

- die nationalen Installationsvorschriften,
- die gesetzlichen Vorschriften zur Unfallverhütung,
- die gesetzlichen Vorschriften zum Umweltschutz,
- die berufsgenossenschaftlichen Bestimmungen.
- die einschlägigen Sicherheitsbestimmungen der DIN, EN, DVGW und VDE
	- a ÖNORM, EN und ÖVE
	- (CH) SEV, SUVA, SVTI und SWKI

#### **Arbeiten an der Anlage**

- Anlage spannungsfrei schalten (z. B. an der separaten Sicherung oder einem Hauptschalter) und auf Spannungsfreiheit kontrollieren.
- Anlage gegen Wiedereinschalten sichern.
	- **Achtung** Durch elektrostatische Entladung

!

!

können elektronische Baugruppen beschädigt werden. Vor den Arbeiten geerdete Objekte, z. B. Heizungs- oder Wasserrohre berühren, um die statische Aufladung abzuleiten.

#### **Instandsetzungsarbeiten**

#### **Achtung**

Die Instandsetzung von Bauteilen mit sicherheitstechnischer Funktion gefährdet den sicheren Betrieb der Anlage.

Defekte Bauteile müssen durch Viessmann Originalteile ersetzt werden.

## **Sicherheitshinweise** (Fortsetzung)

#### **Zusatzkomponenten, Ersatz- und Verschleißteile**

### **Achtung**

!

Ersatz- und Verschleißteile, die nicht mit der Anlage geprüft wurden, können die Funktion beeinträchtigen. Der Einbau nicht zugelassener Komponenten sowie nicht genehmigte Änderungen und Umbauten können die Sicherheit beeinträchtigen und die Gewährleistung einschränken.

Bei Austausch ausschließlich Viessmann Originalteile oder von Viessmann freigegebene Ersatzteile verwenden.

## Inhaltsverzeichnis

# Montageanleitung

# Montageablauf

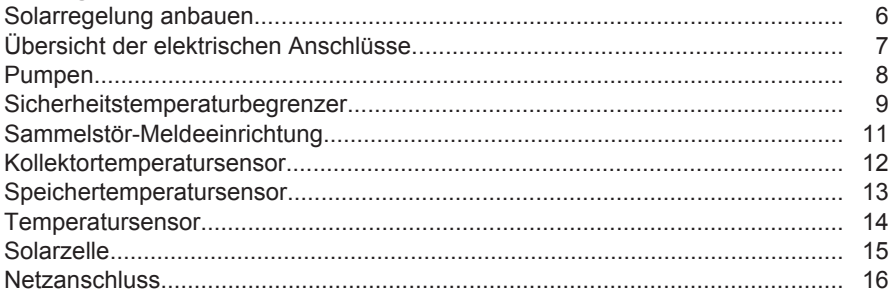

## Serviceanleitung

### Inbetriebnahme

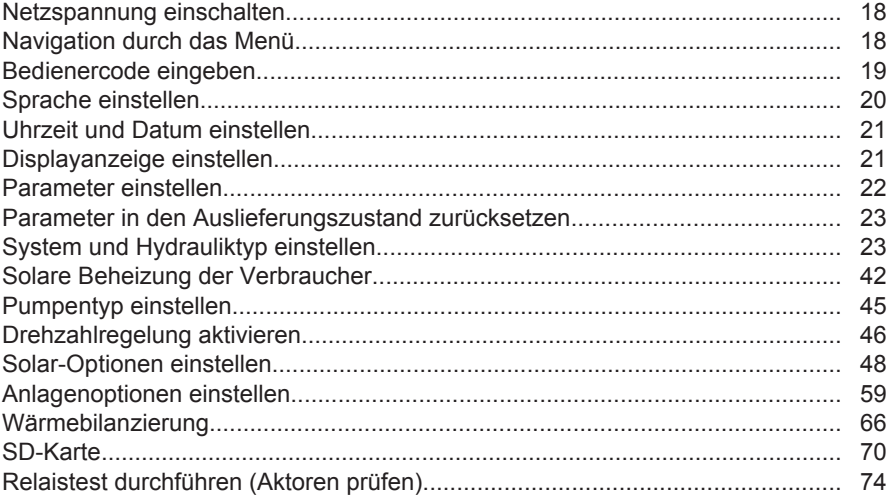

### Serviceeinstellungen und -abfragen

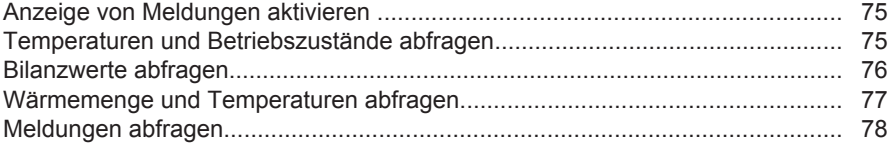

#### Störungsbehebung

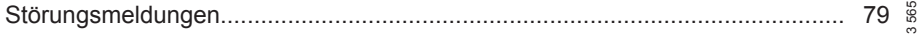

# Inhaltsverzeichnis (Fortsetzung)

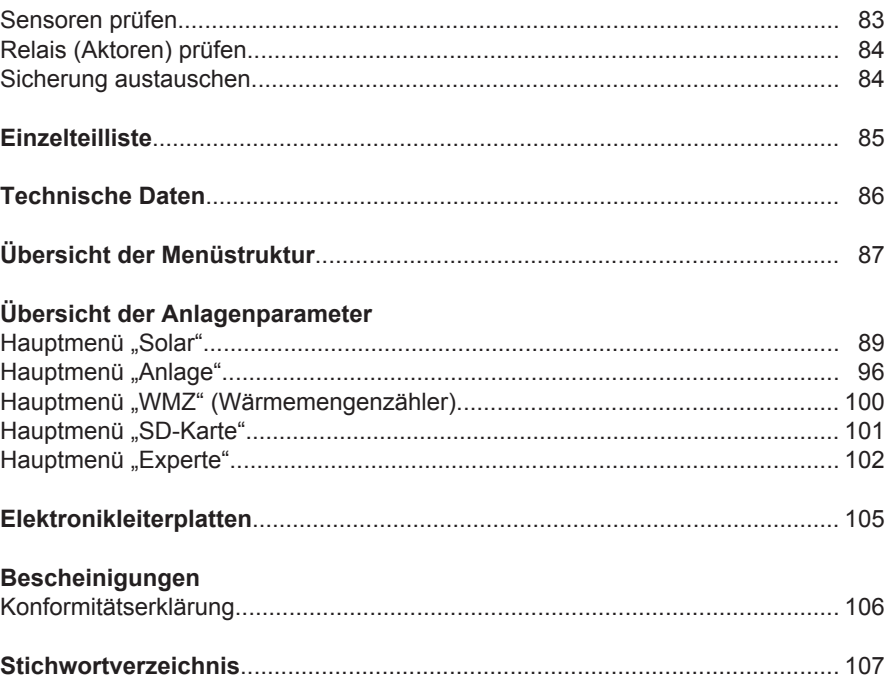

# <span id="page-5-0"></span>**Solarregelung anbauen**

Bei der Wahl des Montageorts elektrische Anschlüsse bzw. Leitungslängen beachten.

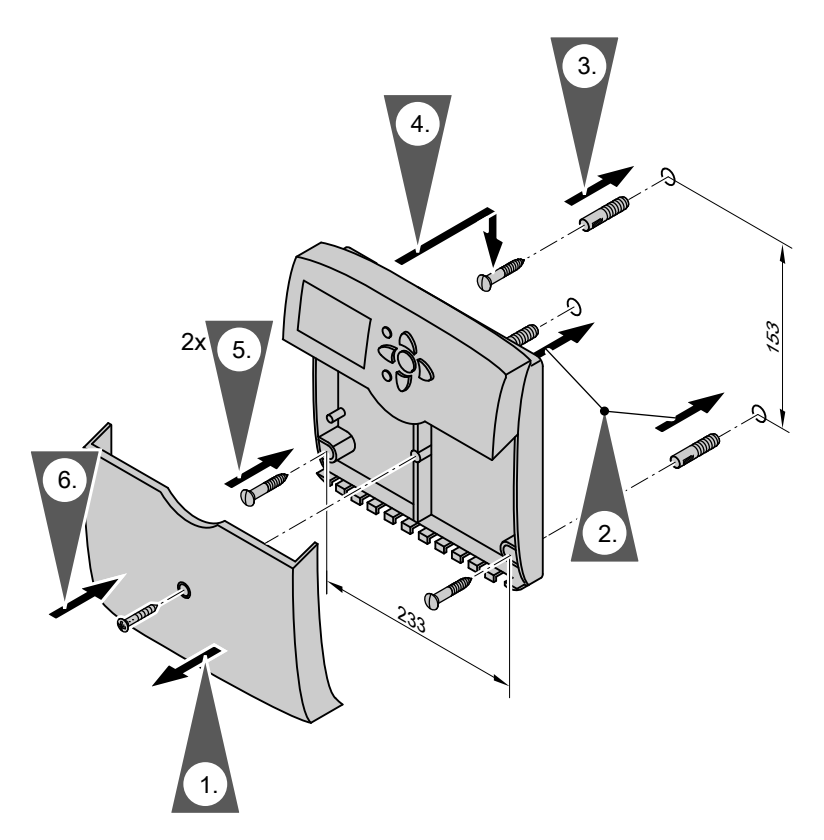

Vor dem Schließen der Solarregelung elektrische Anschlüsse ausführen und Leitungen zugentlasten.

# <span id="page-6-0"></span>**Übersicht der elektrischen Anschlüsse**

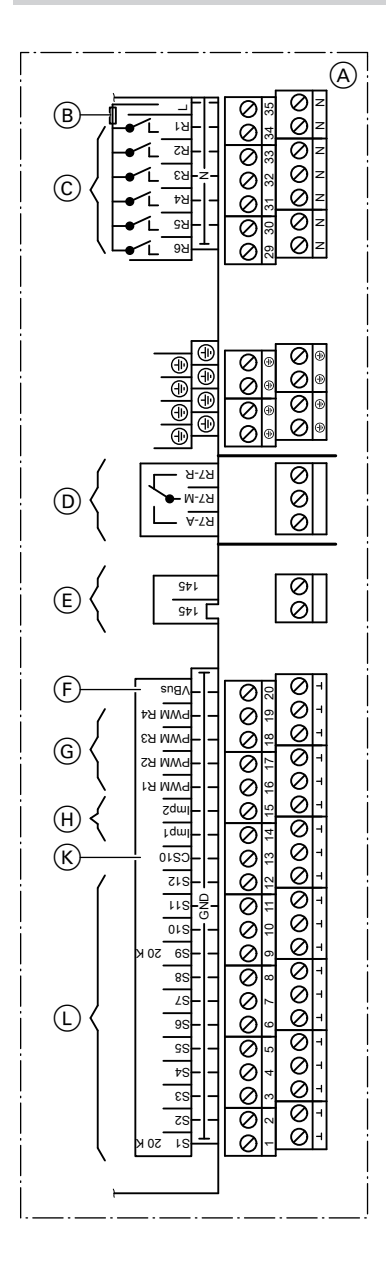

- A Anschlussraum der Solarregelung
- B Sicherung, T 6,3 A

#### **230 V~ -Anschlüsse**

- C Halbleiterrelais (R1 bis R4 für Drehzahlregelung geeignet)
- D Potenzialfreier Relaisausgang

#### **Kleinspannungsanschlüsse**

- E KM-BUS
- F V-BUS (z. B. Anschluss der Großanzeige, Zubehör)
- G PWM-Signale für Pumpen an R1 bis R4
- $(H)$  Impulszählereingänge zum Anschluss von Volumenmessteilen
- $(K)$  Solarzelle SZ  $(CS 10)$
- L Sensoreingänge

#### Sensoreingänge

- S1, S9 NTC-Sensoren, 20 kΩ
- S2–S8 NTC-Sensoren, 10 kΩ
- S10–S12 NTC-Sensoren, 10 kΩ

### <span id="page-7-0"></span>**Pumpen**

#### **Einsetzbare Pumpen**

- Standard-Solarpumpen:
	- Ohne eigene Drehzahlregelung (stufige Pumpen)
	- Mit elektronischer Drehzahlregelung
- Hocheffizienz-Umwälzpumpen
- Pumpen mit PWM-Eingang:
	- WILO-Pumpe
	- GRUNDFOS-Pumpe

### *Hinweis*

*Nur Solarkreispumpen einsetzen, keine Heizkreispumpen.*

Drehzahlregelung siehe Seite [46](#page-45-0)

## **Montage**

In der Pumpstation Solar-Divicon ist die Umwälzpumpe mit Anschlussleitung enthalten.

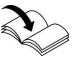

Separate Montage- und Serviceanleitung

# **Anschluss**

Empfohlene Leitung: 3-adrig mit Leiterquerschnitt 0,75 mm<sup>2</sup> Null- und Schutzleiter der Stellglieder mit dem jeweiligen Sammelklemmenblock verbinden.

Nennstrom Halbleiterrelais R1 bis R6: 0,8 A Andere Pumpen müssen baumustergeprüft sein und entsprechend den Herstellerangaben montiert werden.

#### *Hinweise*

- *■ Pumpen mit einer Leistungsaufnahme größer als 190 W müssen über ein zusätzliches Relais angeschlossen werden. Der Parameter "Ansteuer." darf nicht auf "Puls" stehen (siehe Seite [45](#page-44-0)).*
- *■ An den Relaisausgängen R1 bis R6 jeweils nur eine Pumpe anschließen.*

## <span id="page-8-0"></span>**Pumpen** (Fortsetzung)

#### **Beispiel: Anschluss einer Standard-Solarpumpe oder Hocheffizienz- Umwälzpumpe an Relais R1**

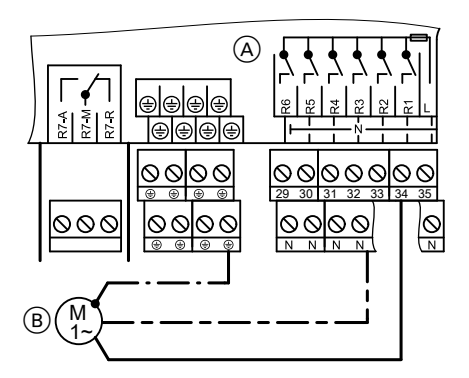

(A) Anschlussraum der Solarregelung (B) Pumpe

### **Beispiel: Anschluss einer Pumpe mit PWM-Eingang an Relais R1**

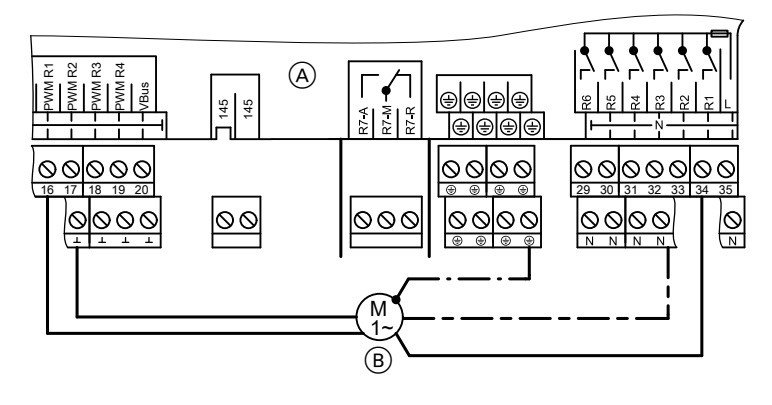

 $(A)$  Anschlussraum der Solarregelung  $(B)$  Pumpe

### **Sicherheitstemperaturbegrenzer**

# **Temperatureinstellung**

Auslieferungszustand: 120 °C

**Montage**

Umstellung auf 95 °C erforderlich, damit werden Temperaturen über 95 °C im Verbraucher sicher vermieden.

**Sicherheitstemperaturbegrenzer** (Fortsetzung)

### **Montage**

Montageablauf

Den Fühler des Sicherheitstemperaturbegrenzers einbauen:

- In die Speicherverschlusskappe bei Vitocell 300 (Zubehör)
- In die Tauchhülse für den Speichertemperatursensor, der an die Kesselkreisregelung angeschlossen wird

### **Anschluss**

- Empfohlene Leitung: 3-adrig mit Leiterquerschnitt 0,75 mm<sup>2</sup>
- In Anlagen mit 2 Kollektorfeldern mit je einer Solarkreispumpe sind 2 Sicherheitstemperaturbegrenzer erforderlich.

Montageanleitung Sicherheitstemperaturbegrenzer

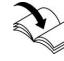

Montageanleitung Speicherverschlusskappe bzw. Speicher-Wassererwärmer

## <span id="page-10-0"></span>**Sicherheitstemperaturbegrenzer** (Fortsetzung)

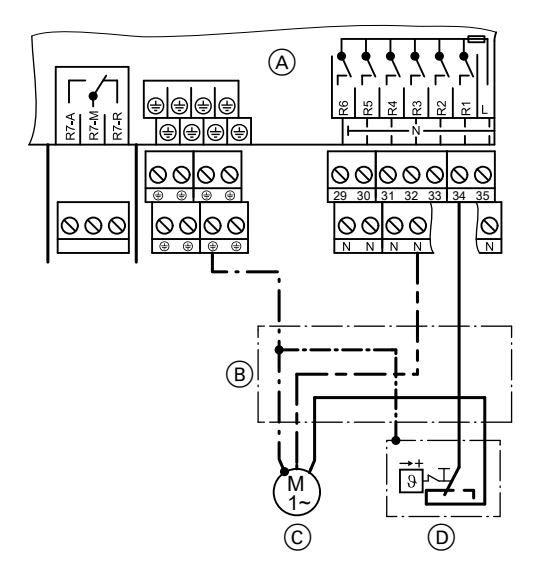

- A Anschlussraum der Solarregelung
- $\overline{B}$  Abzweigdose (bauseits)
- $\overline{C}$  Solarkreispumpe bzw. Beladepumpe für weiteren Verbraucher mit Sicherheitstemperaturbegrenzer

## **Sammelstör-Meldeeinrichtung**

- Am potenzialfreien Relaisausgang R7 kann entsprechend Abbildung eine Sammelstörmeldeeinrichtung angeschlossen werden.
- Das Relais R7 muss als Melderelais aktiviert werden (Einstellung siehe Seite [75](#page-74-0) im Hauptmenü "Experte").

#### *Hinweis*

*Das Relais steht dann für keine anderen Funktionen zur Verfügung.*

D Sicherheitstemperaturbegrenzer

#### <span id="page-11-0"></span>Montageablauf

## **Sammelstör-Meldeeinrichtung** (Fortsetzung)

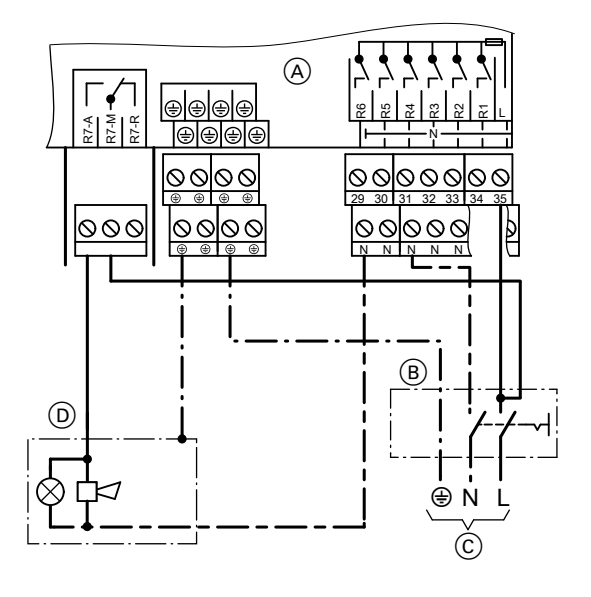

- A Anschlussraum der Solarregelung
- $\overline{B}$  Netzschalter (bauseits)
- C Netzanschluss
- D Sammelstör-Meldeeinrichtung

### **Kollektortemperatursensor**

- NTC 20 kO
- Leitungslänge 2,5 m

### **Montage**

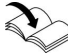

Montageanleitung Kollektor

### **Anschluss**

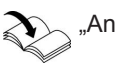

"Anlagenbeispiele"

Sensor an S1 bzw. in Verbindung mit 2 Kollektorfeldern an S9 anschließen (siehe Seite [7\)](#page-6-0).

Verlängerung der Anschlussleitung: Empfohlene Leitung: 2-adrig mit Leiterquerschnitt 0,75 mm<sup>2</sup>

## <span id="page-12-0"></span>**Kollektortemperatursensor** (Fortsetzung)

#### *Hinweis*

*Leitung getrennt von 230/400-V-Leitungen verlegen.*

### **Speichertemperatursensor**

- $\blacksquare$  NTC 10 kΩ
- Leitungslänge 3,8 m

### **Montage**

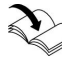

Montageanleitung des Speicher-Wassererwärmers bzw. des Heizwasser-Pufferspeichers

#### *Hinweis zu Vitocell 100-V und Vitocell 300-V*

*Die Montage erfolgt mit dem Einschraubwinkel (siehe folgende Abbildung).*

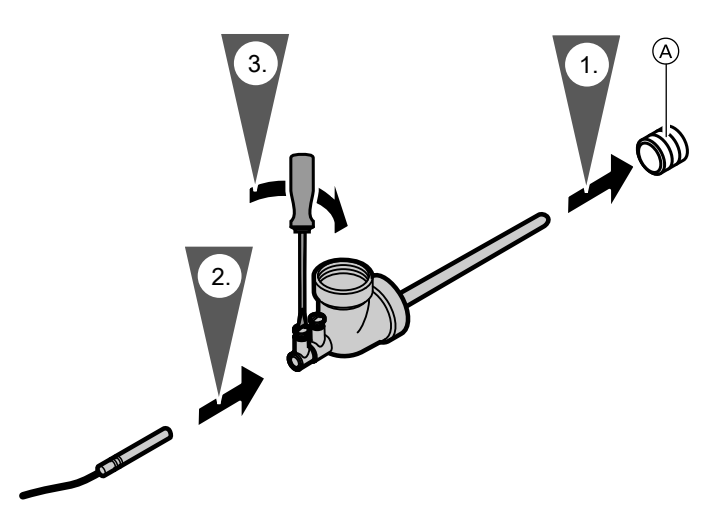

A Heizwasserrücklaufanschluss

# **Anschluss**

5583 565

"Anlagenbeispiele" Sensor an S2 anschließen (siehe Seite [7\)](#page-6-0).

#### <span id="page-13-0"></span>Montageablauf

## **Speichertemperatursensor** (Fortsetzung)

Verlängerung der Anschlussleitung: Empfohlene Leitung: 2-adrig mit Leiterquerschnitt 0,75 mm<sup>2</sup>

#### *Hinweis*

*Leitung getrennt von 230/400-V-Leitungen verlegen.*

#### **Temperatursensor**

- $NTC$  10 kΩ
- Leitungslänge 3,8 m

### **Montage**

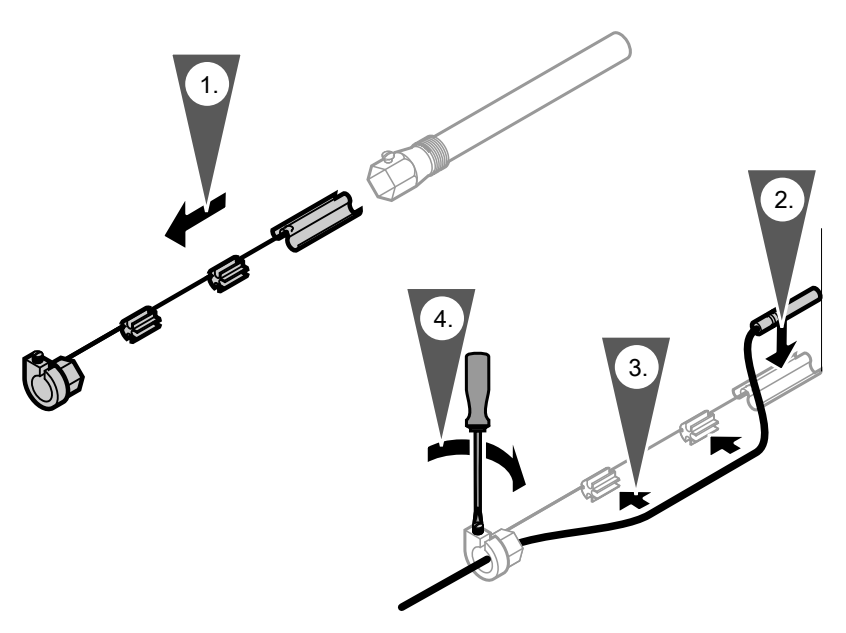

#### *Hinweis*

*Sensor nicht mit Isolierband umwickeln. Tauchhülse eindichten.*

## <span id="page-14-0"></span>**Temperatursensor** (Fortsetzung)

Temperatursensor (Schwimmbecken):

- Sensor in den Rücklauf des Schwimmbeckens vor dem Wärmetauscher einbauen.
- Bei Anbringung am Rücklauf den Sensor mit metallischem Spannband befestigen und wärmedämmen.
- Einbau entsprechend den Angaben des Schwimmbecken-Herstellers bzw. Montageanleitung eines evtl. vorhandenen Wärmetauschers

## **Anschluss**

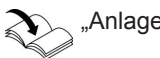

"Anlagenbeispiele"

*Hinweis*

*gen verlegen.*

#### Siehe auch Seite [7.](#page-6-0) Verlängerung der Anschlussleitung: Empfohlene Leitung: 2-adrig mit Leiterquerschnitt 0,75 mm<sup>2</sup>

## **Solarzelle**

Auf der Solarzelle ist ein Kennbuchstabe (Solarzellentyp) angegeben. Diesen für die Inbetriebnahme in Tabelle auf Seite [102](#page-101-0) im Hauptmenü "Experte" unter "Solarzellentyp" eintragen.

### **Montage**

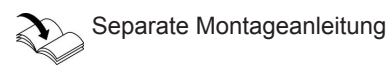

## **Anschluss**

2-adrige Leitung mit Leiterquerschnitt 0,75 mm<sup>2</sup>

Verlängerung der Anschlussleitung: Empfohlene Leitung: 2-adrig mit Leiterquerschnitt 0,75 mm<sup>2</sup>

*Leitung getrennt von 230/400-V-Leitun-*

#### <span id="page-15-0"></span>Montageablauf

### **Solarzelle** (Fortsetzung)

#### *Hinweis*

*Leitung getrennt von 230/400-V-Leitungen verlegen.*

*Polarität beachten.*

*Bei falschem Anschluss erscheint nach Inbetriebnahme die Anzeige "!Verpolung SZ".*

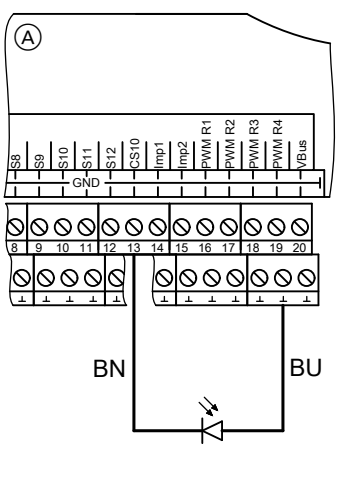

A Anschlussraum der Solarregelung B Solarzelle SZ (CS 10)

### **Netzanschluss**

### **Vorschriften**

Netzanschluss und Schutzmaßnahmen (z. B. FI-Schaltung) sind gemäß IEC 60364-4-41, den Anschlussbedingungen des örtlichen Energieversorgungsunternehmens und den VDE-Vorschriften auszuführen!

- Die Zuleitung der Solarregelung muss vorschriftsmäßig abgesichert sein.
- Die Freischaltung muss über eine Trennvorrichtung erfolgen, die gleichzeitig alle nicht geerdeten Leiter mit min. 3 mm Kontaktöffnungsweite trennt.

Zusätzlich empfehlen wir die Installation einer allstromsensitiven Fehlerstrom-Schutzeinrichtung (FI Klasse B $\sqrt{2}$  == für Gleich(fehler)ströme, die durch energieeffiziente Betriebsmittel entstehen können.

■ Netzanschluss (230V~) entsprechend Abbildung ausführen.

## **Netzanschluss** (Fortsetzung)

## **Anschluss**

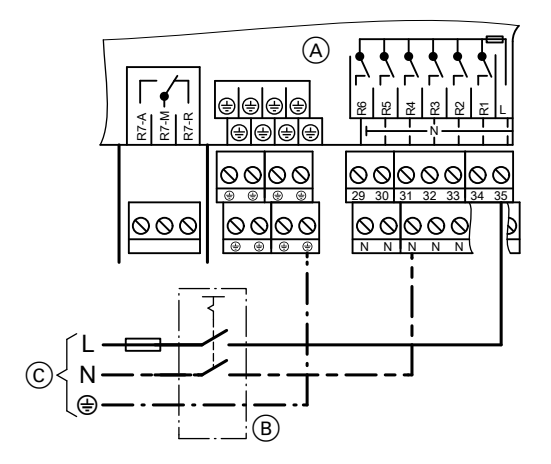

A Anschlussraum der Solarregelung

- B Netzschalter, 2-polig, (bauseits)
- \.

### **Gefahr**

Falsche Adernzuordnung kann zu schweren Verletzungen und Schäden am Gerät führen. Adern "L" und "N" nicht vertauschen.

- L braun
- N blau
- PE grün/gelb

C Netzspannung 230 V/50 Hz

**Montage**

## <span id="page-17-0"></span>**Netzspannung einschalten**

**1.** Prüfen, ob die Solaranlage gespült, befüllt und entlüftet ist.

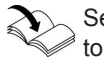

Serviceanleitung der Kollektoren

- **2.** Prüfen, ob alle elektrischen Anschlüsse richtig ausgeführt sind.
- **3.** Prüfen, ob Sicherheitstemperaturbegrenzer und Temperaturwächter, falls erforderlich, angeschlossen sind.
- **4.** Netzspannung einschalten, die Solarregelung durchläuft eine Initialisierungsphase. Im Display erscheint die Grundanzeige (siehe folgende Abbildung). Die Solarregelung ist im Automatik-Betrieb.

### **Navigation durch das Menü**

### **Bedienelemente**

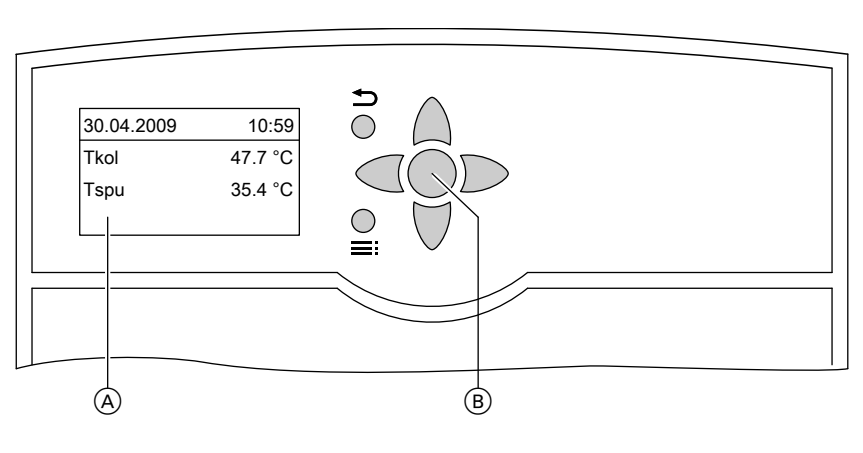

- A Grundanzeige Die Grundanzeige erscheint automatisch nach ca. 4 min, falls keine Einstellungen vorgenommen werden.
- B OK-Taste

≡:

- 1-mal gedrückt: Bestätigung der Auswahl im Menü
- 2-mal gedrückt: Bestätigung einer Wertänderung
- Aufrufen des Hauptmenüs
- Aus einem beliebigen Menü zurück zur Grundanzeige

## <span id="page-18-0"></span>**Navigation durch das Menü** (Fortsetzung)

- Zurück zum vorigen Menüpunkt
	- Abbruch einer begonnenen Einstellung (der Wert wechselt auf den bisher eingestellten Wert)
- A/ $\blacktriangledown$  Cursor-Tasten Navigation im Menü Im Display wird nur ein 4-zeiliger Ausschnitt der Menüs dargestellt. Der Pfeil am linken Rand markiert den auswählbaren Menüpunkt.
- $\blacktriangleright$  /  $\blacktriangleleft$  Cursor-Tasten Zur Werteeinstellung (wird grafisch unterstützt, siehe folgende Abbildung)

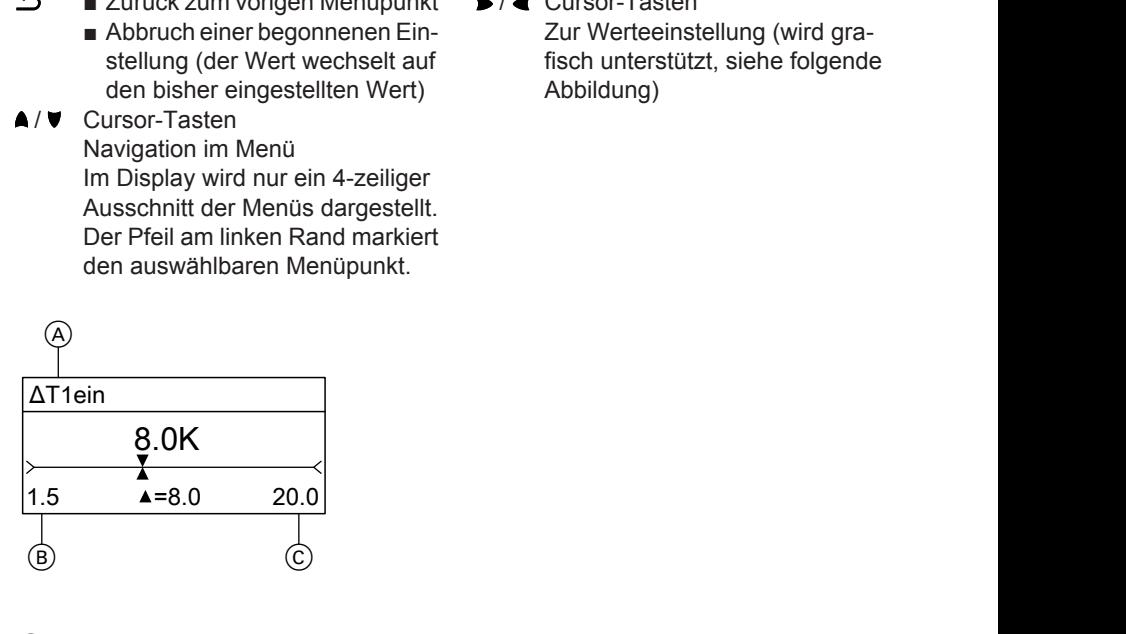

- Parameter
- **Mindestwert**
- C Maximalwert

### **Bedienercode eingeben**

Folgende Tasten drücken:

**1. "Hauptmenü:"** erscheint.

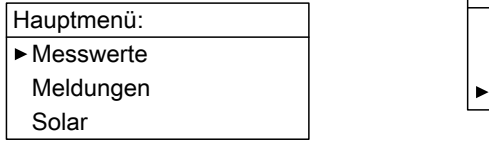

**2.** ▼ für "Bedienercode" (unterster Menüpunkt)

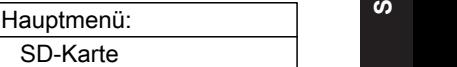

- Manuellbetrieb
- Bedienercode

n. n.

#### <span id="page-19-0"></span>Inbetriebnahme

### **Bedienercode eingeben** (Fortsetzung)

**3.** OK zur Bestätigung

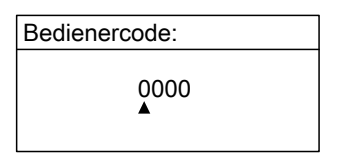

 $4.$   $\triangleright$  /  $\triangleright$  für  $.0200^{\circ}$ Jede Ziffer mit **OK** bestätigen. Tastenfolge: OK/  $\blacktriangleright$  /  $\blacktriangleright$ / OK/ OK/ OK

#### *Hinweis*

*Nach der Inbetriebnahme den Bedienercode auf "0000" stellen.*

### **Sprache einstellen**

Folgende Tasten drücken:

**1. "Hauptmenü:"** erscheint.

Hauptmenü:

Solar

► Messwerte

Meldungen

**2.** ▼ für "Experte" (unterster Menüpunkt)

> Hauptmenü: Manuellbetrieb<br> **a** Bedienercode

Experte

- **3.** OK zur Bestätigung
- **4.** ▼ für "Sprache" (unterster Menüpunkt)

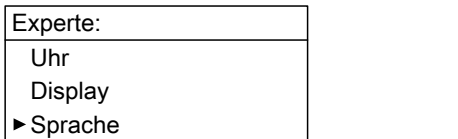

- **5.** OK zur Bestätigung
- **6.** A / ▼ für gewünschte Sprache
- zur Bestätigung

# <span id="page-20-0"></span>**Uhrzeit und Datum einstellen**

#### Hauptmenü "Anlage"

■ **"Anl.-Einstellw.:"**

– **"Uhrzeit"** Nacheinander Stunden und Minuten einstellen.

– **"Datum"** Nacheinander Jahr, Monat und Tag einstellen.

Weitere Einstellungen zur Uhrzeit siehe Seite [103](#page-102-0)

## **Displayanzeige einstellen**

Die Beleuchtungsstärke und Schriftfarbe (schwarz auf weißem Grund oder umgekehrt) können eingestellt werden.

Hauptmenü "Experte"

- "Display"
	- **"Invertiert"**
	- **"Beleuchtung"**

## <span id="page-21-0"></span>**Parameter einstellen**

**1.** System und Hydrauliktyp entsprechend der installierten Anlage im Menü .. Solar-Optionen" einstellen (Auswahl siehe ab Seite [23\)](#page-22-0).

#### *Hinweis*

*Mit der Einstellung von "System" und "Hyd.-Typ" werden die Relaisund Sensor-Eingang-Belegungen vorgegeben (in den Tabellen ab Seite [25](#page-24-0) in den grauen Feldern gekennzeichnet).*

Hauptmenü **"Solar"**

- "Solar-Optionen:"
	- **"System"** Auslieferungszustand: 1
	- **"Hyd.-Typ"** Auslieferungszustand: 1

#### *Hinweis*

*Bei Änderung der Einstellung für "System" werden alle Parameter in den Auslieferungszustand gesetzt.*

### **Hinweise zu den Relais**

Funktionen, die das gleiche Relais nutzen, können nur **alternativ** realisiert werden.

- **2.** Pumpentyp einstellen (siehe Seite [45\)](#page-44-0).
- **3.** Drehzahlregelung aktivieren, falls erforderlich (siehe Seite [46](#page-45-0)).
- **4.** Solar-Optionen einstellen (siehe ab Seite [48\)](#page-47-0). Weitere Relais- und Sensor-Eingang-Belegungen werden dadurch festgelegt.
- **5.** Anlagenoptionen einstellen (siehe ab Seite [59\)](#page-58-0). Weitere Relais- und Sensor-Eingang-Belegungen werden dadurch festgelegt.
- **6.** Sonderfunktionen einstellen (siehe ab Seite [66](#page-65-0)).

Beispiel System 1 (siehe Seite [25\)](#page-24-0): Die Funktion ..Par. Relais" (Parallel-Relais) kann nur aktiviert werden, wenn keine "Zusatzfkt." (Zusatzfunktion für die Trinkwassererwärmung) aktiviert wurde.

### <span id="page-22-0"></span>**Parameter einstellen** (Fortsetzung)

### **Hinweise zu Sensoren**

An die Vitosolic 200 können 12 Temperatursensoren angeschlossen werden:

- Temperatursensoren NTC 10 kΩ sind für Temperaturen **bis 90 °C** geeignet. Diese können an den Sensoreingängen S2 **bis** S8 und S10 **bis** S12 angeschlossen werden.
- Temperatursensoren NTC 20 kΩ sind für Temperaturen **größer 90 °C** geeignet. Diese können an den Sensoreingängen S1 **und** S9 angeschlossen werden.

### **Parameter in den Auslieferungszustand zurücksetzen**

Hauptmenü **"Solar"**

- **"Solar-Optionen:"**
	- **"System"**, 1 einstellen.

### **System und Hydrauliktyp einstellen**

## **Übersicht**

Mit der Vitosolic 200 können **8 Systeme** mit unterschiedlichen **Hydrauliktypen** realisiert werden.

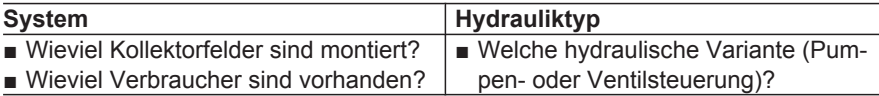

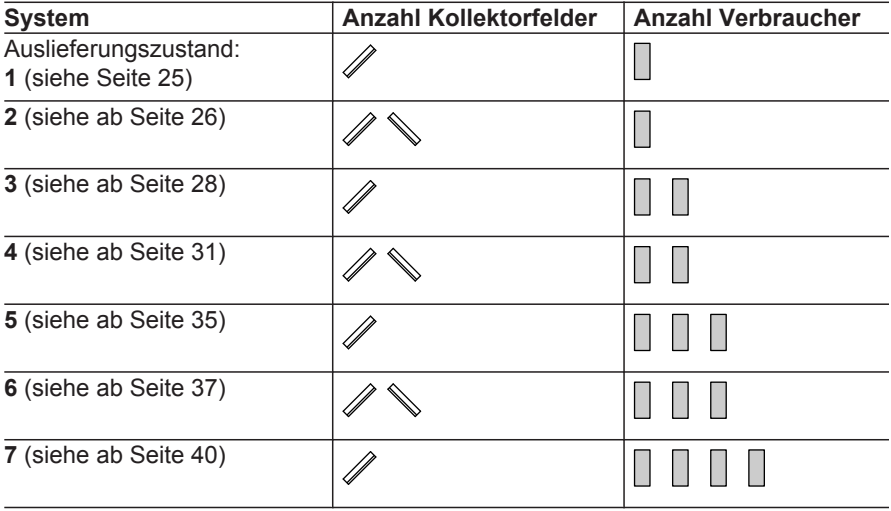

## <span id="page-24-0"></span>**System 1**

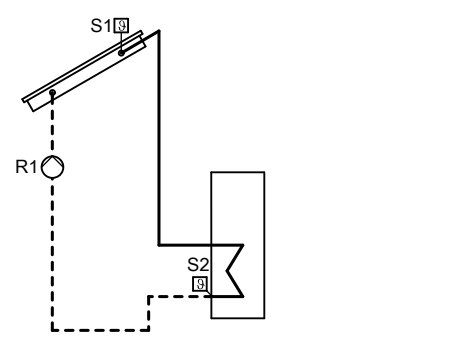

#### **Relais- und Sensoreingang-Belegung**

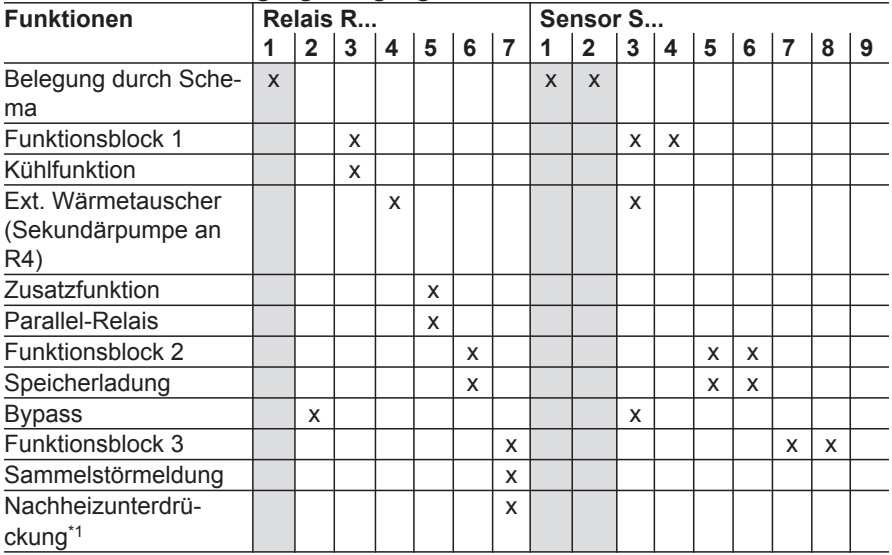

<sup>※</sup><br>※ \*1 Nur, wenn die Funktion kontaktgesteuert realisiert wird (siehe Seite [58\)](#page-57-0)*.* 

# **System 2, Hydrauliktyp 1**

<span id="page-25-0"></span>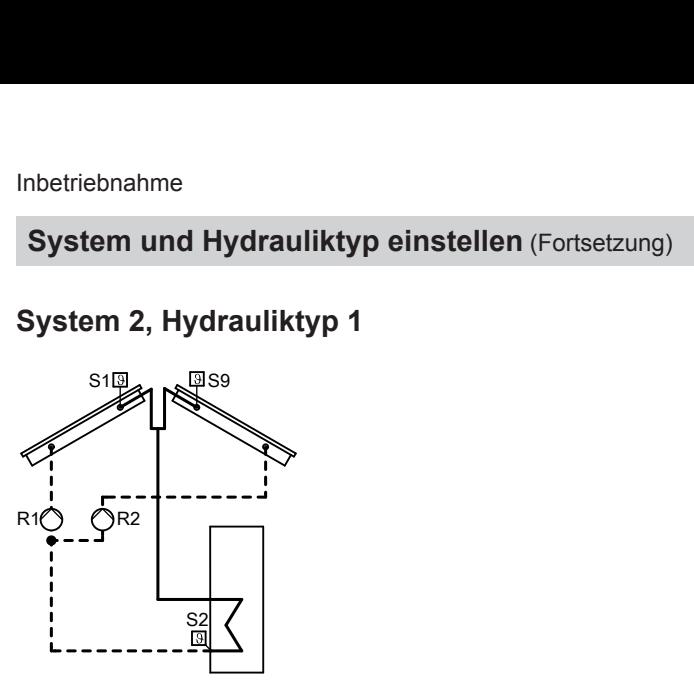

### **Relais- und Sensoreingang-Belegung**

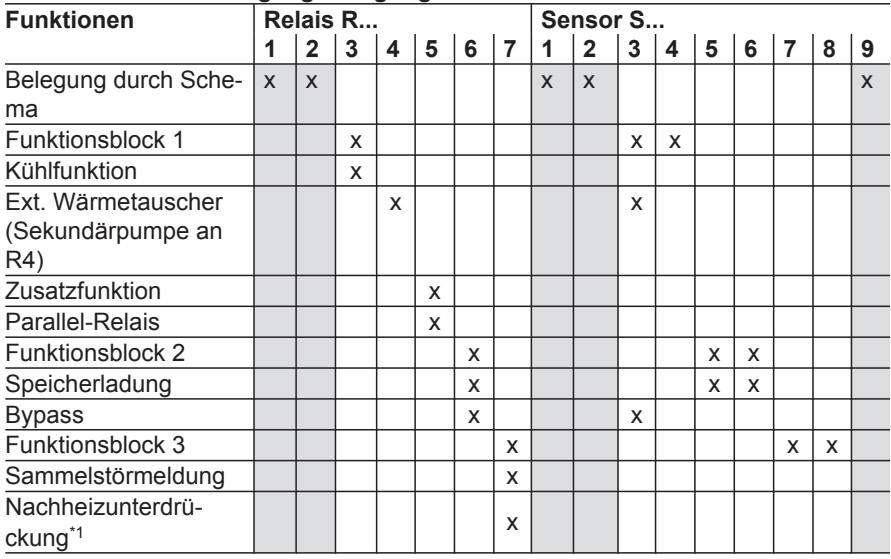

## **System 2, Hydrauliktyp 2**

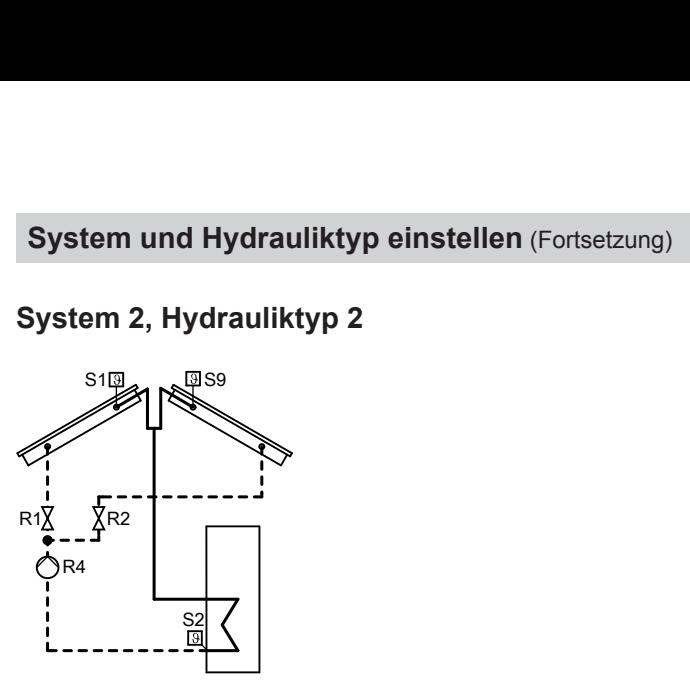

### **Relais- und Sensoreingang-Belegung**

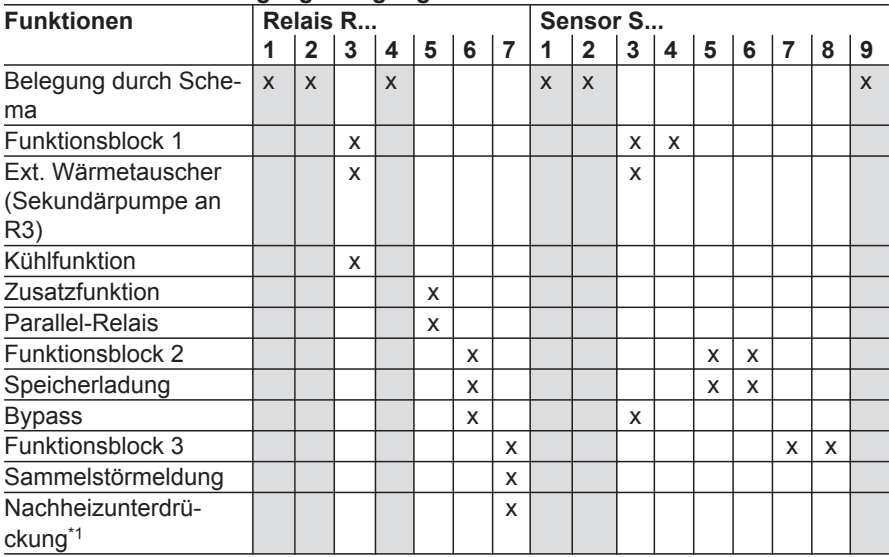

**Service**

<sup>※</sup><br>※ \*1 Nur, wenn die Funktion kontaktgesteuert realisiert wird (siehe Seite [58\)](#page-57-0)*.* 

# <span id="page-27-0"></span>**System 3, Hydrauliktyp 1**

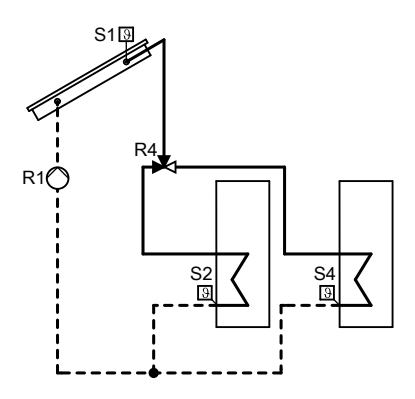

### **Relais- und Sensoreingang-Belegung**

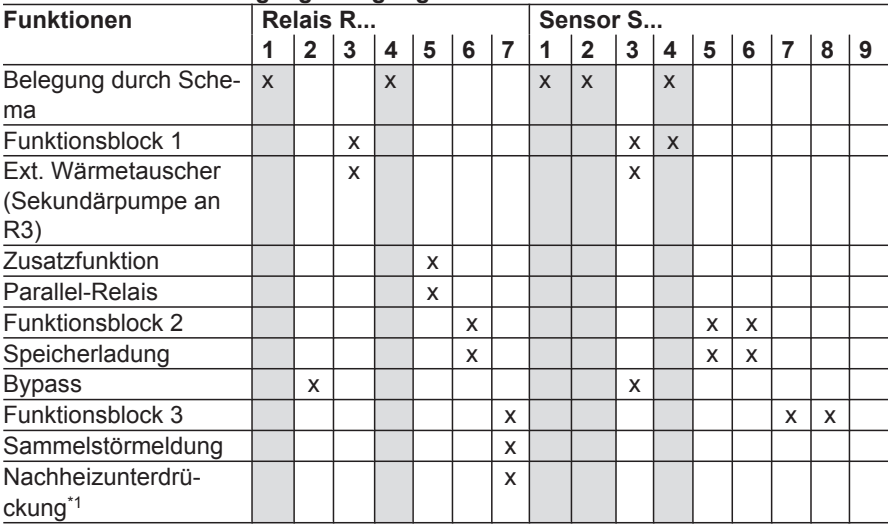

## **System 3, Hydrauliktyp 2**

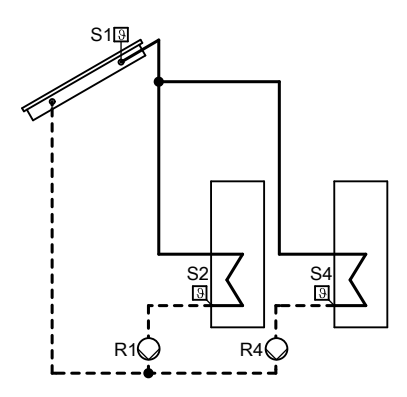

#### **Relais- und Sensoreingang-Belegung**

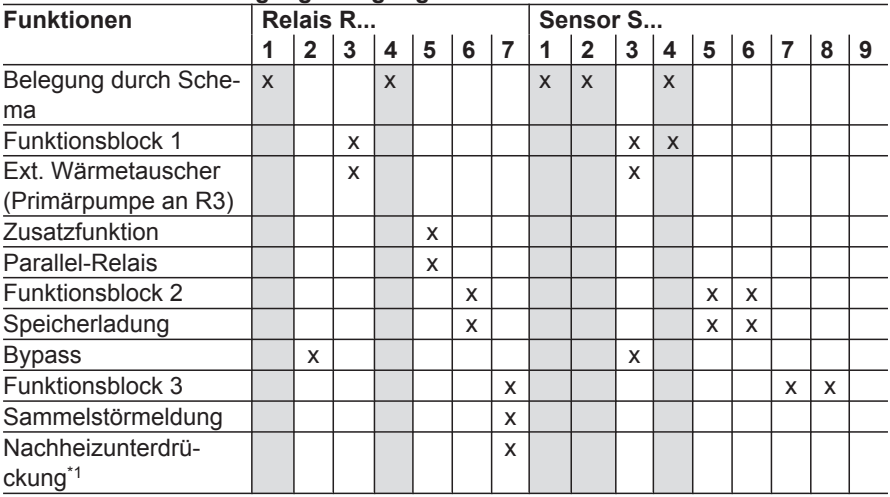

<sup>※</sup><br>※ \*1 Nur, wenn die Funktion kontaktgesteuert realisiert wird (siehe Seite [58\)](#page-57-0)*.* 

# **System 3, Hydrauliktyp 3**

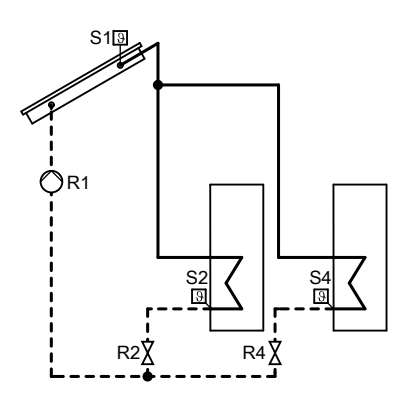

#### **Relais- und Sensoreingang-Belegung**

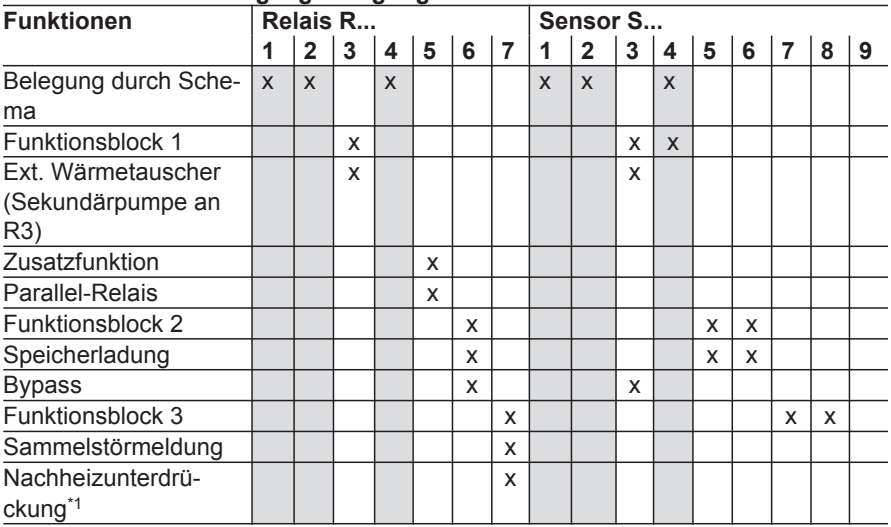

## <span id="page-30-0"></span>**System 4, Hydrauliktyp 1**

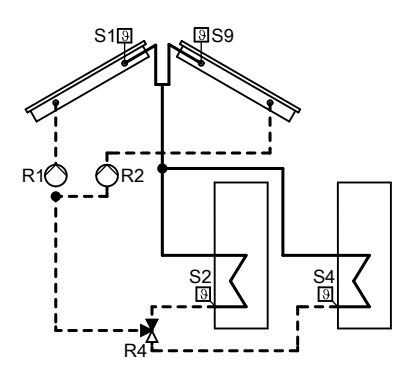

#### **Relais- und Sensoreingang-Belegung**

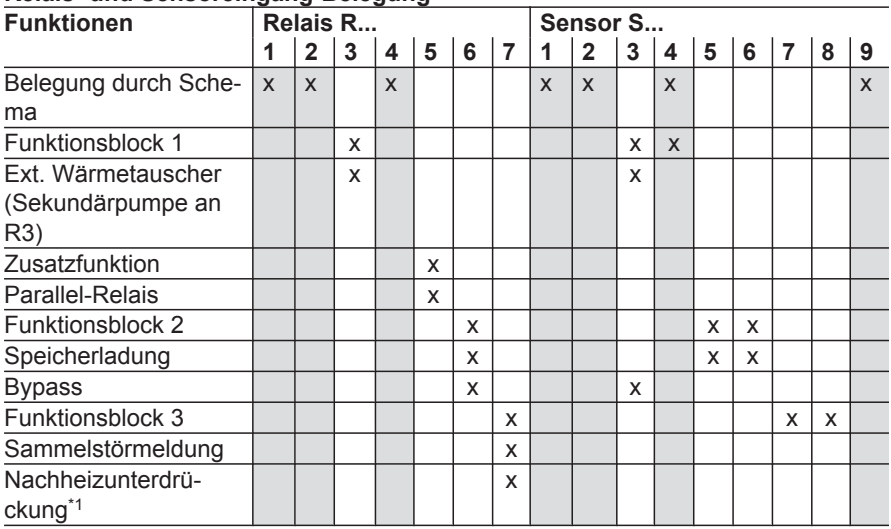

<sup>※</sup><br>※ \*1 Nur, wenn die Funktion kontaktgesteuert realisiert wird (siehe Seite [58\)](#page-57-0)*.* 

# **System 4, Hydrauliktyp 2**

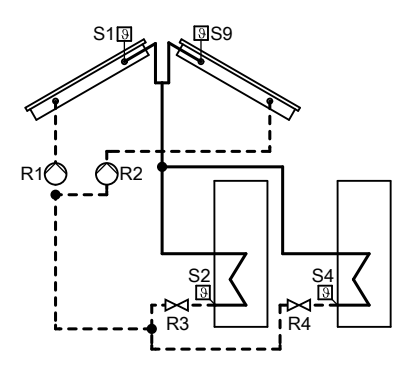

### **Relais- und Sensoreingang-Belegung**

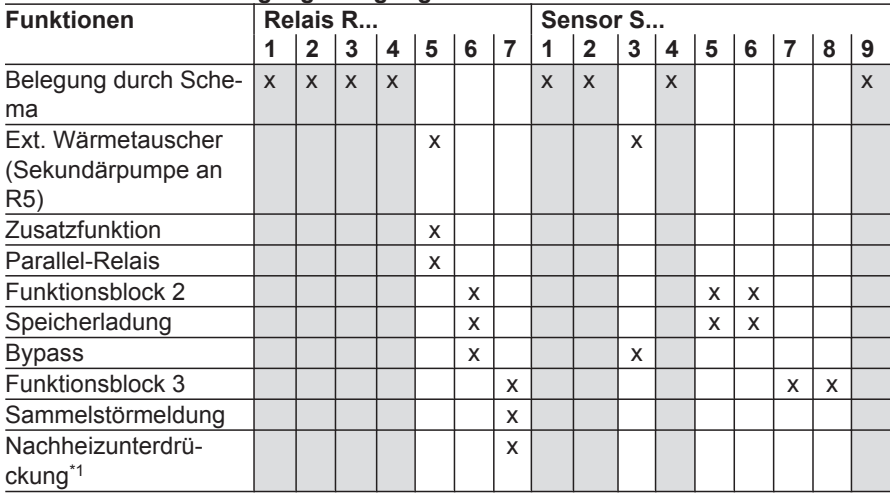

## **System 4, Hydrauliktyp 3**

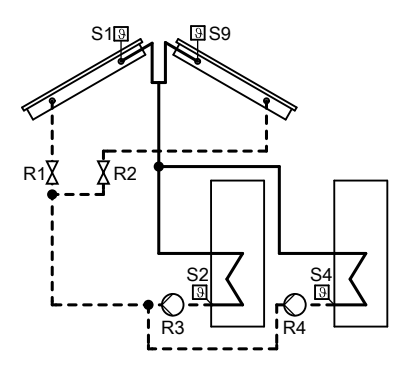

#### **Relais- und Sensoreingang-Belegung**

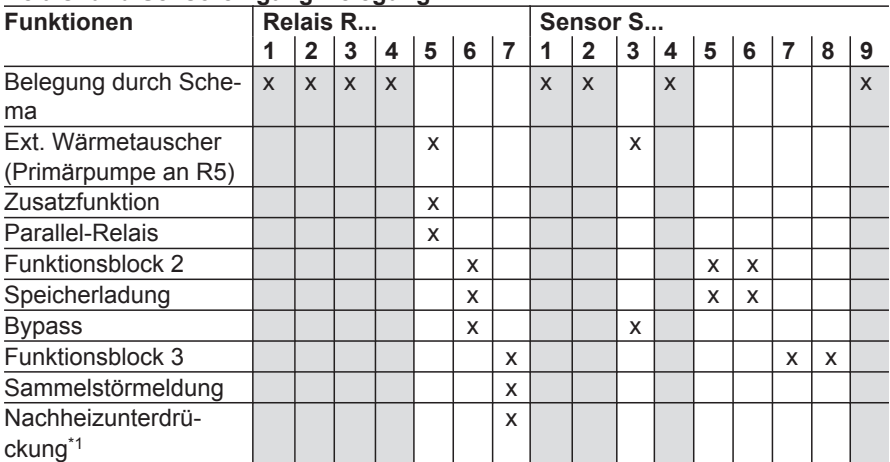

<sup>※</sup><br>※ \*1 Nur, wenn die Funktion kontaktgesteuert realisiert wird (siehe Seite [58\)](#page-57-0)*.* 

# **System 4, Hydrauliktyp 4**

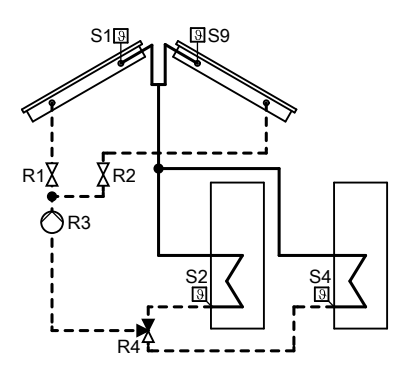

### **Relais- und Sensoreingang-Belegung**

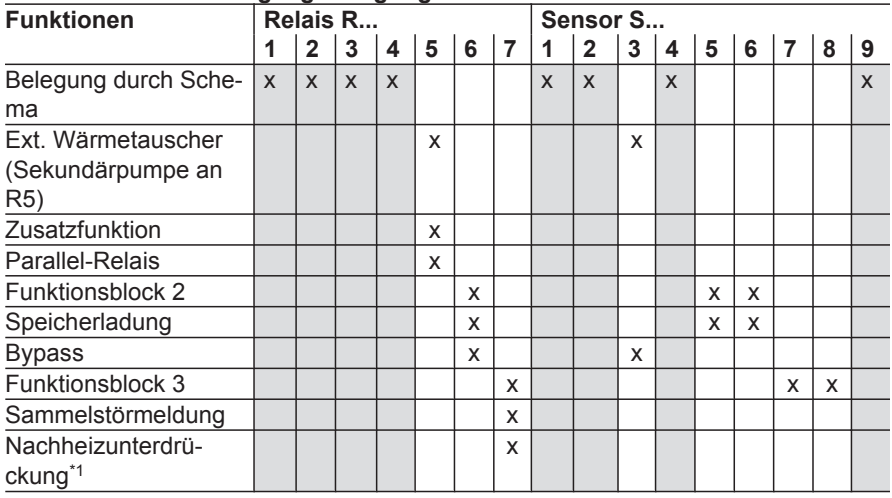

# <span id="page-34-0"></span>**System 5, Hydrauliktyp 1**

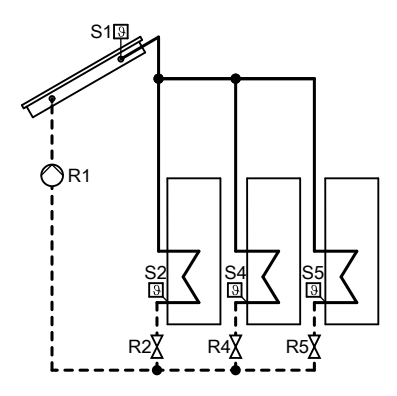

#### **Relais- und Sensoreingang-Belegung**

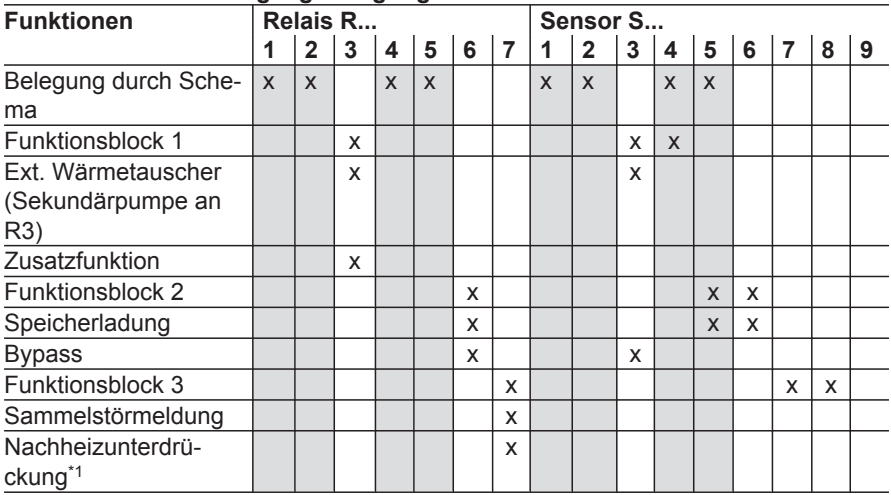

*\*1 Nur, wenn die Funktion kontaktgesteuert realisiert wird (siehe Seite [58\)](#page-57-0).*

# **System 5, Hydrauliktyp 2**

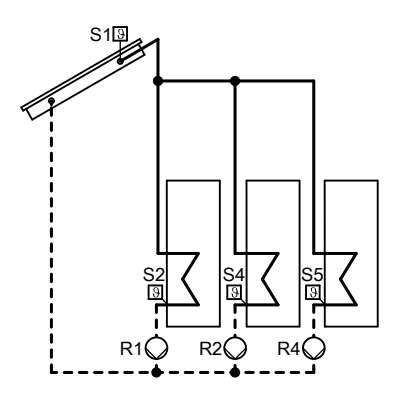

#### **Relais- und Sensoreingang-Belegung**

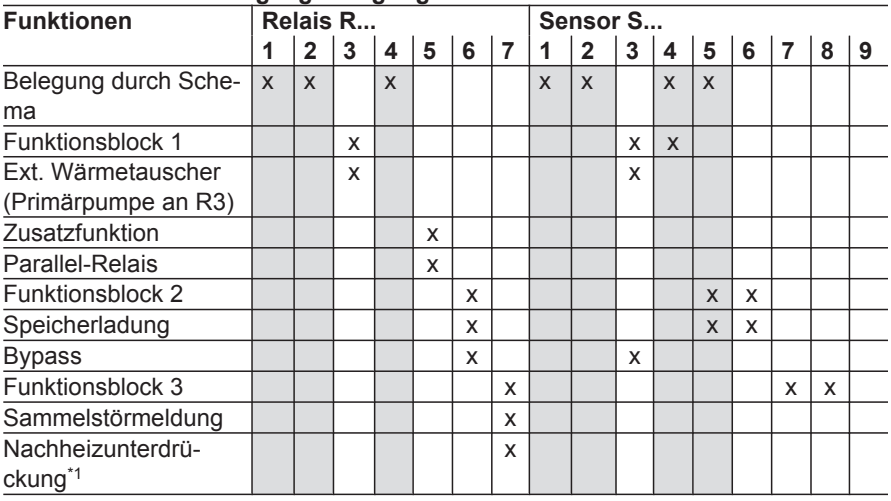
# **System 6, Hydrauliktyp 1**

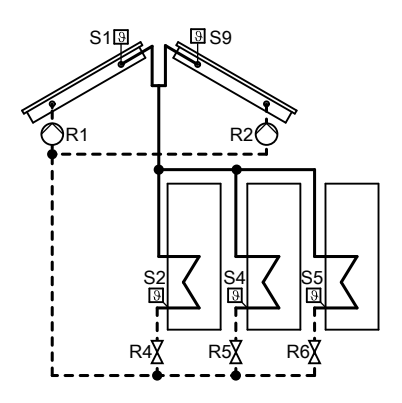

### **Relais- und Sensoreingang-Belegung**

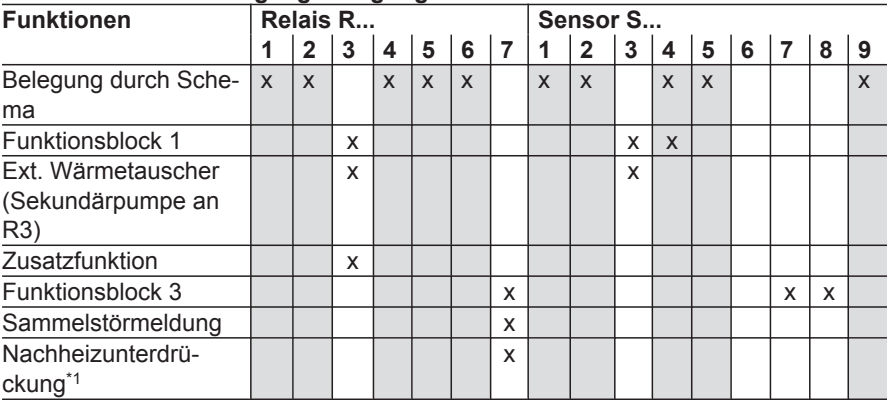

*\*1 Nur, wenn die Funktion kontaktgesteuert realisiert wird (siehe Seite [58\)](#page-57-0).*

# **System 6, Hydrauliktyp 2**

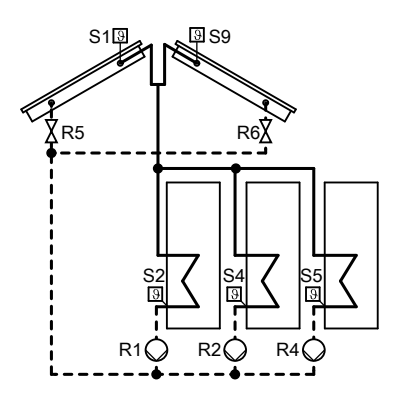

### **Relais- und Sensoreingang-Belegung**

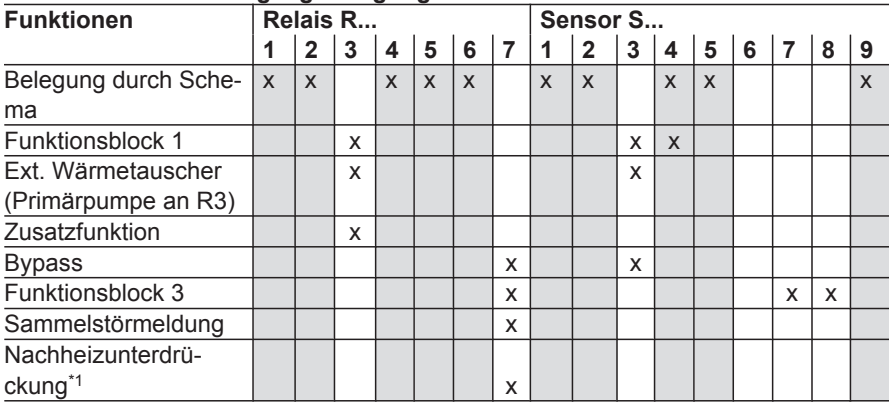

# **System 6, Hydrauliktyp 3**

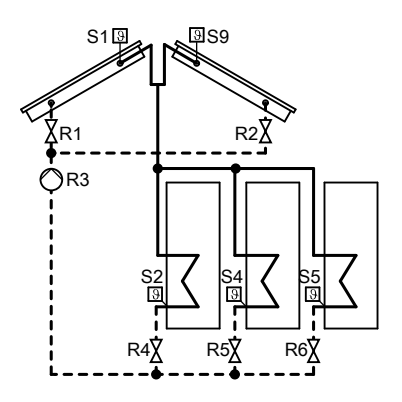

### **Relais-und Sensoreingang-Belegung**

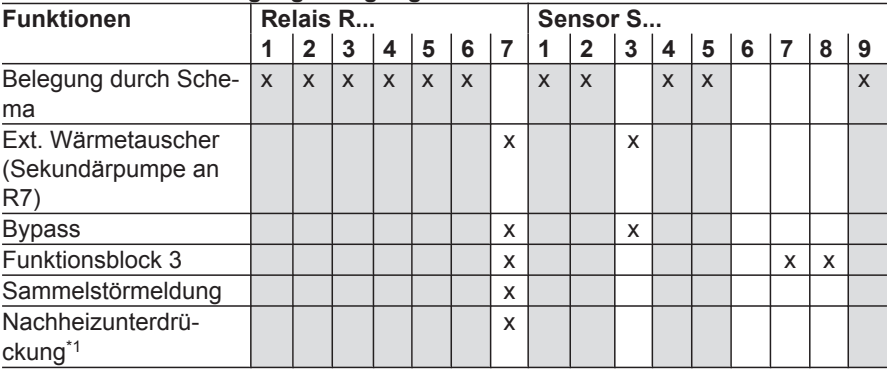

*\*1 Nur, wenn die Funktion kontaktgesteuert realisiert wird (siehe Seite [58\)](#page-57-0).*

# **System 7, Hydrauliktyp 1**

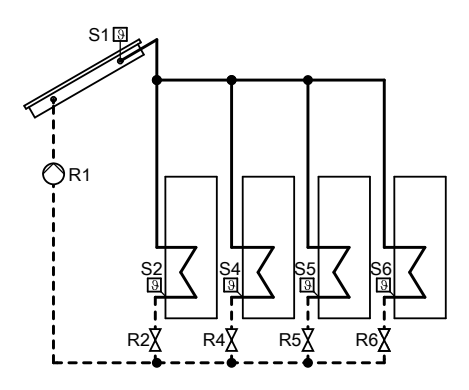

### **Relais- und Sensoreingang-Belegung**

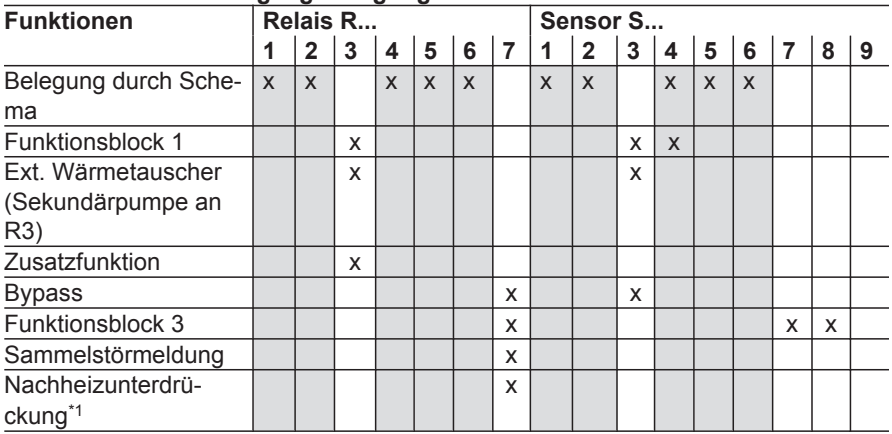

# **System 7, Hydrauliktyp 2**

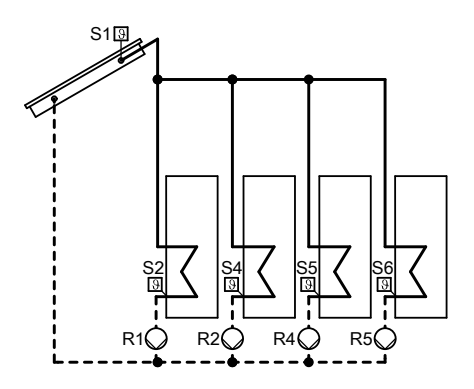

#### **Relais- und Sensoreingang-Belegung**

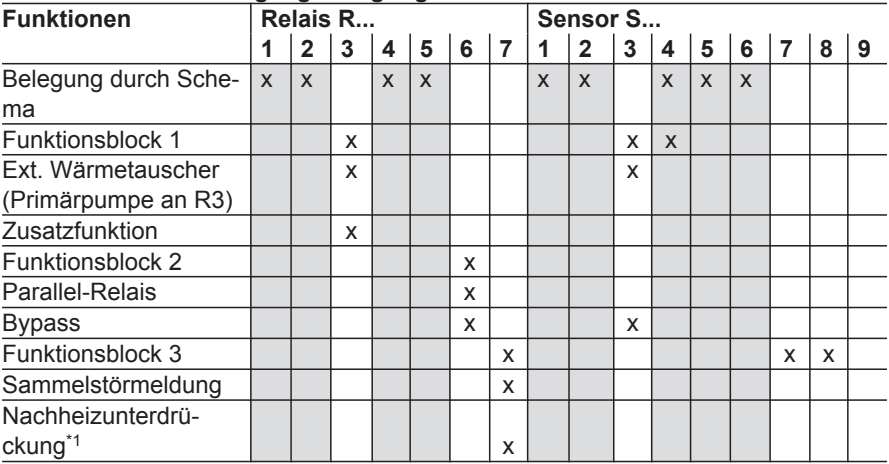

#### *Hinweis*

*Die an R5 angeschlossene Pumpe darf keine PWM-Pumpe sein.*

# **Solare Beheizung der Verbraucher**

Die Solarkreispumpe wird eingeschaltet, es erfolgt solare Beheizung des Verbrauchers:

- Temperaturdifferenz zwischen Speichertemperatursensor S2 und Kollektortemperatursensor S1 überschreitet die Einschalt-Temperaturdifferenz **"ΔTein"**.
- Die eingestellte Kollektor-Minimaltemperatur "TKolmin" wird überschritten.

Die Solarkreispumpe wird ausgeschaltet, die solare Beheizung wird beendet:

- Temperaturdifferenz zwischen Speichertemperatursensor S2 und Kollektortemperatursensor S1 unterschreitet die Ausschalt-Temperaturdifferenz **"ΔTaus"**.
- Solltemperatur (Maximaltemperatur) **"Tspsoll"** ist erreicht.
- Der betreffende Verbraucher ist gesperrt (Sensor defekt oder Sicherheitstemperatur von 95 °C ist erreicht).
- Das betreffende Kollektorfeld ist gesperrt (Kollektortemperatursensor defekt oder die Temperatur für die Kollektor-Notabschaltung **"Tkolnotab"** ist erreicht).

Hauptmenü **"Solar"**

- **"Solar-Einstellw.:"**
	- **"ΔTein"**/**"ΔTaus"** Auslieferungszustand: 8K/4K
	- **"Tspsoll"** Auslieferungszustand: 60 °C

## **Maximaltemperaturbegrenzung**

Die entsprechende Umwälzpumpe wird ausgeschaltet, wenn die Solltemperatur **"Tspsoll"** überschritten wird (siehe voriges Kapitel). Damit wird eine Überhitzung des Verbrauchers vermieden. Falls der Verbraucher um mehr als **"ΔT-Spsoll"** abkühlt, wird er wieder durch die Solaranlage beheizt.

Für die Erfassung der Maximaltemperatur ist Sensor S2 voreingestellt.

Hauptmenü **"Solar"**

- **"Solar-Experte:"**
- **"ΔT-Spsoll"** Auslieferungszustand: 2 K
	- **"Sen Spsoll"** Auslieferungszustand: 2 Einstellbar S1 bis S12

## <span id="page-42-0"></span>**Solare Beheizung der Verbraucher** (Fortsetzung)

#### *Hinweis*

*Die Temperaturbegrenzung kann auch durch einen separaten Sicherheitstemperaturbegrenzer oder Temperaturwächter realisiert werden (Einstellungen aufeinander abstimmen). Bei Verbrauchern mit niedrigen Maximalbegrenzungen (z. B.Schwimmbad) kann eine Falscheinstellung zu Sachschäden führen.*

## **Kollektor-Notabschaltung**

Bei Überschreiten der Temperatur **"Tkolnotab"** wird die Solarkreispumpe ausgeschaltet. Die Solaranlage geht in Stagnation. Damit ist keine Beheizung der Verbraucher möglich.

#### *Hinweis*

*Zu hohe Temperaturen können zu Sachschäden führen. Maximale Betriebstemperaturen aller Komponenten der Solaranlage berücksichtigen.*

Hauptmenü **"Solar"**

#### ■ **"Solar-Einstellw.:"**

– **"Tkolnotab"** Auslieferungszustand: 130 °C

## **Kollektor-Minimaltemperaturbegrenzung**

Mindest-Einschalttemperatur "TKol**min"** die überschritten werden muss, damit die Solarkreispumpe eingeschaltet wird. Damit wird ein zu häufiges Einschalten der Solarkreispumpe verhindert.

#### *Hinweis*

*In Anlagen mit 2 Kollektorfeldern für jedes Feld separat einstellbar.*

Hauptmenü **"Solar"**

- **"Solar-Experte:"**
	- **"TKolmin"** Auslieferungszustand: 10 °C

# **Solare Beheizung der Verbraucher** (Fortsetzung)

## **Vorrangschaltung/Pendelladung**

Nur in Anlagen mit **min.** 2 Verbrauchern (nicht für Verbraucher zur Aufnahme von Überschusswärme).

### *Hinweis*

*Verbraucher mit gleichem Vorrang-Wert werden gleichzeitig beheizt. Diese Einstellung wird nicht empfohlen.*

Hauptmenü **"Solar"**

- **"Solar-Einstellw.:"**
	- **"Vorrang Sp1"** bis **"Vorrang Sp4"**
- Der Verbraucher mit Vorrang 1 wird bei Überschreiten der Einschalt-Temperaturdifferenz **"ΔT...ein"** beheizt, bis die Ausschalt-Temperaturdifferenz **"ΔTaus"** erreicht ist.
- Falls die Einschalt-Temperaturdifferenz "**ΔT...ein"** des nachrangigen Verbrauchers überschritten ist, wird dieser für eine einstellbare Pendelladezeit ..t-umw" beheizt.
- Nach Ablauf der Pendelladezeit erfolgt eine Pause "t-st" (Pendelpausenzeit).
- Während der Pendelpausenzeit überprüft die Solarregelung den Anstieg der Kollektortemperatur **"ΔT-Kol**".
	- Kollektortemperatur steigt während der Pendelpausenzeit um "ΔT-**Kol"**:

Pendelpausenzeit beginnt von neuem. Sie wird solange fortgesetzt, bis **..ΔT...ein**" für den Verbraucher mit Vorrang 1 überschritten wird.

– Kollektortemperatur steigt **nicht** während der Pendelpausenzeit um **"ΔT-Kol"**:

Der nachrangige Verbraucher wird für die eingestellte Pendelladezeit beheizt.

■ Die Pendelladung zwischen den beiden ersten Verbrauchern wird solange fortgesetzt, bis der Verbraucher mit Vorrang 1 seinen Sollwert **..Tspsoll**" erreicht. Er wird nun nicht mehr bei der Pendelladung berücksichtigt. Die Pendelladung erfolgt zwischen den verbleibenden Verbrauchern entsprechend deren Rangfolge.

**Hauptmenü** .. Solar"

- **"Solar-Einstellw.:"**
	- $-$  "Tspsoll" bis "Tsp4soll" Auslieferungszustand: 60 °C
- "Solar-Experte:"
	- **"t-st"**
		- Auslieferungszustand: 2 min
	- $-$  "t-umw"
		- Auslieferungszustand: 15 min
	- **"ΔT-Kol"** Auslieferungszustand: 2 K

## **Solare Beheizung der Verbraucher** (Fortsetzung)

#### **Beheizung auf einen 2. Sollwert**

Falls alle Verbraucher ihren Sollwert erreicht haben, kann eine weitere Beheizung auf einen **2. Sollwert**

**"Tsp...soll2"** erfolgen.

Diese Funktion kann für jeden Verbraucher aktiviert werden.

Hauptmenü **"Solar"**

- **"Solar-Experte:"**
	- **"Spsoll"** bis **"Sp4soll"** Für den Verbraucher, auf den die Funktion wirken soll ..**Ja**" einstellen.
	- **"t-st"** Auslieferungszustand: 2 min
	- $-$  "t-umw" Auslieferungszustand: 15 min
	- **"ΔT-Kol"** Auslieferungszustand: 2 K
- **"Solar-Einstellw.:"**
	- **..Tspsoll1**" bis **..Tsp4soll1**" (1. Solltemperatur der Verbraucher) Auslieferungszustand: 60 °C
	- $-$  **"Tspsoll2**" bis **"Tsp4soll2**" (2. Solltemperatur der Verbraucher).

Auslieferungszustand: 60 °C

## **Pumpentyp einstellen**

#### Hauptmenü "Experte"

■ **..Ansteuer.1"** bis "Ansteuer.4" Einstellung entsprechend des angeschlossenen Pumpentyps (siehe folgende Tabelle) vornehmen.

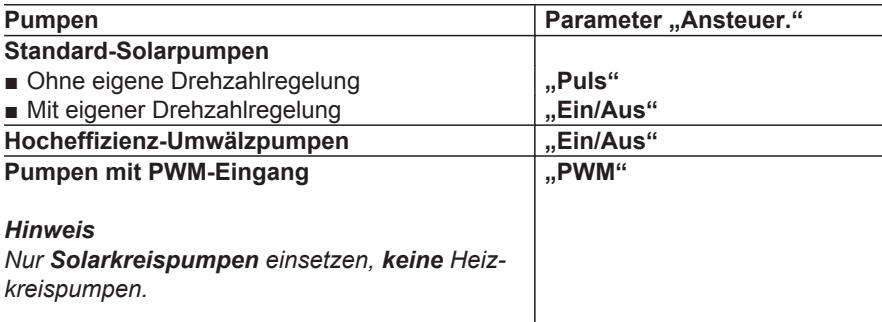

## **Pumpentyp einstellen** (Fortsetzung)

## **Relaiskick**

Der Relaiskick ist für alle Relaisausgänge aktivierbar. Diese werden zu einer einstellbaren Zeit für 10 s eingeschaltet.

Hauptmenü "Experte"

- **"Ausgänge"**
	- Z. B. **"Relaiskick R1"**, **"Ja"**.
	- **"Uhrzeit"** Zeit für den Relaiskick einstellen.

## **Drehzahlregelung aktivieren**

- Die Drehzahlregelung kann nur für die an den Relaisausgängen R1 bis R4 angeschlossenen Pumpen aktiviert werden.
- Diese Pumpen müssen stufig oder Pumpen mit PWM-Signal sein.
- Anpassung der Drehzahl in Abhängigkeit einer Führungsgröße (Differenztemperatur oder Kollektortemperatur-Sollwert).
- Bei Erreichen der Startbedingung für die Drehzahlregelung, startet die Pumpe mit der Mindestdrehzahl.

## **Drehzahlregelung über Differenztemperatur**

Die Drehzahl ergibt sich aus der Mindestdrehzahl, dem Differenztemperatur-Sollwert und dem Anstieg.

Bei Überschreiten der Einschalt-Temperaturdifferenz **"ΔTein"** für die jeweilige Pumpe wird diese mit der Mindestdrehzahl eingeschaltet.

Steigt die Einschalt-Temperaturdifferenz auf **"ΔTsoll"** (Differenztemperatur-Sollwert), wird die Drehzahl mit jeder Erhöhung um den in "Anstieg" eingestellten Wert um 10 % erhöht.

#### **Beispiel:**

Drehzahlregelung der Solarkreispumpe an Relais R1

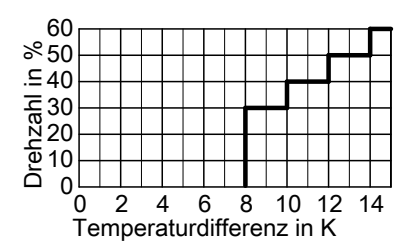

Hauptmenü "Experte"

- **"Ausgänge"**
	- **"Min-Drehz"** Auslieferungszustand: 30 %

## **Drehzahlregelung aktivieren** (Fortsetzung)

Hauptmenü **"Solar"**

- **"Solar-Einstellw.:"**
	- **"ΔTsoll"** bis **"ΔT4soll"** Auslieferungszustand: 10 K

Hauptmenü "Anlage"

- **"Anlage-Experte:"**
	- **"Regelung"**
	- **"Anstieg"**

Auslieferungszustand: 2 K

## **Drehzahlregelung über Kollektortemperatur-Sollwert**

Diese Funktion ist in Anlagen mit Verbrauchern mit hohen Temperaturen sinnvoll. Anstelle der Differenztemperatur wird ein einstellbarer Kollektortemperatur-Sollwert "Tkolsoll" als Zieltemperatur verwendet.

Steigt die Kollektortemperatur auf "Tkol**soll"**, wird die Pumpe mit eingestellter Mindestdrehzahl eingeschaltet. Mit jeder Erhöhung um den in "Anstieg" eingestellten Wert wird die Drehzahl um 10 % erhöht.

Hauptmenü "Experte"

### ■ **"Ausgänge"**

– **"Min-Drehz"** Auslieferungszustand: 30 % Hauptmenü **"Solar"**

- "Solar-Optionen:" – **"Zieltemp."**, **"Ja"**.
- **"Solar-Einstellw.:"**
	- **"Tkolsoll"** Auslieferungszustand: 65 °C

Hauptmenü "Anlage"

- "Anlage-Experte:"
	- **"Regelung"**
	- **"Anstieg"** Auslieferungszustand: 2 K

# **Solar-Optionen einstellen**

## **Bypass mit Kollektortemperatursensor und Bypass-Sensor**

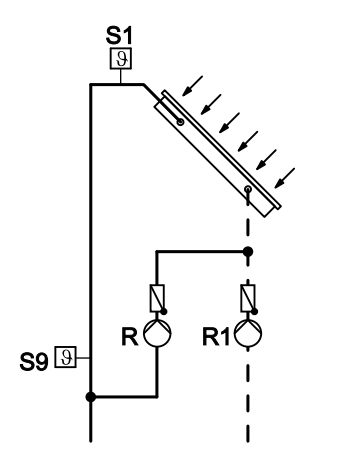

- R1 Solarkreispumpe
- R Bypasspumpe (an R2, R6 oder R7)
- S1 Kollektortemperatursensor
- S9 Bypass-Sensor NTC-Sensor, 20 kΩ
- Mit Relais R2, R6 oder R7 (abhängig vom gewählten System und Hydrauliktyp).
- Der Bypass-Sensor kann frei gewählt werden.

### *Hinweis*

*Falls der Bypass-Sensor an einer Stelle positioniert wird, an der Temperaturen über 90 °C auftreten können, muss dieser an S9 angeschlossen werden (NTC 20 kΩ).* 

■ Bypasspumpe **ein**:

Bei Überschreiten der Einschalt-Temperaturdifferenz **"ΔTein"** zwischen Kollektortemperatur und Speichertemperatur.

■ Solarkreispumpe **ein**, Bypasspumpe **aus**:

Bei Überschreiten der Temperaturdifferenz zwischen Temperatur am Bypass-Sensor und Speichertemperatur um 2,5 K (fest eingestellt).

■ Solarkreispumpe **aus**, Bypasspumpe **ein**:

Bei Unterschreiten der Temperaturdifferenz zwischen Temperatur am Bypass-Sensor und Speichertemperatur um 1,5 K (fest eingestellt).

### Hauptmenü **"Solar"**

- ..Solar-Optionen:"
- **"Bypass"**, **"Ja"**. ■ ..Solar-Experte:"
	- **"Sen. Bypass"** Auslieferungszustand: 3
	- Einstellbar von S1 bis S12 – **"Bypass" "Pumpe"** einstellen.

## **Bypass mit Solarzelle und Kollektortemperatursensor**

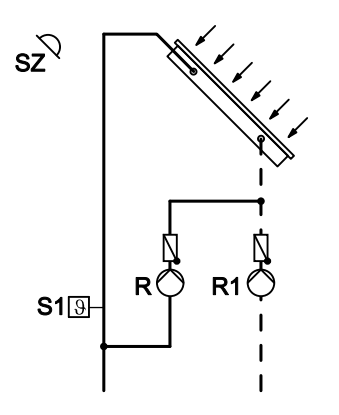

- SZ Solarzelle, Anschluss siehe Seite [15](#page-14-0)
- R1 Solarkreispumpe
- R Bypasspumpe (an R2, R6 oder R7)
- S1 Kollektortemperatursensor
- Mit Relais R2, R6 oder R7 (abhängig vom gewählten System und Hydrauliktyp).
- Als Bypass-Sensor den Kollektortemperatursensor **S1** verwenden.
- Die Solarregelung erfasst über die Solarzelle die Strahlungsintensität.
- Bypasspumpe **ein**: Bei Überschreiten der eingestellten Einstrahlungsschwelle "SZ-Byp.".
- Bypasspumpe **aus**, Solarkreispumpe **ein**:

Bei Überschreiten der Einschalt-Temperaturdifferenz "**ΔTein"** zwischen Kollektortemperatur und Speichertemperatur.

- Die Bypasspumpe auch **aus**: Die Einstrahlung sinkt länger als ca. 2 min unter die eingestellte Einstrah-
- lungsschwelle.

Hauptmenü **"Solar"**

- ..Solar-Optionen:"
	- **"Bypass"**, **"Ja"**.
	- **"SZ-Bypass"**, **"Ja"**.
- **"Solar-Einstellw.:"**
	- **"SZ-Byp."** Auslieferungszustand: 200 W/m<sup>2</sup>
- "Solar-Experte:"
	- **"Sen. Bypass"** Auslieferungszustand: 3 1 für Sensor S1 einstellen.
	- **"Bypass" "Pumpe"** einstellen.

Hauptmenü "Experte"

- ..Sensoren"
	- **"Solarzellentyp"** Auslieferungszustand: "E" Kennbuchstabe, der auf der Solarzelle steht eingeben.

## **Externer Wärmetauscher**

- In Anlagen mit mehreren Verbrauchern kann entweder ein einzelner oder alle Verbraucher über den externen Wärmetauscher beheizt werden. **Über den Parameter "WT-Speicher"** kann die Zuordnung des Verbrauchers vorgenommen werden.
- Die Verbraucher werden höchstens bis zur eingestellten Solltemperatur **"Tspsoll"** beheizt (Auslieferungszustand 60 °C).
- Mit Relais-Belegung in Abhängigkeit vom gewählten System und Hydrauliktyp.
- Der Wärmetauscher-Sensor kann frei gewählt werden.

#### *Hinweis*

*Falls der Wärmetauscher-Sensor an einer Stelle positioniert wird, an der Temperaturen über 90 °C auftreten können, muss dieser an S9 angeschlossen werden (NTC 20 kΩ).* 

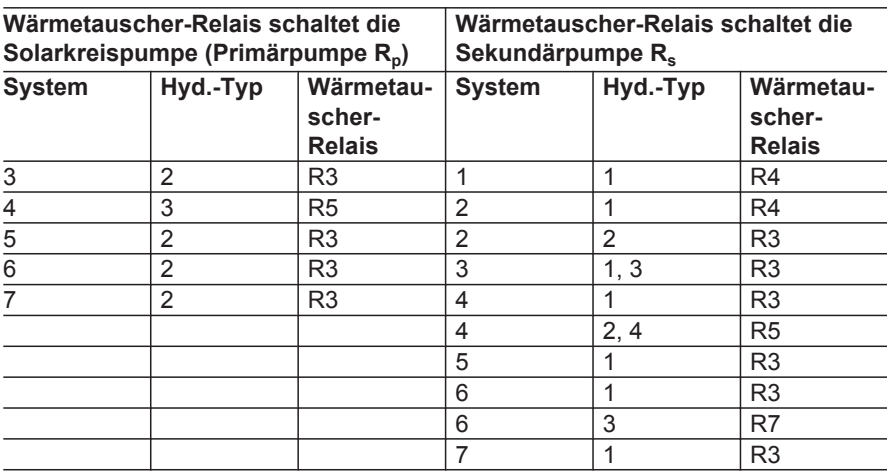

#### **Externer Wärmetauscher für alle Verbraucher**

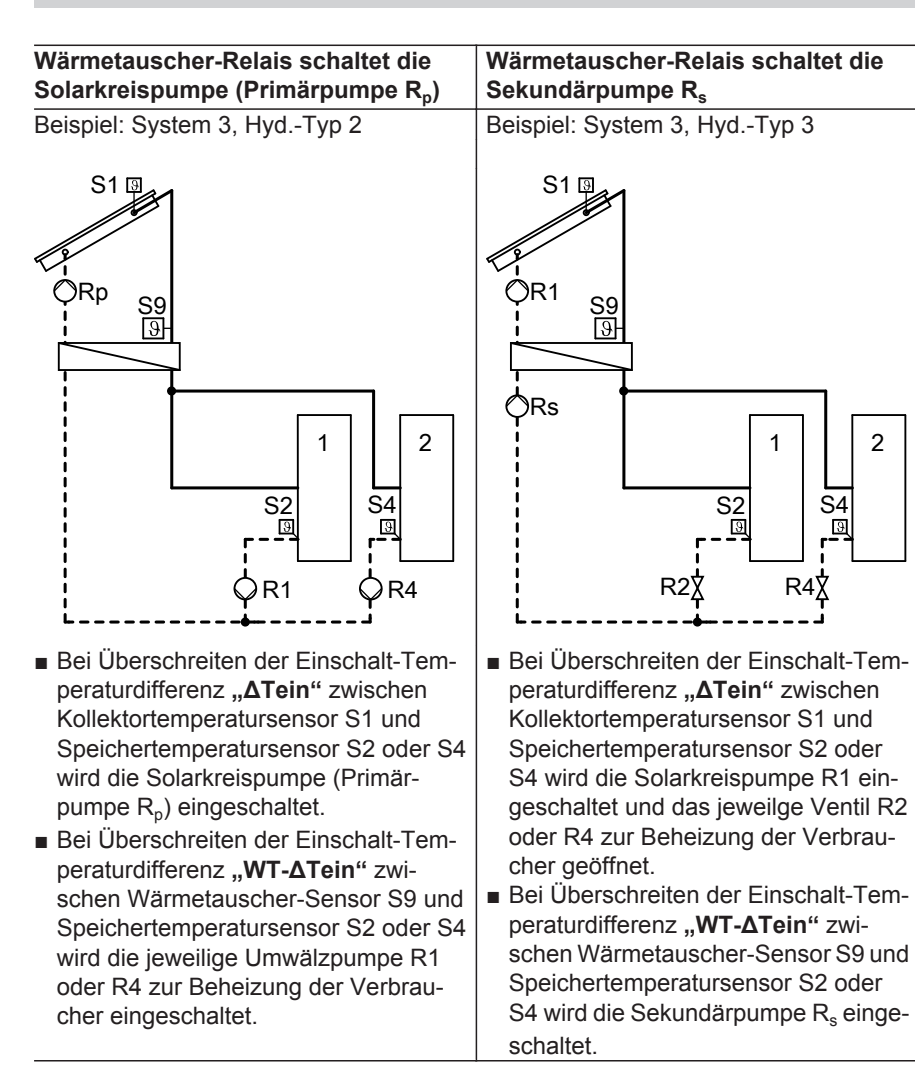

### **Einstellungen**

**Hauptmenü** "Solar"

- **"Solar-Optionen:"**
	- **"System"**
	- **"Hyd.-Typ"**
	- **"Ext.-WT"**, **"Ja"**.
- "Solar-Experte:"
- **"WT-Speicher"** Auslieferungszustand: "Alle" – **"Sen.Ext.WT VL"**
	- Auslieferungszustand: 3 Einstellbar von S1 bis S12
- **"Solar-Einstellw.:"** – **"WT-ΔTein"**/**"WT-ΔTaus"** Auslieferungszustand: 5K/3K

**Externer Wärmetauscher für einen Verbraucher**

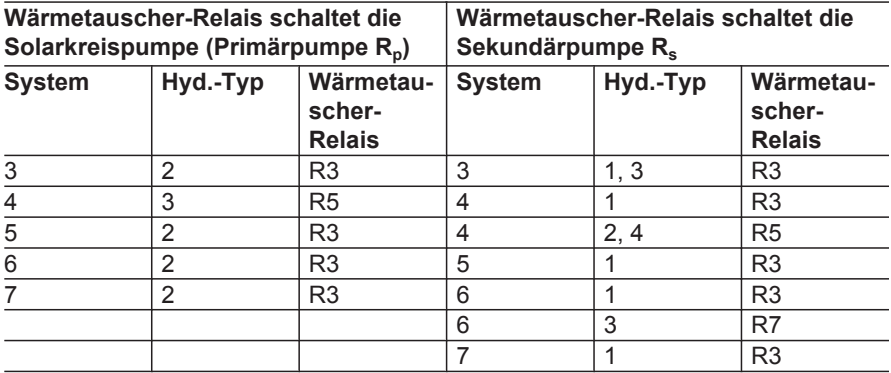

**Wärmetauscher-Relais schaltet die Solarkreispumpe (Primärpumpe Rp)** Beispiel: System 3 , Hyd.-Typ 2

Verbraucher 1 wird über den externen Wärmetauscher beheizt.

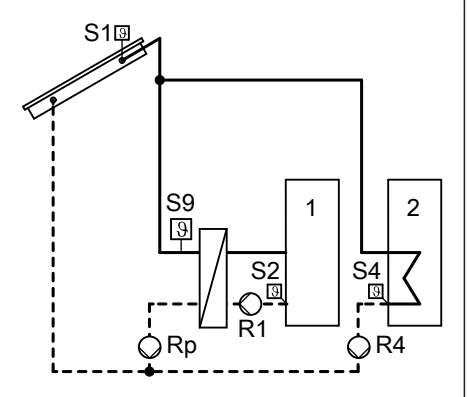

- Bei Überschreiten der Einschalt-Tem**peraturdifferenz .. ΔTein" zwischen** Kollektortemperatursensor S1 und Speichertemperatursensor S2 oder S4 wird die Solarkreispumpe (Primärpumpe R<sub>p</sub>) oder die Umwälzpumpe R4 eingeschaltet.
- Bei Überschreiten der Einschalt-Temperaturdifferenz **"WT-ΔTein"** zwischen Wärmetauscher-Sensor S9 und Speichertemperatursensor S2 wird die Umwälzpumpe R2 zur Beheizung von Verbraucher 1 eingeschaltet.

### **Wärmetauscher-Relais schaltet die Sekundärpumpe R<sup>s</sup>**

Beispiel: System 3 , Hyd.-Typ 3 Verbraucher 1 wird über den externen Wärmetauscher beheizt.

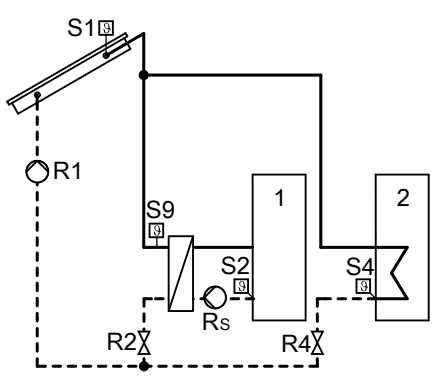

- Bei Überschreiten der Einschalt-Tem**peraturdifferenz .. ΔTein" zwischen** Kollektortemperatursensor S1 und Speichertemperatursensor S2 oder S4 wird die Solarkreispumpe R1 eingeschaltet und das jeweilge Ventil R2 oder R4 zur Beheizung der Verbraucher geöffnet.
- Bei Überschreiten der Einschalt-Temperaturdifferenz **"WT-ΔTein"** zwischen Wärmetauscher-Sensor S9 und Speichertemperatursensor S2 wird die Sekundärpumpe R<sub>s</sub> zur Beheizung von Verbraucher 1 eingeschaltet.

**Service**

### **Einstellungen**

**Hauptmenü** .. Solar"

- ..Solar-Optionen:"
	- **"System"**
	- **"Hyd.-Typ"**
	- $-$  "Ext. WT", "Ja".
- **"Solar-Experte:"**

# **Kühlfunktion**

- Mit Relais R3 (abhängig vom gewählten System und Hydrauliktyp)
- Funktion zur Wärmeabfuhr
- Diese Funktion kann nur in den Systemen **1 und 2** aktiviert werden.
- Solarkreispumpe und Relais R3 **ein**: Bei Überschreiten der Einschalt-Temperaturdifferenz **"ΔTein" und** der **Solltemperatur** "Tspsoll"
- Solarkreispumpe und Relais R3 **aus**: Bei Unterschreiten der Ausschalt-Temperaturdifferenz "**ΔTaus"**

# **Intervallfunktion**

- Ohne Relais-Belegung
- Aktivierung dieser Funktion in Anlagen mit ungünstig platziertem Kollektortemperatursensor. Damit Verhinderung einer Zeitverzögerung beim Erfassen der Kollektortemperatur.
- Die Solarkreispumpe wird in Intervallen eingeschaltet.

### *Hinweis*

*Bei defektem Kollektortemperatursensor oder bei Erreichen der Kollektor-Abschalttemperatur "Tkolnotab" (siehe Seite [43\)](#page-42-0) wird die Funktion unterdrückt.*

- **"WT-Speicher"**
	- 1 für Verbraucher 1 einstellen.
- **"Sen.Ext.WT VL"** Auslieferungszustand: 3 Einstellbar von S1 bis S12
- **"Solar-Einstellw.:"** – **"WT-ΔTein"**/**"WT-ΔTaus"** Auslieferungszustand: 5K/3K

Hauptmenü **"Solar"**

■ "Solar-Optionen:"

– **"Kühlfkt."**, **"Ja"**.

Hauptmenü **"Solar"**

- "Solar-Optionen:"
	- **"Kol-Interv."**, **"Ja"**.
- **"Solar-Einstellw.:"**
	- **"Intervall"** Auslieferungszustand: 30 min

*Hinweis Das erste Einschalten erfolgt 30 min zeitverzögert zum Einschaltzeitpunkt "Int-Ein".*

## ■ ..Solar-Experte:"

- **"Int-Laufz."**
- Auslieferungszustand: 30 s
- **"Int-Ein"**

Auslieferungszustand: 7.00 bis 19.00 Uhr

– **"Int-Aus"** Auslieferungszustand: 7.00 bis 19.00 Uhr

# **Kollektorkühlfunktion**

- Ohne Relais-Belegung
- Solarkreispumpe **aus**: Bei Erreichen der eingestellten Solltemperatur "Tspsoll"
- Steigt die Kollektortemperatur auf die eingestellte Kollektor-Maximaltemperatur "Tkolmax", schaltet die Solarkreispumpe solange **ein**, bis diese Temperatur um 5 K unterschritten wird. Dabei kann die Speichertemperatur weiter ansteigen, jedoch nur bis 95 °C
- Der Verbraucher, auf den die Kollektorkühlfunktion wirken soll, kann ausgewählt werden.

### *Hinweis*

*Die Eigensicherheit der Solaranlage durch die sachgerechte Dimensionierung des Ausdehnungsgefäßes gewährleisten, auch bei weiter ansteigender Kollektortemperatur nach Erreichen aller Grenztemperaturen.*

*Bei Stagnation oder bei Erreichen der Kollektor-Abschalttemperatur* .. Tkol*notab" (siehe Seite [43\)](#page-42-0) wird die Solarkreispumpe verriegelt oder ausgeschaltet. Damit wird thermischer Überlastung der angeschlossenen Komponenten vorgebeugt.*

*Hinweis*

*Von 19.00 bis 7.00 Uhr ist die Funktion nicht aktiv.*

Hauptmenü **"Solar"**

- "Solar-Optionen:" – **"Kol-Kühlfkt."**, **"Ja"**.
- **"Solar-Einstellw.:"**
	- **"Tkolmax"** Auslieferungszustand: 110 °C
- ..Solar-Experte:"
	- **"Kolmax-Sp."**. Auslieferungszustand: Die Funktion wirkt auf alle Verbraucher.

# **Rückkühlfunktion**

- Ohne Relais-Belegung
- Die Funktion wirkt nur auf die Verbraucher, für die die Funktion **"Kol.-Kühlfkt."** aktiviert ist. Die Funktion wirkt auf die Verbraucher in nummerischer Reihenfolge.

### *Hinweis*

*Falls die Kollektorkühlfunktion nicht aktiviert ist, wirkt die Rückkühlfunktion auf Verbraucher 1.*

- Durch die Kollektorkühlfunktion bleibt die Solarkreispumpe bei Erreichen der Solltemperatur "Tspsoll" zur Vermeidung von Kollektorüberhitzung eingeschaltet.
- Durch die Rückkühlfunktion läuft die Solarkreispumpe am Abend solange weiter, bis der Verbraucher über den Kollektor und die Rohrleitungen auf die eingestellte Solltemperatur **"Tspsoll"** zurückgekühlt wurde.

# **Frostschutzfunktion**

- Ohne Relais-Belegung
- Zur Vermeidung von Kollektorschäden
- Bei Verwendung von Wasser als Wärmeträgermedium aktivieren.
- Solarkreispumpe **ein**: Kollektortemperatur **"Tkol"** ≤ +4 °C
- Solarkreispumpe **aus**: Kollektortemperatur **"Tkol"** ≥ +5 °C

### *Hinweis*

*Die Eigensicherheit der Solaranlage durch die sachgerechte Dimensionierung des Ausdehnungsgefäßes gewährleisten, auch bei weiter ansteigender Kollektortemperatur nach Erreichen aller Grenztemperaturen.*

*Bei Stagnation oder bei Erreichen der Kollektor-Abschalttemperatur* "Tkol*notab" (siehe Seite [43](#page-42-0)) wird die Solarkreispumpe verriegelt oder ausgeschaltet. Damit wird thermischer Überlastung der angeschlossenen Komponenten vorgebeugt.*

Hauptmenü **"Solar"**

■ "Solar-Optionen:" – **"Rückkühlfkt."**, **"Ja"**.

## *Hinweis*

*Falls Verbraucher von anderen Wärmequellen zusätzlich beheizt werden, diese Funktion nicht aktivieren.*

### *Hinweis*

*Abfrage der Kollektortemperatur siehe "Messwerte" auf Seite [75](#page-74-0).*

Hauptmenü **"Solar"**

■ "Solar-Optionen:" – **"Frostschutz"**, **"Ja"**.

## **Parallel-Relais**

- Mit Relais-Belegung R5 oder R6 (abhängig vom gewählten System und Hydrauliktyp)
- Parallel zum Relais R... (auswählbar) wird Relais R5 oder R6 geschaltet, z. B. zur Ansteuerung eines Umschaltventils.

## **Nachheizunterdrückung**

### **Anlage mit Vitotronic Regelung mit KM-BUS**

Ohne Relais-Belegung

- Funktion aktiv:
	- Verbraucher wird durch die Solaranlage beheizt.
	- Anschluss des KM-BUS an der Solarregelung und Kesselkreisregelung
- An der Kesselkreisregelung über Codieradresse "67" in Gruppe **"Warmwasser"** einen 3. Trinkwassertemperatur-Sollwert vorgeben (Wert muss **unter** dem 1. Trinkwassertemperatur-Sollwert liegen).
- Der Verbraucher wird erst vom Heizkessel beheizt, wenn der 3. Trinkwassertemperatur-Sollwert nicht durch die Solaranlage erreicht wird.
- **1.** Ggf. Elektronikleiterplatte in der Kesselkreisregelung austauschen (siehe Tabelle auf Seite [105\)](#page-104-0).

### **Anlage mit weiterer Viessmann Regelung**

- Mit Relais-Belegung R7
- Funktion aktiv: Verbraucher wird durch die Solaranlage beheizt.
- **2.** KM-BUS an Eingang 145 in der Solarregelung anschließen (siehe Seite [7\)](#page-6-0).
- **3.** Einen 3. Trinkwassertemperatur-Sollwert vorgeben.

Montage- und Serviceanleitung Kesselkreisregelung

**4.** Je nachdem, auf welchen Verbraucher die Funktion wirken soll, den Verbraucher auswählen (Auslieferungszustand 1):

#### Hauptmenü **"Solar"**

Hauptmenü **"Solar"** ■ **"Solar-Optionen:"** – **"Par. Relais"**, **"Ja"**.

- ..Solar-Experte:"
	- **"Hz-unterdr. Sp"** Auslieferungszustand: 1 für Verbraucher 1

- <span id="page-57-0"></span>■ Über einen Widerstand wird ein um ca. 10 K höherer Trinkwassertemperatur-Istwert simuliert (Anschlüsse siehe folgende Tabelle).
- Der Verbraucher wird erst vom Heizkessel beheizt, wenn der Trinkwassertemperatur-Sollwert nicht durch die Solaranlage erreicht wird.

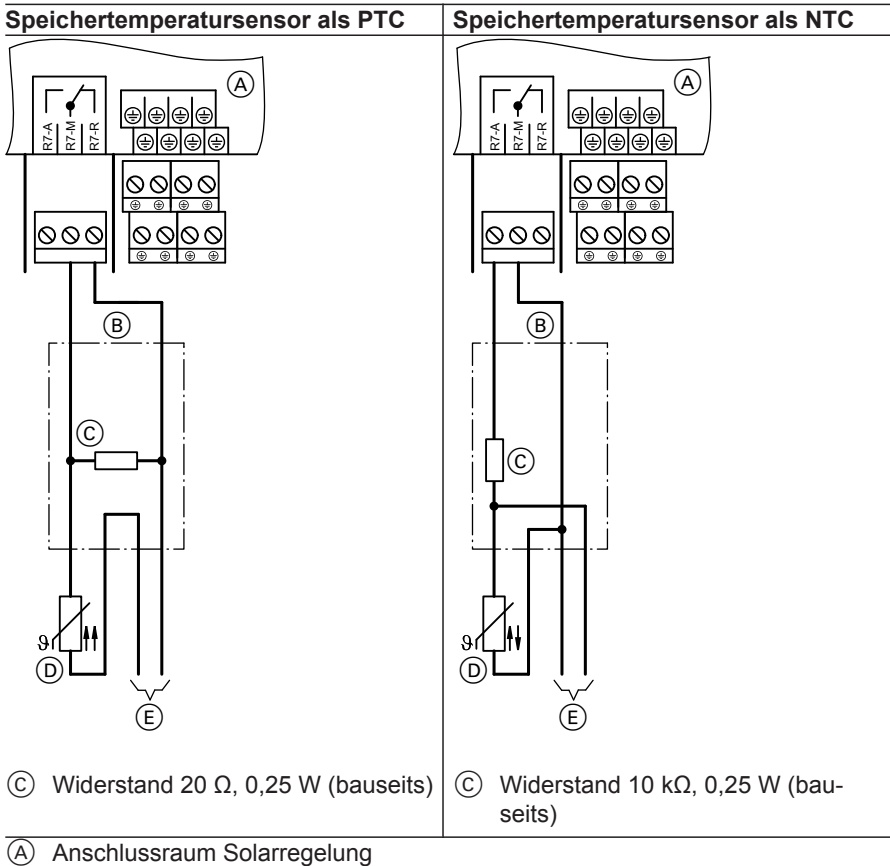

- B Abzweigdose (bauseits)
- $\overline{E}$  Zur Kesselkreisregelung, Anschluss für Speichertemperatursensor
- D Speichertemperatursensor der Kesselkreisregelung

Hauptmenü **"Solar"**

- **"Solar-Optionen:"** – **"Heizunter."**, **"Ja"**.
- **"Solar-Experte:"**

# **Speicher 2 (bis 4) ein**

- Ohne Relais-Belegung
- Mit dieser Funktion können in einer Anlage mit mehreren Verbrauchern (z. B. Speicher-Wassererwärmer und Schwimmbad) Verbraucher von der solaren Beheizung ausgeschlossen werden.

### **Achtung**

!<br>!

Unterbrechung oder Kurzschluss des entsprechenden Temperatursensors **wird dann nicht mehr** gemeldet.

# **Überschusswärme-Nutzung**

- Ohne Relais-Belegung
- Anlage mit mehreren Verbrauchern Ein ausgewählter Verbraucher wird erst beheizt, wenn alle anderen ihren Sollwert **..Tspsoll**" erreicht haben.
- Der betreffende Verbraucher wird nicht in der Vorranglogik berücksichtigt.

Hauptmenü **"Solar"**

- ..Solar-Optionen:"
	- **"Überschussw."**, **"Ja"**.
- **"Solar-Einstellw.:"**
	- **"Übersch.-Sp."**. Auslieferungszustand: 1 für Verbraucher 1

## **Anlagenoptionen einstellen**

# **Zusatzfunktion für die Trinkwassererwärmung**

Gemäß DVGW W 551 ist der gesamte Wasserinhalt auf 60 °C zu halten. Vor- $\frac{6}{8}$  wärmstufen müssen täglich einmal auf % wärmstufen müssen täg<br>※ 60 °C erwärmt werden.

– **"Hz-unterdr. Sp"**.

Hauptmenü **"Solar"**

braucher 1

- ..Solar-Optionen:"  $-$  "Sp2ein" bis "Sp4ein".
	- Auslieferungszustand: **"Ja"**

Auslieferungszustand: 1 für Ver-

- Anlagen mit Speicherinhalt größer 400 Liter, einschließlich Trinkwasser-Vorwärmstufen
- Anlagen mit Leitungsinhalt größer 3 Liter vom Speicher-Wassererwärmer bis zur Entnahmestelle Wir empfehlen die Aufheizung in den späten Nachmittagsstunden. Damit kann gewährleistet werden, dass der untere Speicherbereich oder die Vorwärmstufe durch die zu erwartenden Zapfungen (abends und am nächsten Morgen) wieder kalt sind und somit wieder solar erwärmt werden können.

### *Hinweis*

*Im Ein- und Zweifamilienhaus empfehlen wir diese Aufheizung. Sie ist jedoch nicht zwingend vorgeschrieben.*

### **Anlage mit Vitotronic Regelung mit KM-BUS**

- Mit Relais-Belegung R3 oder R5 (abhängig vom gewählten System und Hydrauliktyp)
- Anschluss der Umschichtpumpe an R3 oder R5
- Signal zum Einschalten der Umschichtpumpe über den KM-BUS der Kesselkreisregelung. Damit wird auch der untere Bereich des Speicher-Wassererwärmers auf die gewünschte Temperatur aufgeheizt.
- An der Kesselkreisregelung über Codieradresse ..58" in Gruppe **"Warmwasser"** einen 2. Trinkwassertemperatur-Sollwert vorgeben. Auf diesen Wert wird das Trinkwasser bei aktiver Funktion erwärmt.
- **1.** Ggf. Elektronikleiterplatte in der Kesselkreisregelung austauschen (siehe Tabelle auf Seite [105\)](#page-104-0).
- **2.** KM-BUS an Eingang 145 in der Solarregelung anschließen (siehe Seite [7\)](#page-6-0).
- **3.** Einen 2. Trinkwassertemperatur-Sollwert vorgeben.
	- Montage- und Serviceanleitung Kesselkreisregelung
- **4.** An der Kesselkreisregelung eine 4. Warmwasser-Phase einstellen. In dieser Zeit wird das Trinkwasser auf den 2. Sollwert bei aktiver Funktion erwärmt.

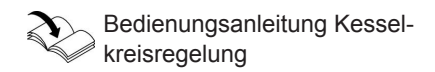

**5.** An der Solarregelung:

Hauptmenü **"Anlage"**

■ **"Anl.-Optionen:"** – **"Zusatzfkt."**, **"Ja"**.

### **Anlage mit weiterer Viessmann Regelung**

- Mit Relais-Belegung R3 oder R5 (abhängig vom gewählten System und Hydrauliktyp)
- Anschluss der Umschichtpumpe an R3 oder R5
- Über einen Widerstand wird der Kesselkreisregelung eine Trinkwassertemperatur von ca. 35 °C simuliert.
- Zu einer einstellbaren Zeit **..t-start"** wird die Umschichtpumpe eingeschaltet, falls der Verbraucher zuvor nicht min. einmal täglich 60 °C erreicht hat.
- Als Sensor für die Erfassung der Temperatur ist Sensor S2 voreingestellt. Je nachdem, auf welchen Verbraucher die Funktion wirken soll, kann ein anderer Sensor gewählt werden.

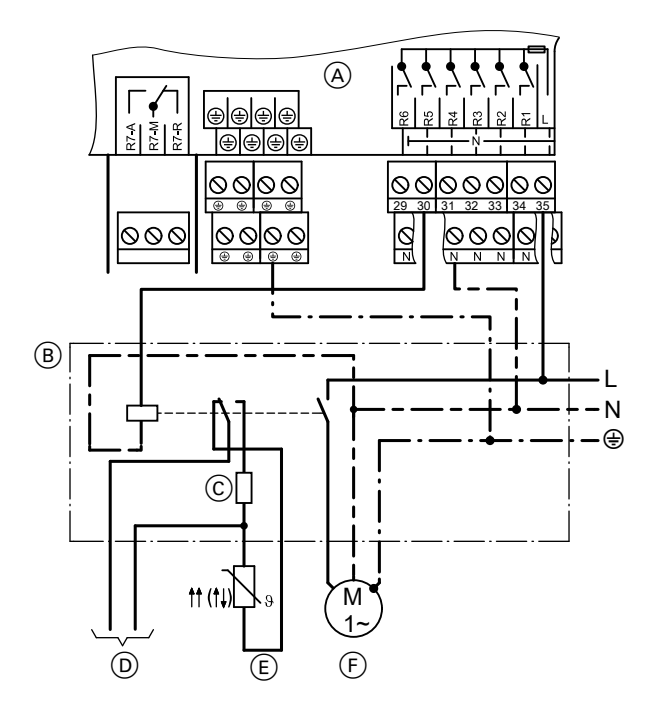

- A Anschlussraum der Solarregelung
- B Hilfsschütz
- $\overline{C}$  Widerstand (bauseits): PTC: 560 Ω NTC: 8,2 kΩ
- D Zur Kesselkreisregelung
- $\overline{E}$  Speichertemperatursensor der Kesselkreisregelung
- F Umschichtpumpe

**Service**

Hauptmenü "Anlage"

- **"Anl.-Optionen:"**
- **"Zusatzfkt."**, **"Ja"**.
- **"Anlage-Experte:"** – **"Sen-Zusatzfkt"**

# **Speicherladung**

- Mit Relais-Belegung R6 (abhängig vom gewählten System und Hydrauliktyp). Nur in Systemen 1 bis 5 aktivierbar
- Beheizung eines Verbrauchers innerhalb eines bestimmten Bereichs.
- Die Sensoren können über "Sen-Th3" und "Sen-Th4" festgelegt werden.
- Bezugsparameter sind die Einschalt-Temperatur "Th3ein" und die Ausschalt-Temperatur "Th3aus".
- Relais R6 **ein**: Bei Unterschreiten von "Th3ein" an beiden Sensoren.
- Relais R6 **aus**: Bei Überschreiten von "Th3aus" an beiden Sensoren.
- Zusätzlich kann der Zeitabschnitt für diese Beheizung über die Schaltuhr (**"Schaltuhr 2"**, siehe Seite [97](#page-96-0) eingestellt werden.

# **Funktionsblöcke**

Für Funktionen stehen 3 Funktionsblöcke zur Verfügung, z. B. für solche, die unabhängig vom Solarbetrieb sind. Die Relaisausgänge R3, R6 und R7 (abhängig vom gewählten System und Hydrauliktyp) sind den Funktionsblöcken fest zugeordnet.

Die Sensoren können festgelegt werden.

Auslieferungszustand: 2 Einstellbar von S1 bis S12

■ **"Anlage-Einstellw.:"** – **"t-start"** Auslieferungszustand: 17.00 Uhr

Hauptmenü "Anlage"

- "Anl.-Optionen:"  $-$  "Speicherlad", "Ja".
- **"Anlage-Experte:"**
	- **"Sen-Th3"** Auslieferungszustand: 5 Einstellbar von S1 bis S12
	- **"Sen-Th4"** Auslieferungszustand: 6 Einstellbar von S1 bis S12
- **"Anl.-Einstellw.:"**
	- **"Th3ein"** Auslieferungszustand: 40 °C
	- **"Th3aus"** Auslieferungszustand: 45 °C

Funktionen innerhalb eines Funktionsblocks:

- 2 Thermostatfunktionen
- 1 Temperatur-Differenzregelung
- 1 Schaltuhr mit 3 einstellbaren Zeiträumen

#### Inbetriebnahme

## **Anlagenoptionen einstellen** (Fortsetzung)

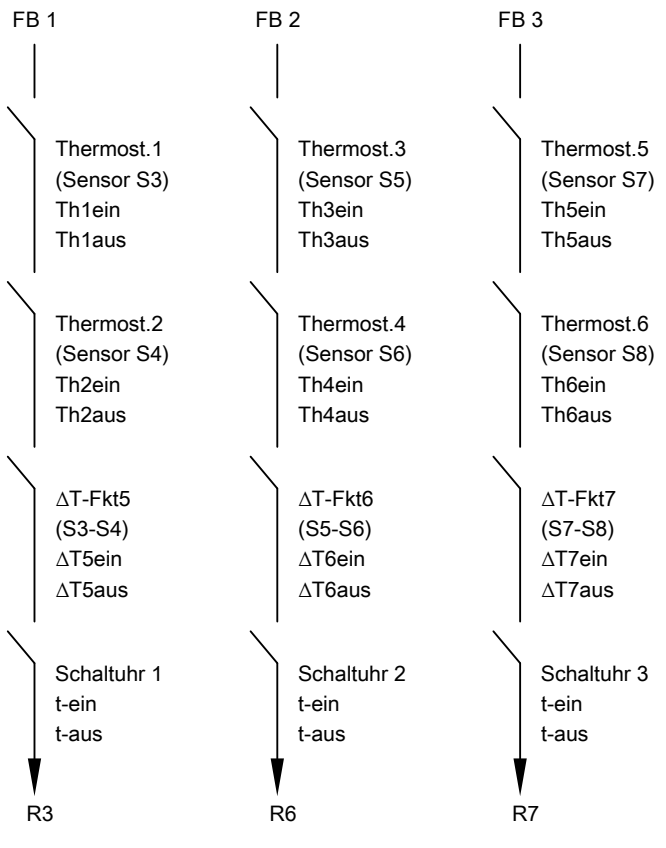

FB Funktionsblock

Das einem Funktionsblock zugeordnete Relais schaltet nur, wenn die Bedingungen **aller aktivierten** Funktionen erfüllt sind. Die Funktionen wirken wie einzelne Schalter einer Reihenschaltung.

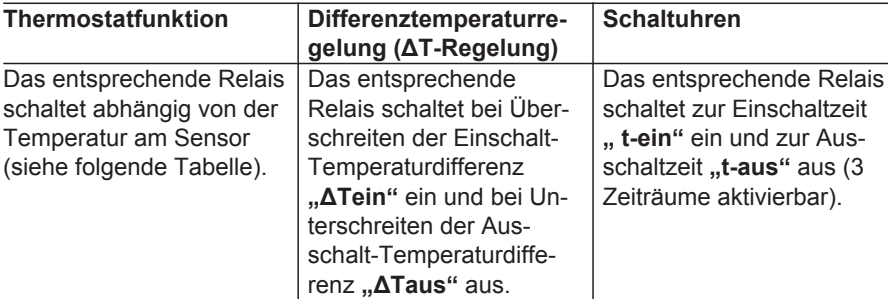

**Durch Festlegung der Einschalt-Temperatur und Ausschalt-Temperatur können unterschiedliche Wirkungsweisen erreicht werden:**

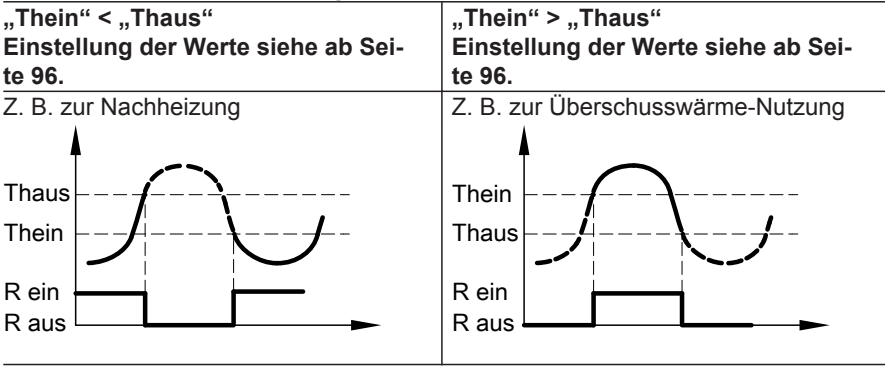

### **Beispiele**

### **Ansteuerung der Kesselkreispumpe eines Festbrennstoffkessels**

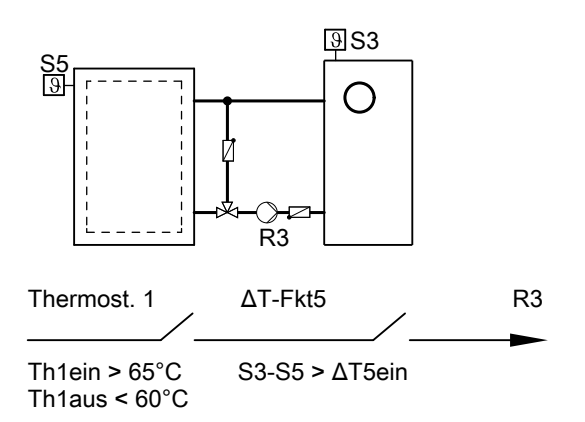

Verwendete Funktionen:

- Thermostatfunktion 1
- **"ΔT-Fkt5"**
- Kesselkreispumpe R3 **ein**: Überschreiten der Temperaturdifferenz "**ΔT5ein"** und Erreichen von **"Th1ein"**
- Kesselkreispumpe R3 **aus**: Unterschreiten der Temperaturdifferenz "**ΔT5aus"** oder Unterschreiten von ..**Th1aus**"

Hauptmenü "Anlage"

- **"Anl.-Optionen:"**
	- $-$  "Thermost. 1", "Ja".
	- **"ΔT-Fkt5"**, **"Ja"**.
- **"Anl.-Einstellw.:"**
	- **"Th1ein"** 65 einstellen.
	- **"Th1aus"** 60 einstellen.
	- **"ΔT5ein"** Auslieferungszustand: 5 K – **"ΔT5aus"**
		- Auslieferungszustand: 3 K

■ "Anlage-Experte:" – **"Sen2-ΔT5Fkt"**

Auslieferungszustand: 4 5 für Sensor S5 einstellen.

### **Ansteuerung einer Zirkulationspumpe**

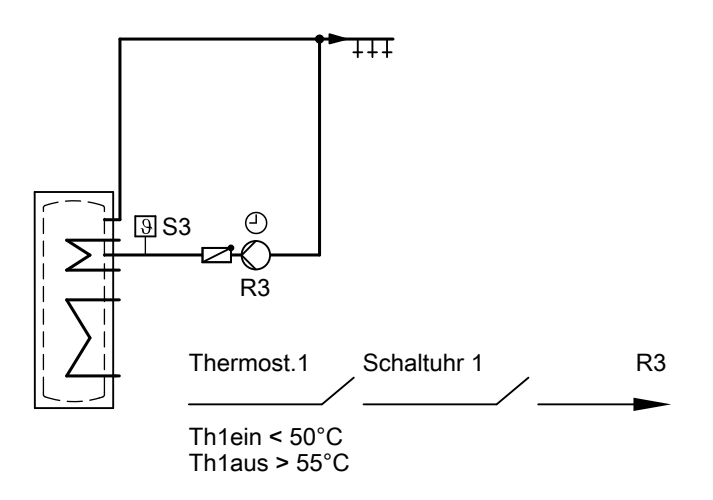

Verwendete Funktionen:

- Thermostatfunktion 1
- Schaltuhr 1

Um eine Zirkulationspumpe anzusteuern, ist die Aktivierung der Schaltuhr bereits ausreichend. Mit dem Sensor S3 in der Zirkulationsleitung kann das Einschalten der Zirkulationspumpe außerdem noch temperaturabhängig erfolgen.

Hauptmenü .. Anlage"

- **"Anl.-Optionen:"**
	- $-$  "Thermost. 1", "Ja".
	- **"Schaltuhr 1"**, **"Ja"**.
- **"Anl.-Einstellw.:"** – **"Th1ein"**
	- 50 einstellen. Wert einstellen.
	- **"Th1aus"** 55 einstellen. – **"Schaltuhr 1"**
	- **Zeitraum** "t-ein" und "t-aus" einstellen.

## **Wärmebilanzierung**

- 2 integrierte Wärmemengenzähler (WMZ).
- Wärmemengenzähler können mit und ohne Volumenmessteil ausgestattet werden.
- Temperaturmessung kann wahlweise mit vorhandenen Temperatursensoren erfolgen.
- Zubehör: Erweiterungsset Wärmemengenzähler mit Volumenmessteil.

## **Wärmebilanzierung** (Fortsetzung)

## **Bilanzierung ohne Volumenmessteil**

■ Bilanzierung:

2 Sensoren müssen angeschlossen sein.

Als Abschätzung durch die Differenz zwischen Vorlauf- und Rücklauftemperatur und der eingestellten Durchflussmenge (siehe Serviceanleitung des Kollektors).

■ Als Sensoren sind Sensoren S1 und S10 eingestellt.

#### *Hinweis*

*Falls der Vorlauftemperatursensor an einer Stelle positioniert werden muss, an der Temperaturen über 90 °C auftreten können, muss dieser an S1 oder S9 angeschlossen werden (NTC 20 kΩ).*

■ Die Bilanzierung wird erfasst, wenn der in "**Relais**" eingestellte Ausgang aktiv ist.

### **Beispiel**

Für die Bilanzierung sollen die Pumpe an R1 und die Sensoren S1 und S2 genutzt werden.

Hauptmenü **"WMZ"**

- ..WMZ Optionen:" – **"WMZ1"** oder **"WMZ2"**, **"Ja"**.
- "WMZ 1 Experte" oder "WMZ 2 **Experte"**
	- **"Sen.-Vorlauf"** Auslieferungszustand: 1 Einstellbar von S1 bis S12
	- **"Sen.-Rücklauf"** Auslieferungszustand: 10 Einstellbar von S1 bis S12 2 für Sensor S2 einstellen.
	- **"Frostschutzart"** Auslieferungszustand: Viessmann Wärmeträgermedium
	- **"Frostschutz"** Auslieferungszustand: 40 % Mischverhältnis des Wärmeträgermediums einstellen.
	- $-$  "Vol.-Geber", "Nein"
	- **"Durchfluss"** Auslieferungszustand: 5 l/min

### *Hinweis*

*Ablesen des Wertes für den Durchfluss:*

- *– Im Hauptmenü "Manuellbetrieb" für den entsprechenden Aktor (im Beispeil für Relais 1) "Ein" einstellen.*
- *– An der Durchflussanzeige der Solar-Divicon den Wert ablesen.*
- **"Relais"**

Auslieferungszustand: 1 für Relais R1

Inbetriebnahme

## **Wärmebilanzierung** (Fortsetzung)

## **Bilanzierung mit Volumenmessteil**

### **Anschluss**

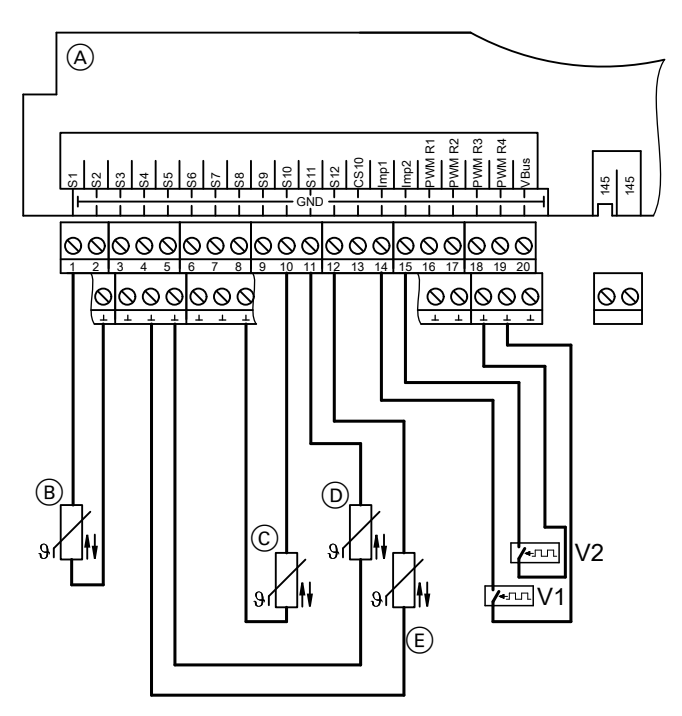

- V1 Volumenmessteil WMZ1
- V2 Volumenmessteil WMZ2
- A Anschlussraum der Solarregelung
- B Vorlauftemperatursensor WMZ1
- (Kollektortemperatursensor) C Rücklauftemperatursensor WMZ1
- 
- D Vorlauftemperatursensor WMZ2
- E Rücklauftemperatursensor WMZ2

■ Bilanzierung:

Durch Ermittlung der Differenz zwischen Vorlauf- und Rücklauftemperatur und die vom Volumenmessteil erfasste Durchflussmenge.

■ Als Sensoren sind Sensoren S1 und S10 eingestellt.

## **Wärmebilanzierung** (Fortsetzung)

#### *Hinweis*

*Falls der Vorlauftemperatursensor an einer Stelle positioniert werden muss, an der Temperaturen über 90 °C auftreten können, muss dieser an S1 oder S9 angeschlossen werden (NTC 20 kΩ).*

Hauptmenü **"WMZ"**

- ..WMZ Optionen:" – **"WMZ1"** oder **"WMZ2"**, **"Ja"**.
- "WMZ 1 Experte" oder "WMZ 2 **Experte"**
	- **"Sen.-Vorlauf"** Auslieferungszustand: 1 Einstellbar von S1 bis S12
	- **"Sen.-Rücklauf"** Auslieferungszustand: 10 Einstellbar von S1 bis S12
	- **"Frostschutzart"** Auslieferungszustand: Viessmann Wärmeträgermedium
	- **"Frostschutz"** Auslieferungszustand: 40 % Mischverhältnis des Wärmeträgermediums einstellen.
	- "Vol.-Geber", "Ja"
	- **"Vol./Imp."** (Impulsrate). Auslieferungszustand: 1 l/Imp., Wert entsprechend der folgenden Tabelle einstellen.

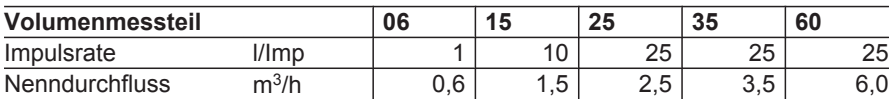

## **SD-Karte**

- Auf der SD-Karte können alle Einstellungen gespeichert werden. Dies ist zum Beispiel nutzbar, um die Parameter auf eine andere Vitosolic 200 zu übertragen. Zusätzlich können einmalig vorgenommene Einstellungen gesichert und bei Bedarf wieder auf die Vitosolic 200 aufgespielt werden.
- Auf der SD-Karte werden die erfassten Daten tageweise in einem Jahres- und Monatsordner als Textdateien aufgezeichnet (nach dem Schema "JJJJMMTT.csv" benannt). Innerhalb dieser Textdateien wird als Trennzeichen zwischen den Einzelwerten ein TAB verwendet.
- Die Textdateien können z. B. mit einem Tabellenkalkulationsprogramm geöffnet werden. Die Werte können somit auch visualisiert werden.
- SD-Karte: Speicherkapazität ≤ 32 GB

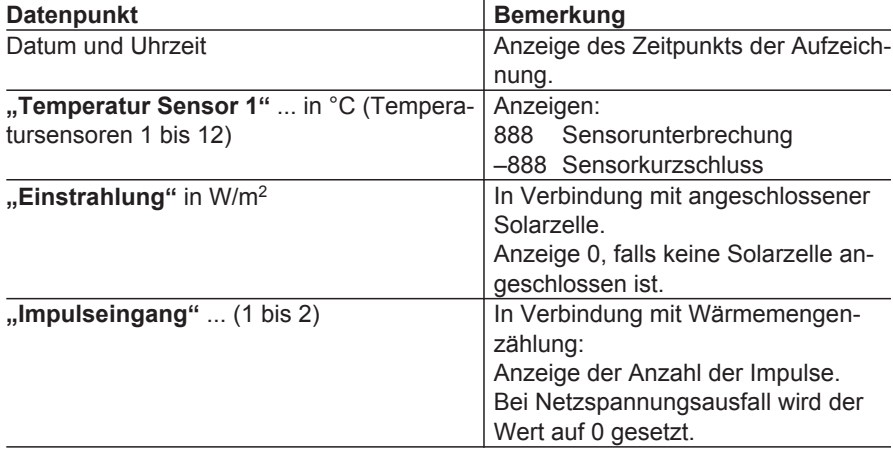

# **SD-Karte** (Fortsetzung)

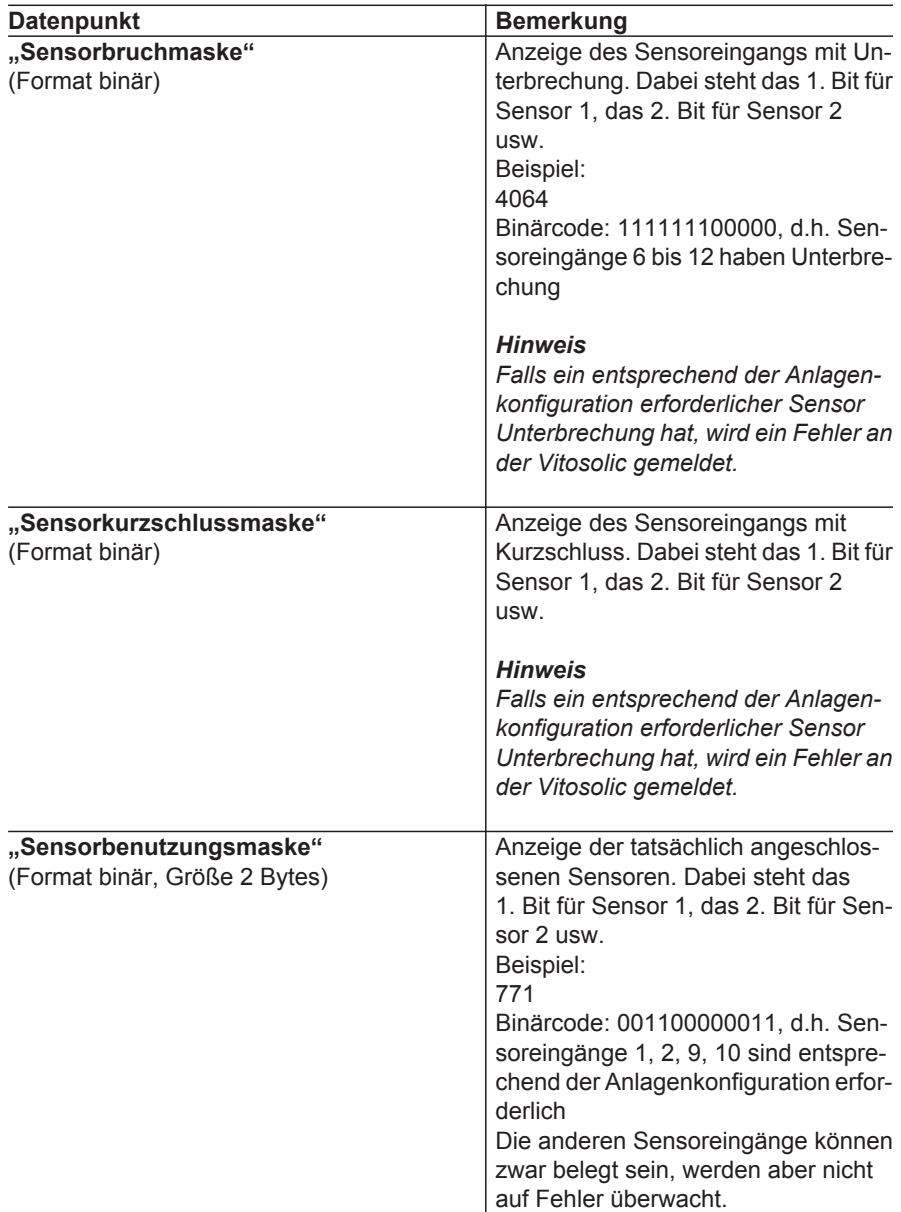

 $\blacktriangleright$ 

**Service**

## **SD-Karte** (Fortsetzung)

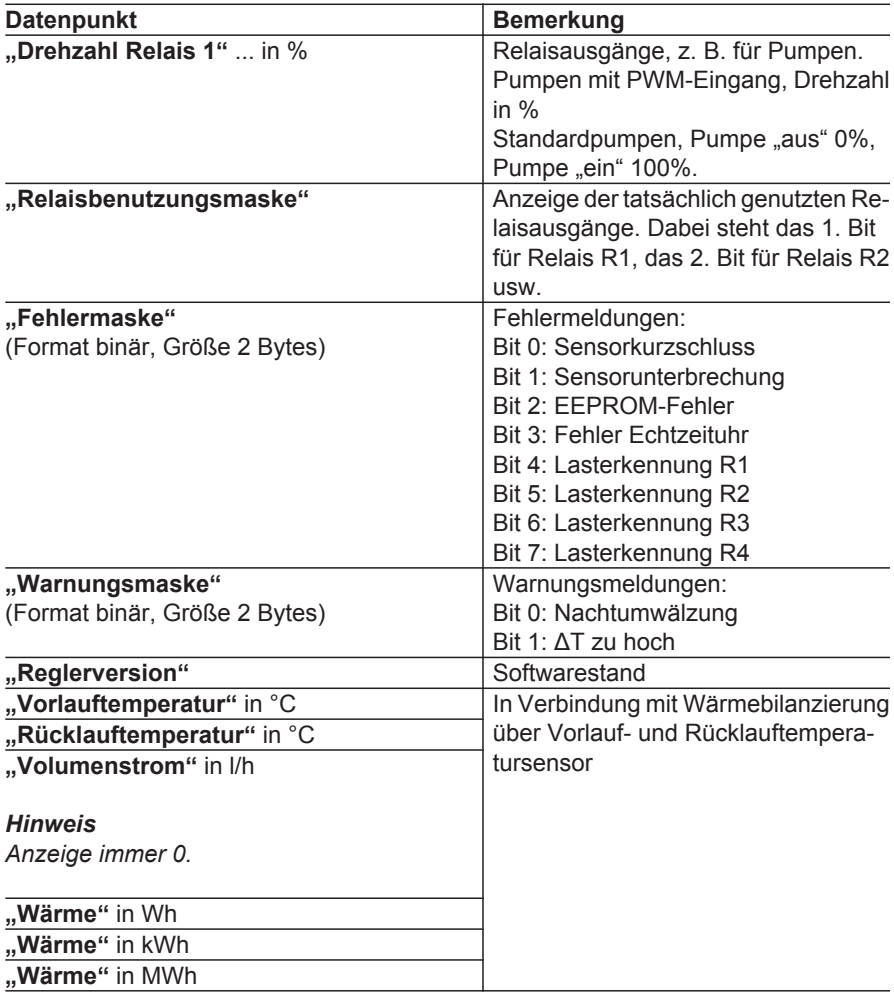
# **SD-Karte** (Fortsetzung)

### **Aufzeichnung starten**

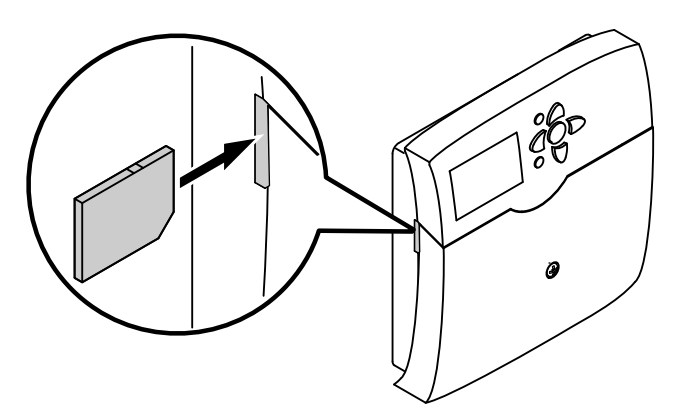

- 
- **1.** SD-Karte einsetzen. **2.** An der Solarregelung:

Hauptmenü "SD-Karte"

- "Ja" einstellen.
- **"Intervall"** Auslieferungszustand: 20 min
- "Linear Log" (siehe folgende Tabelle).

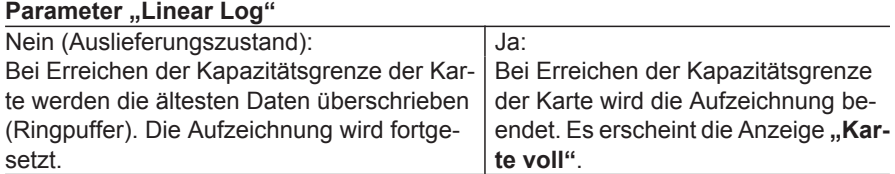

## **Aufzeichnung beenden**

**1.** An der Solarregelung:

**Hauptmenü** "SD-Karte"

■ "Karte sicher entf.".

2. Nach Anzeige "-Karte entf." Karte aus der Solarregelung herausnehmen.

<span id="page-73-0"></span>**SD-Karte** (Fortsetzung)

## **SD-Karte formatieren**

An der Solarregelung:

Hauptmenü **"SD-Karte"** ■ **..Formatieren"** Während der Vorgang läuft, wird "For**matiere"** angezeigt.

Der Karteninhalt wird gelöscht und die Karte mit dem Dateisystem FAT formatiert.

## **Mögliche Anzeigen**

#### **Hauptmenü"SD-Karte"**

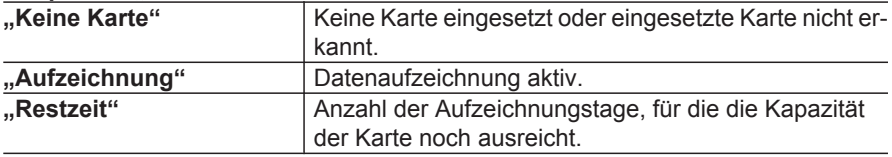

## **Relaistest durchführen (Aktoren prüfen)**

Die Relais können einzeln oder alle gemeinsam geschaltet werden.

#### Hauptmenü "Manuellbetrieb"

- **"Alle Relais"** oder
- **"Relais 1"** bis "Relais 7"

Schaltzustände:

- **"Ein"**
- **"Auto"** ≙ Regelbetrieb
- **"Aus"**

Nach Beenden des Relaistests für alle Relais "**Auto**" einstellen.

#### *Hinweis*

*Falls sich Relais im Manuellbetrieb befinden, wird in der Grundanzeige darauf hingewiesen:*

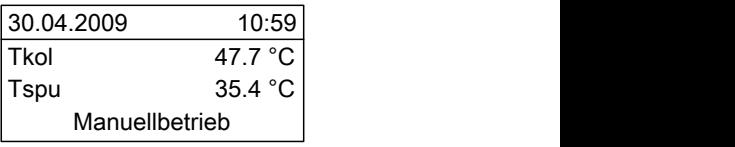

# <span id="page-74-0"></span>**Anzeige von Meldungen aktivieren**

Es kann eingestellt werden, welche Meldungen angezeigt werden sollen:

■ Die Meldung **"ΔT zu hoch"** erscheint, falls die Temperaturdifferenz länger als 20 min 50 K überschreitet.

Hauptmenü "Experte"

– **"ΔT zu hoch"**

Auslieferungszustand: **"Ja"**

■ Die Meldung "Nachtumw." (Nachtumwälzung) erscheint, falls zwischen 23.00 und 5.00 Uhr die Kollektortemperatur höher als 40 °C ist und der Verbraucher beheizt wird.

Hauptmenü "Experte" – **"Nachtumw."**

Auslieferungszustand: **"Ja"**

■ **"Melderelais"**

Hauptmenü "Experte"

- $-$  "Melderelais", "Ja". In diesem Fall kann der potenzialfreie Relaisausgang R7 (abhängig vom gewählten System und Hydrauliktyp) als **Sammelstörmelde**-Ausgang genutzt werden.
- Die Meldung "Lasterk. R1" bis "Las**terk. R4"** erscheint, falls bei aktiviertem Relaisausgang kein Strom fließt.

Hauptmenü "Experte" – **"Lasterk. R1"** Auslieferungszustand: "Nein"

# **Temperaturen und Betriebszustände abfragen**

Je nach Anlagenkonfiguration können mit den Tasten ▲ /  $\blacktriangledown$  folgende Werte abgefragt werden:

Hauptmenü .. Messwerte"

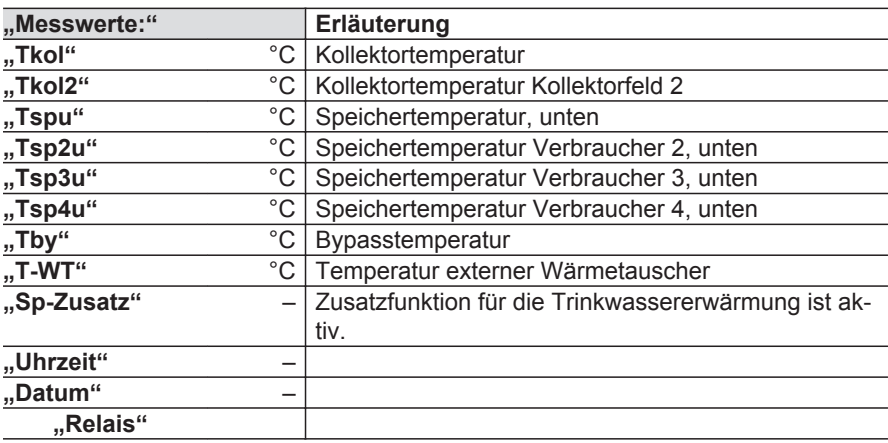

b b

### <span id="page-75-0"></span>**Temperaturen und Betriebszustände abfragen** (Fortsetzung)

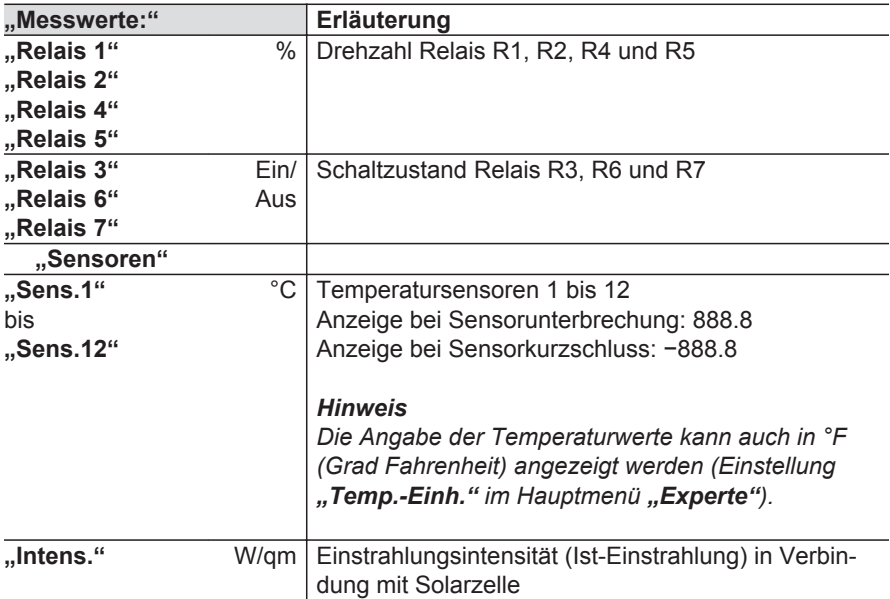

### **Bilanzwerte abfragen**

Je nach Anlagenkonfiguration können mit den Tasten ▲ /  $\blacktriangledown$  folgende Werte abgefragt werden:

Hauptmenü **"Solar"** ■ **"Bilanzwerte"** 

#### **Zurücksetzen der Werte, außer der Betriebstage:**

Folgende Tasten während der Anzeige des Wertes drücken:

- **1. OK "Löschen ?""Ja"** erscheint.
- **2. OK** zur Bestätigung.

#### <span id="page-76-0"></span>**Bilanzwerte abfragen** (Fortsetzung)

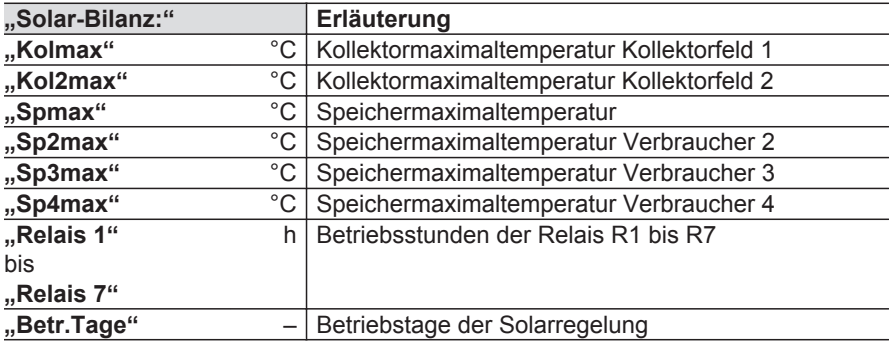

### **Wärmemenge und Temperaturen abfragen**

Beschreibung der Wärmebilanzierung siehe ab Seite [66.](#page-65-0)

Hauptmenü .. WMZ"

- ,,**WMZ1"** oder ,,**WMZ2"**
- "Tvorl." (Wärmemengenzähler-Vorlauftemperatur).
- "Trückl" (Wärmemengenzähler-Rücklauftemperatur).
- **"Wärme"**

#### *Hinweise*

- *– Die Werte für Wh, kWh und MWh müssen addiert werden.*
- *– Bei Spannungsausfall wird ein bis zu 6 Stunden zurückliegender Wert der Wärmemenge angezeigt.*

#### **Zurücksetzen der Wärmemenge**

Folgende Tasten während der Anzeige des Wertes drücken:

- **1. OK "Löschen ?""Ja"** erscheint.
- **2. OK** zur Bestätigung.

## <span id="page-77-0"></span>**Meldungen abfragen**

#### **Hauptmenü "Meldungen"**

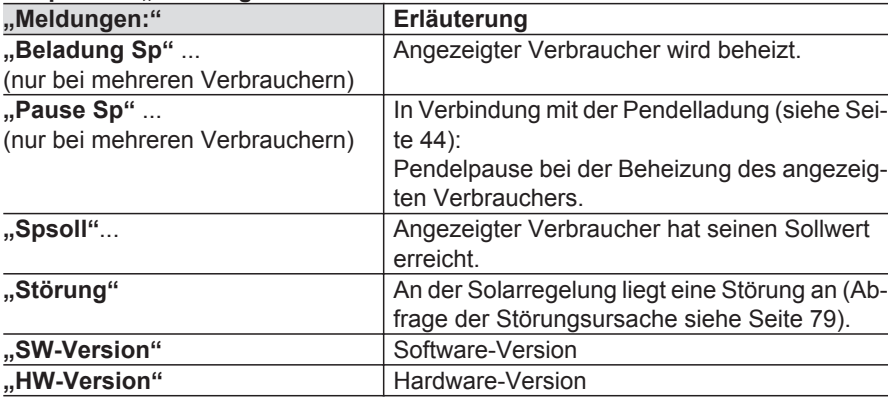

## **Priorität der angezeigten Meldungen in der Grundanzeige**

- "Manuellbetrieb"
- **"Störung"**
- "Beladung Sp" ...
- "Pause Sp" ...

# <span id="page-78-0"></span>**Störungsmeldungen**

Falls an der Anlage Störungen auftreten, blinkt die Displaybeleuchtung und "Stö**rung"** wird angezeigt.

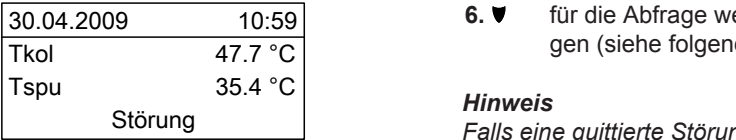

#### **Störung ablesen und quittieren**

Folgende Tasten drücken:

- **1. "Hauptmenü"** erscheint.
- **2.** ▼ für "Meldungen".
- **3.** OK zur Bestätigung.

#### **Störungen mit Anzeige im Display**

- **4.** für die Abfrage der Störung.
- **5.** OK zur Quittierung.
- 10:59 **6.** für die Abfrage weiterer Störun-47.7 °C gen (siehe folgende Tabelle).

#### *Hinweis*

Störung *Falls eine quittierte Störung nicht behoben wird, erscheint die Meldung erneut.*

#### **Mehrere Sensorfehler**

In diesem Fall wird immer nur der zuletzt aufgetretene Fehler angezeigt. Dieser muss erst behoben werden, bevor der vorherige angezeigt wird, falls dieser noch nicht behoben worden ist.

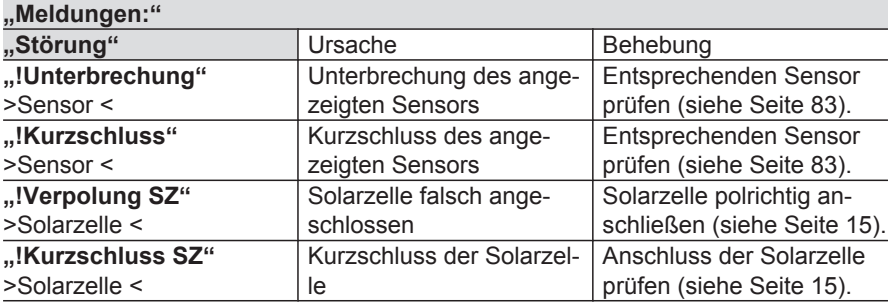

n. n.

<span id="page-79-0"></span>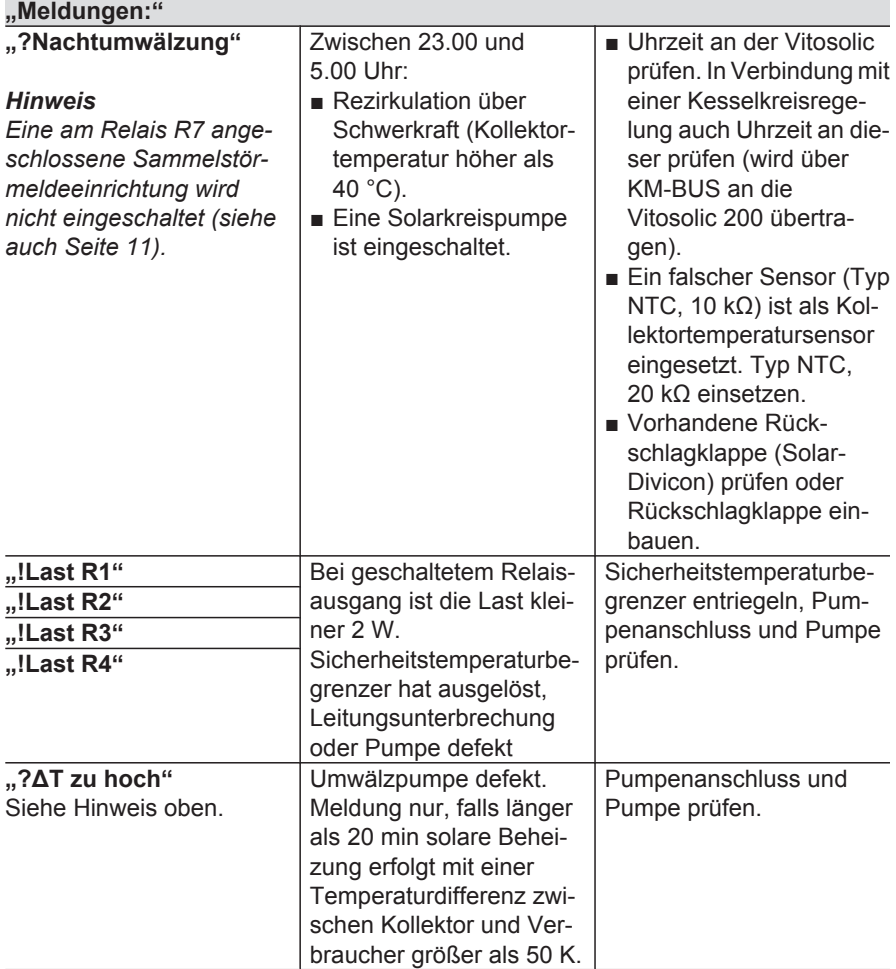

<span id="page-80-0"></span>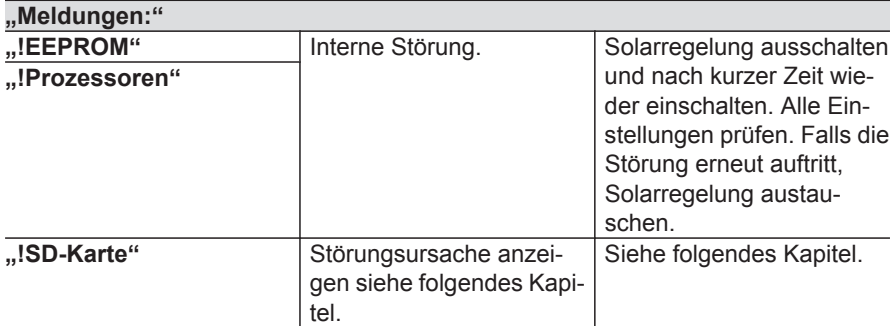

#### **Anzeige der Störungsursache in Verbindung mit SD-Karte**

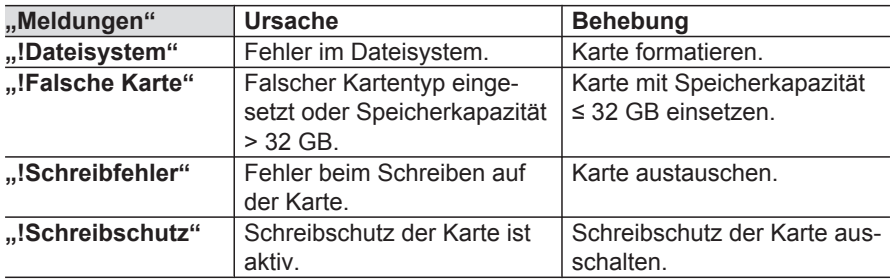

#### **Störungen ohne Anzeige im Display**

#### **Display ist dunkel**

Betriebsspannung prüfen (Netzschalter, Netzanschlussleitung). Falls Spannung an der Solarregelung anliegt, hat die Sicherung ausgelöst.

Netzspannung ausschalten. Sicherung austauschen (siehe Seite [84\)](#page-83-0).

Alle Relais nacheinander prüfen, **.Manuellbetrieb"** auf **.Ein**" stellen (siehe Seite [74\)](#page-73-0), bis der defekte Aktor gefunden ist. Störungsursache beheben und "Manuellbetrieb" auf "Auto" stellen.

Falls nach der Störungsbeseitigung das Display immer noch dunkel ist, Solarregelung austauschen.

### **Solarkreispumpe schaltet fehlerhaft ein**

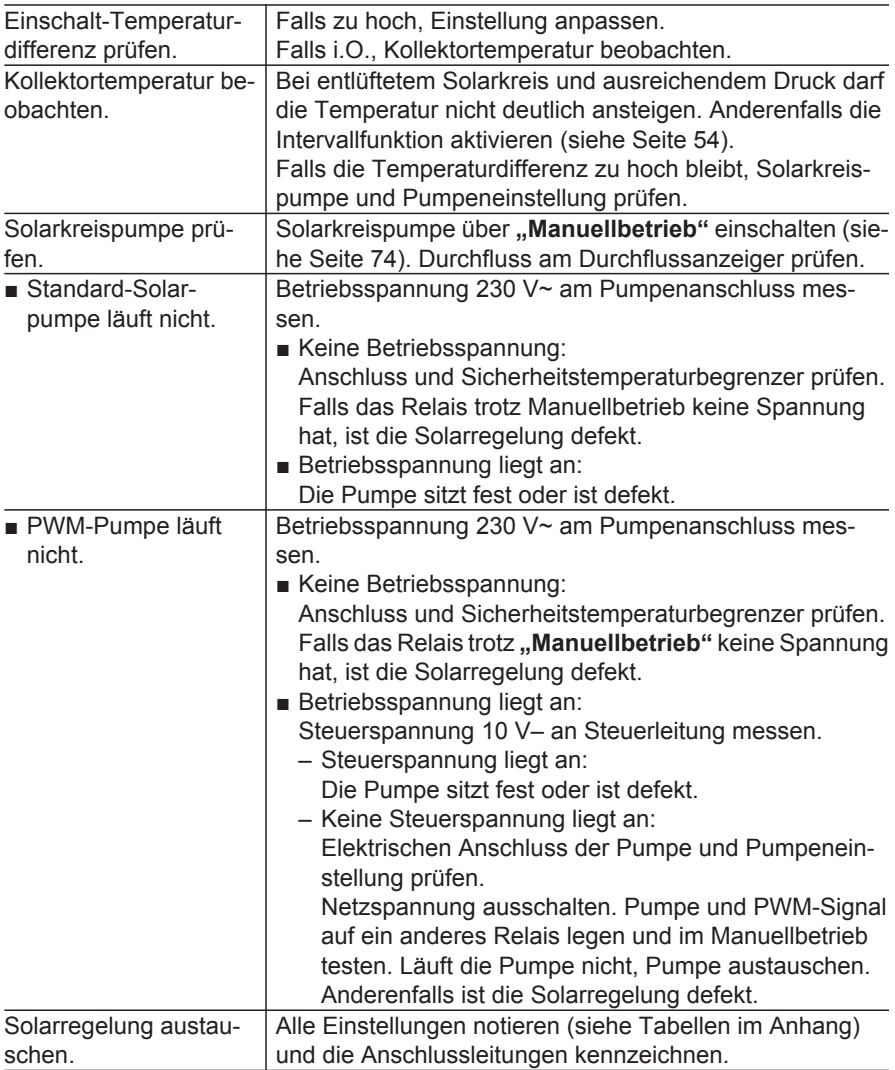

#### <span id="page-82-0"></span>**Solarkreispumpe schaltet fehlerhaft aus**

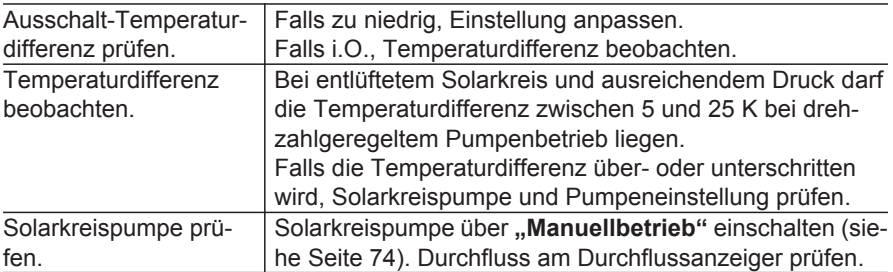

## **Sensoren prüfen**

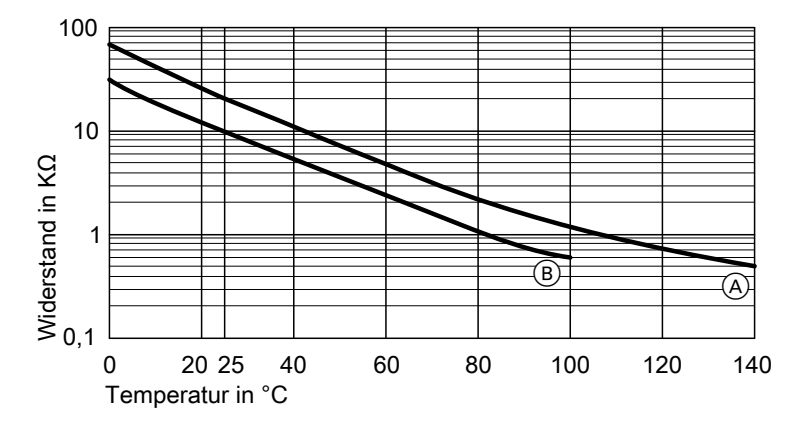

 $(A)$  NTC 20 kΩ bei 25 °C  $(B)$  NTC 10 kΩ bei 25 °C

- **1.** Entsprechenden Sensor abklemmen und Widerstand messen.
- 
- **2.** Messergebnis mit Isttemperatur vergleichen (Abfrage siehe Seite [75\)](#page-74-0). Bei starker Abweichung Montage prüfen und ggf. Sensor austauschen.

#### <span id="page-83-0"></span>**Sensoren prüfen** (Fortsetzung)

#### **Technische Daten Sensor Viessmann NTC 10 kΩ bei 25 °C 20 kΩ bei 25 °C** Schutzart IP 53 Zulässige Umgebungstemperatur ■ bei Betrieb −20 bis + 90 °C −20 bis + 200 °C ■ bei Lagerung und **Transport** −20 bis + 70 °C −20 bis + 70 °C Leitungslänge 3,8 m 2,50 m

## **Relais (Aktoren) prüfen**

Siehe Kapitel "Relaistest" auf Seite [74](#page-73-0).

#### **Sicherung austauschen**

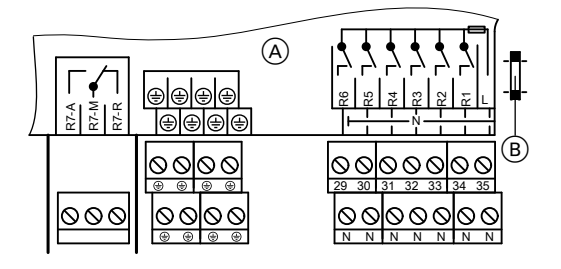

- A Anschlussraum Solarregelung
- B Sicherung, T6,3 A

Anschlussraum der Solarregelung öffnen.

Ersatzsicherung befindet sich im Sicherungshalter.

# <span id="page-84-0"></span>**Einzelteilliste**

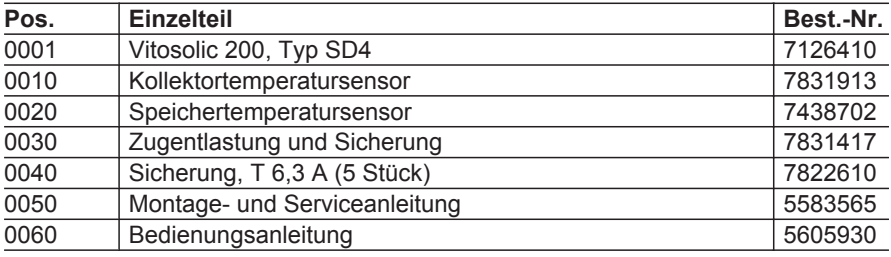

# **Technische Daten**

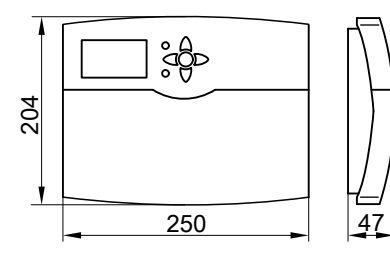

Nennspannung 230 V~ Nennfrequenz 50 Hz Nennstrom 6 A Leistungsaufnahme 6 W

Schutzklasse II

Wirkungsweise **Typ 1 B** gemäß EN 60730-1 Zul. Umgebungstemperatur ■ bei Betrieb 0 bis +40 °C

(im Standby-Betrieb 0,9 W) Schutzart IP 20 gemäß EN 60529, durch Aufbau/Einbau zu gewährleisten

> Verwendung in Wohn- und Heizräumen (normale Umgebungsbedingungen)

■ bei Lagerung und Transport −20 bis +65 °C Nennbelastbarkeit der Relaisausgänge bei 230 V~

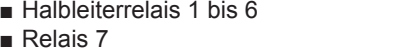

 $\blacksquare$  Nennstrom

2 bis 190 W 900 W<br>max. 6 A

# <span id="page-86-0"></span>**Übersicht der Menüstruktur**

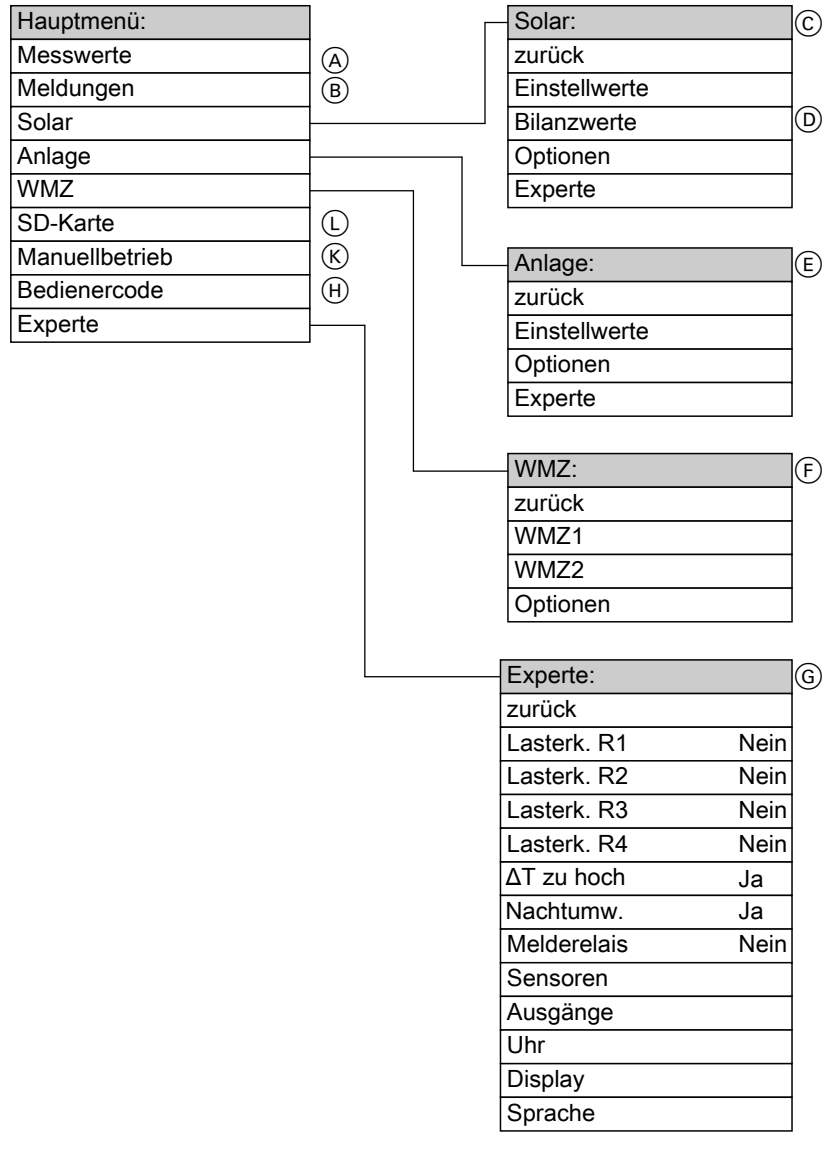

ÞÞ

**Service**

A Siehe Seite [75](#page-74-0).

5583 565

- B Siehe Seite [78](#page-77-0), [79](#page-78-0) und [81](#page-80-0).
- C Siehe ab Seite [89.](#page-88-0)
- D Siehe Seite [77](#page-76-0).
- E Siehe ab Seite [96.](#page-95-0)
- F Siehe ab Seite [100.](#page-99-0)

Übersicht der Menüstruktur

# **Übersicht der Menüstruktur** (Fortsetzung)

- G Siehe ab Seite [102.](#page-101-0)
- $(H)$  Siehe Seite [19](#page-18-0).
- $(K)$  Siehe Seite [74](#page-73-0).
- $(\cup)$  Siehe Seite [101](#page-100-0).

# <span id="page-88-0"></span>**Hauptmenü** "Solar"

## **Einstellwerte**

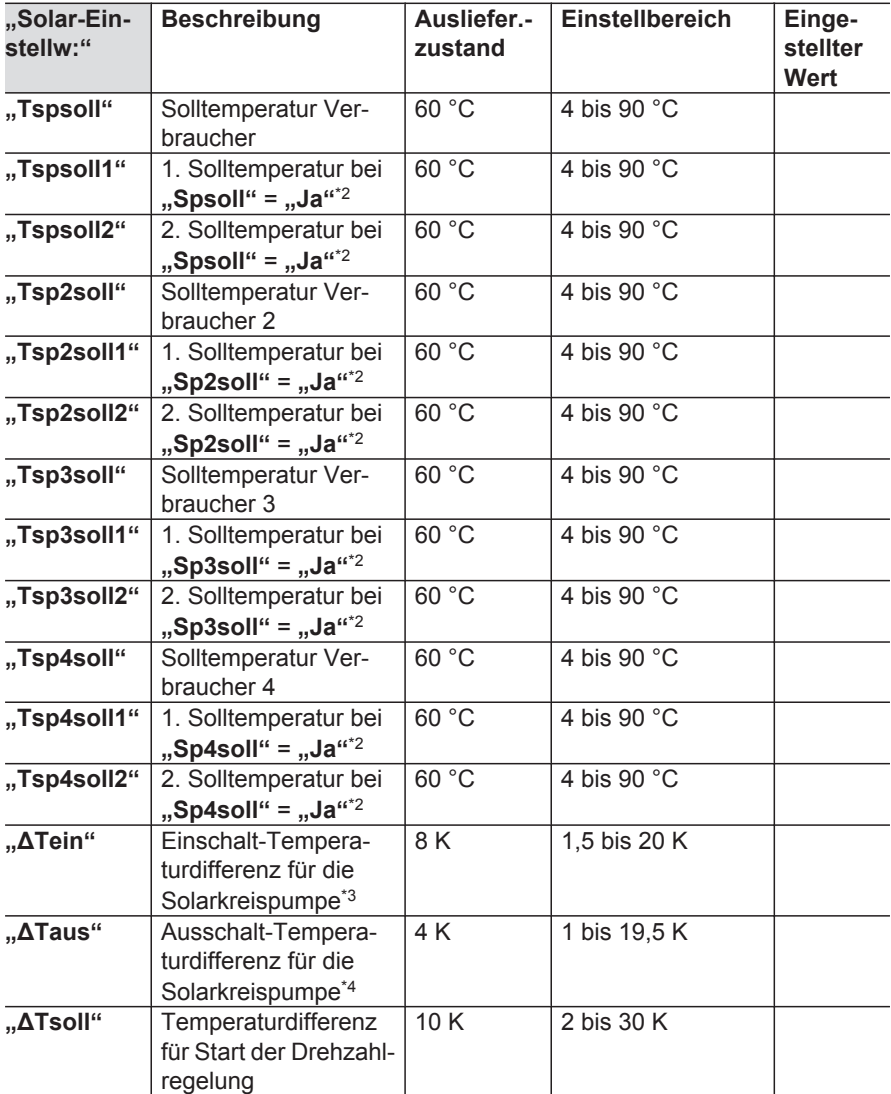

*\*2 Parameter in "Solar-Experte".*

- *\*3 "ΔTein" kann min. 0,5 K über "ΔTaus" liegen.*
- *Wert für "ΔTein" kann nicht über den Wert für "ΔTsoll" eingestellt werden. \*4 "ΔTaus" kann min. 0,5 K unter "ΔTein" liegen.* 5583 565
	-

**DB** 

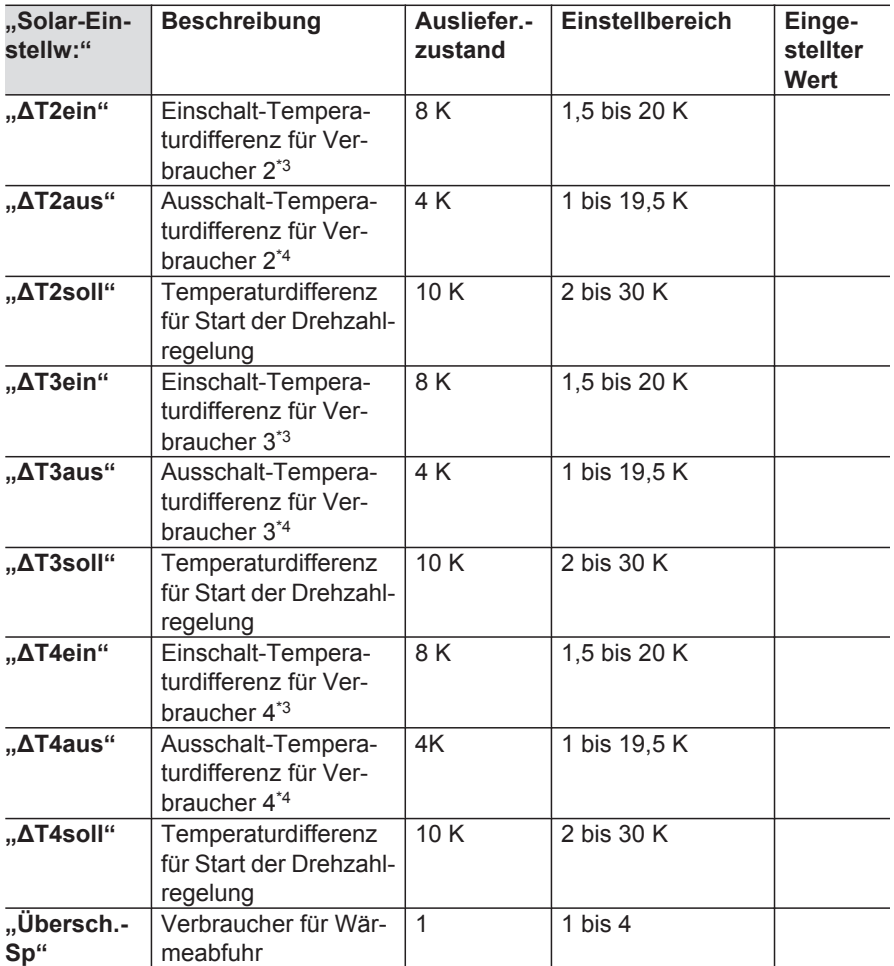

*<sup>\*3</sup> "ΔTein" kann min. 0,5 K über "ΔTaus" liegen. Wert für "ΔTein" kann nicht über den Wert für "ΔTsoll" eingestellt werden. \*4 "ΔTaus" kann min. 0,5 K unter "ΔTein" liegen.*

<span id="page-90-0"></span>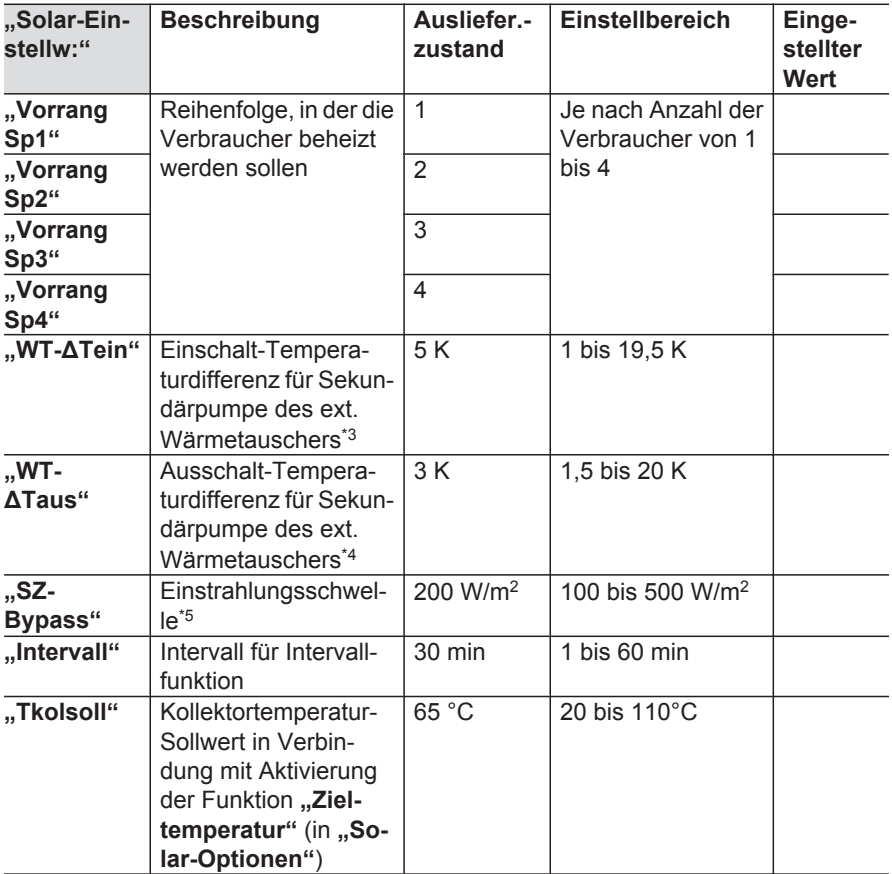

*\*3 "ΔTein" kann min. 0,5 K über "ΔTaus" liegen. Wert für "ΔTein" kann nicht über den Wert für "ΔTsoll" eingestellt werden. \*4 "ΔTaus" kann min. 0,5 K unter "ΔTein" liegen.*

*\*5 Vitosol-F: 210 W/m<sup>2</sup>*

*Vitosol-T: 130 W/m<sup>2</sup>* 5583

ÞÞ

<span id="page-91-0"></span>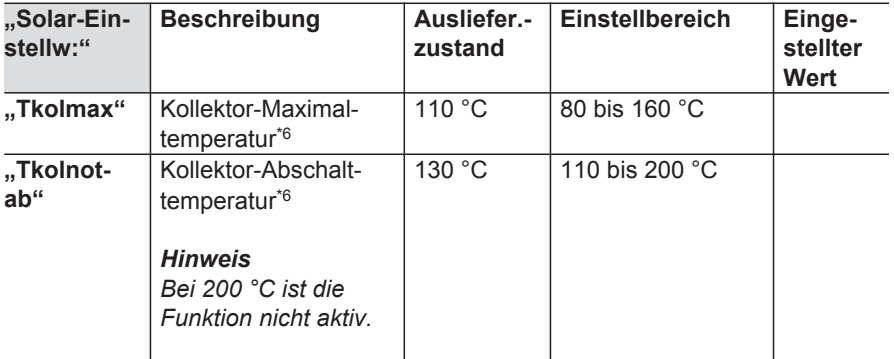

## **Optionen**

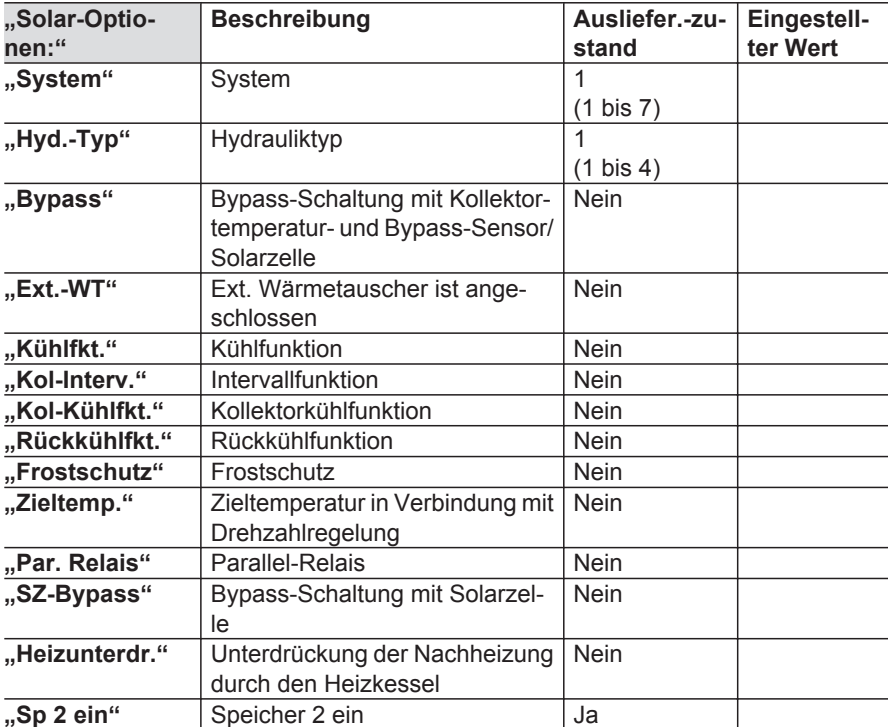

*\*6 Die Kollektor-Maximaltemperatur nicht größer als die Kollektor-Abschalttemperatur einstellen. Beide Werte sind auf eine Differenz von min. 10 K gegeneinander verriegelt.*

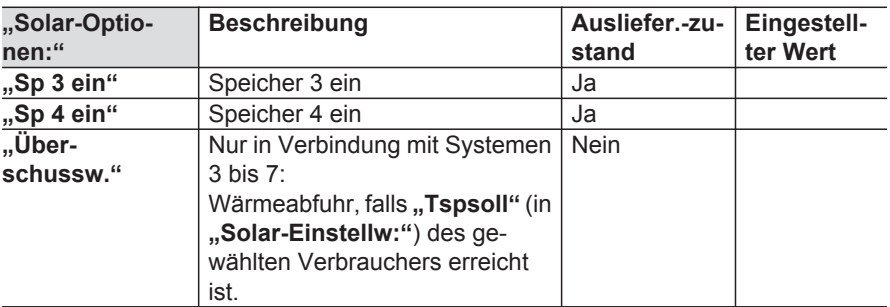

# **Experte**

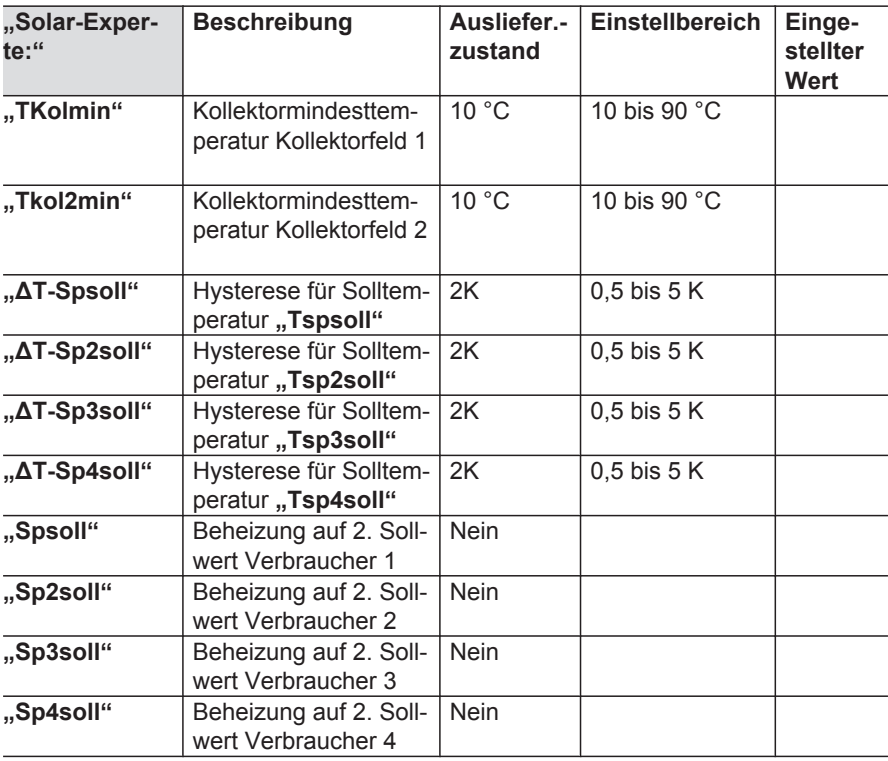

 $\blacktriangleright$ 

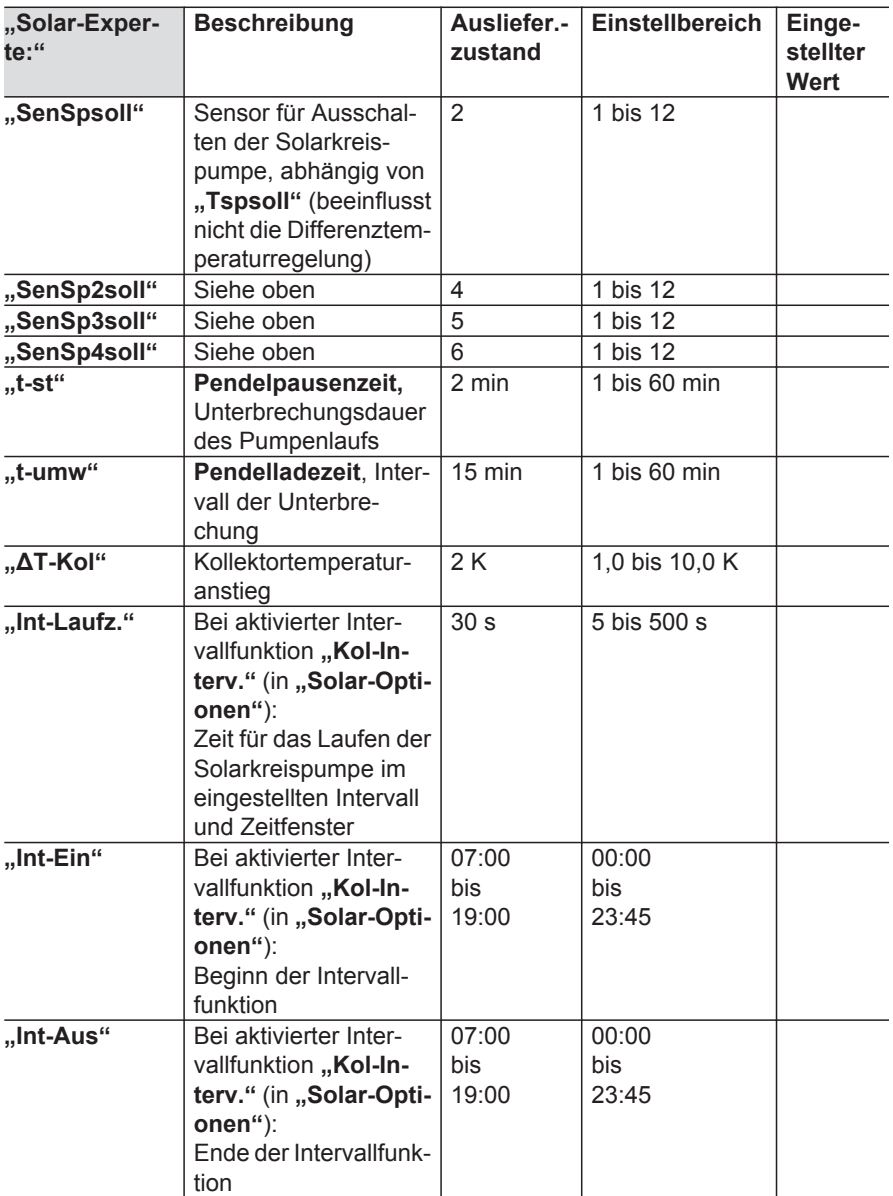

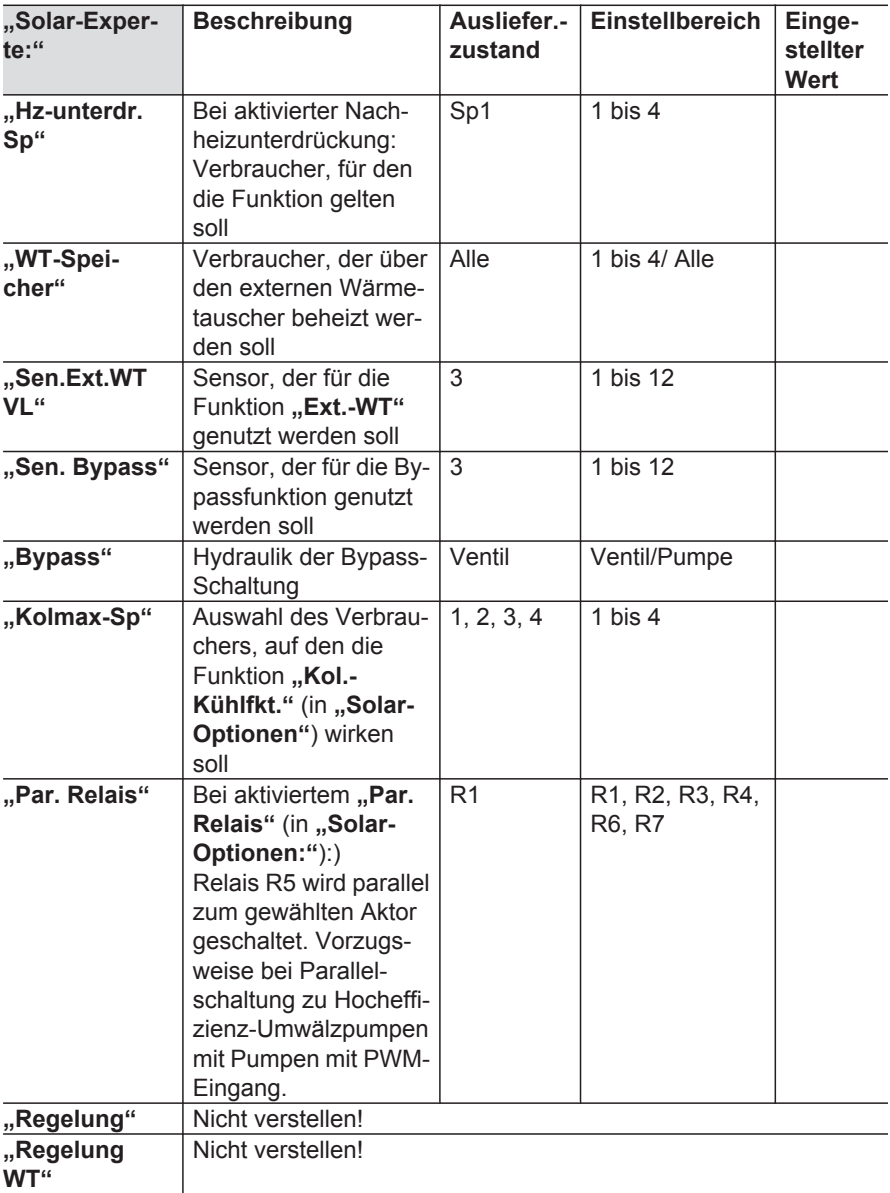

# <span id="page-95-0"></span>**Hauptmenü "Anlage"**

# **Einstellwerte**

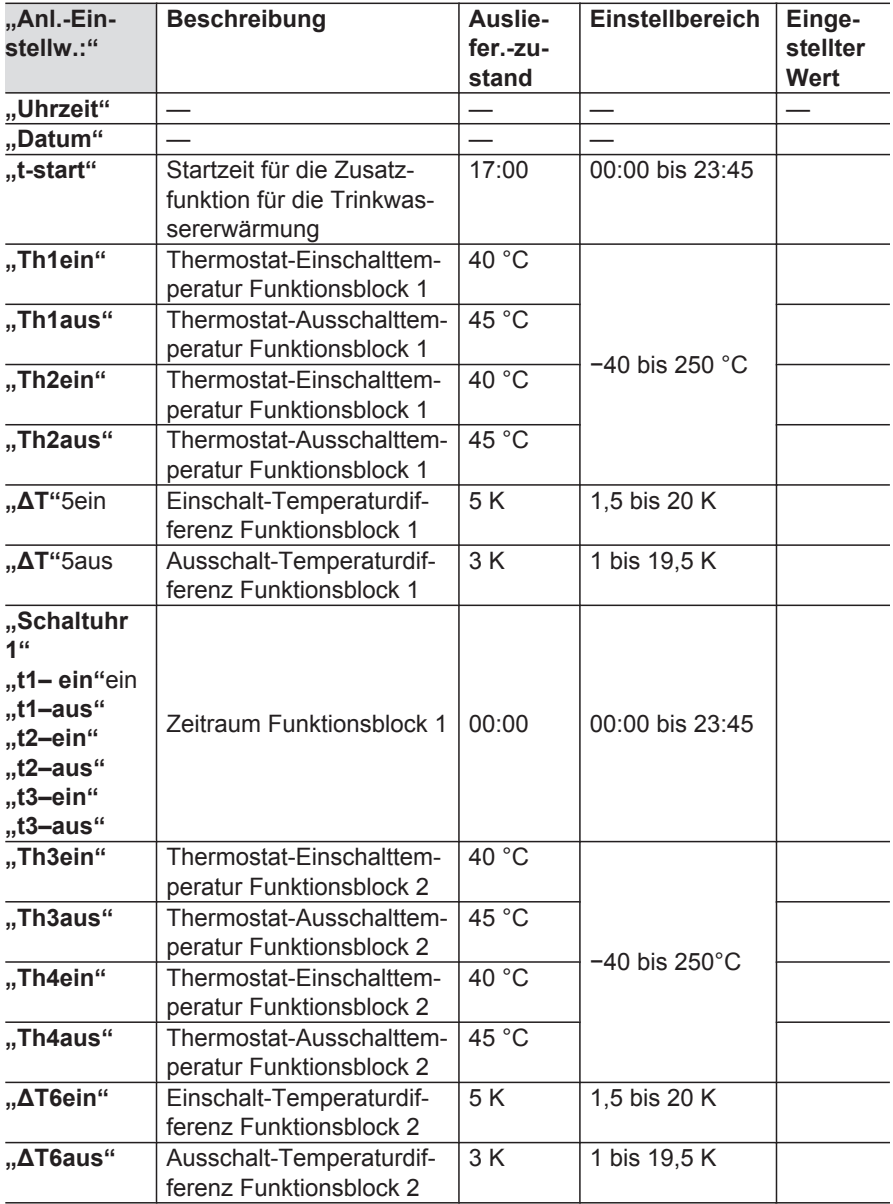

<span id="page-96-0"></span>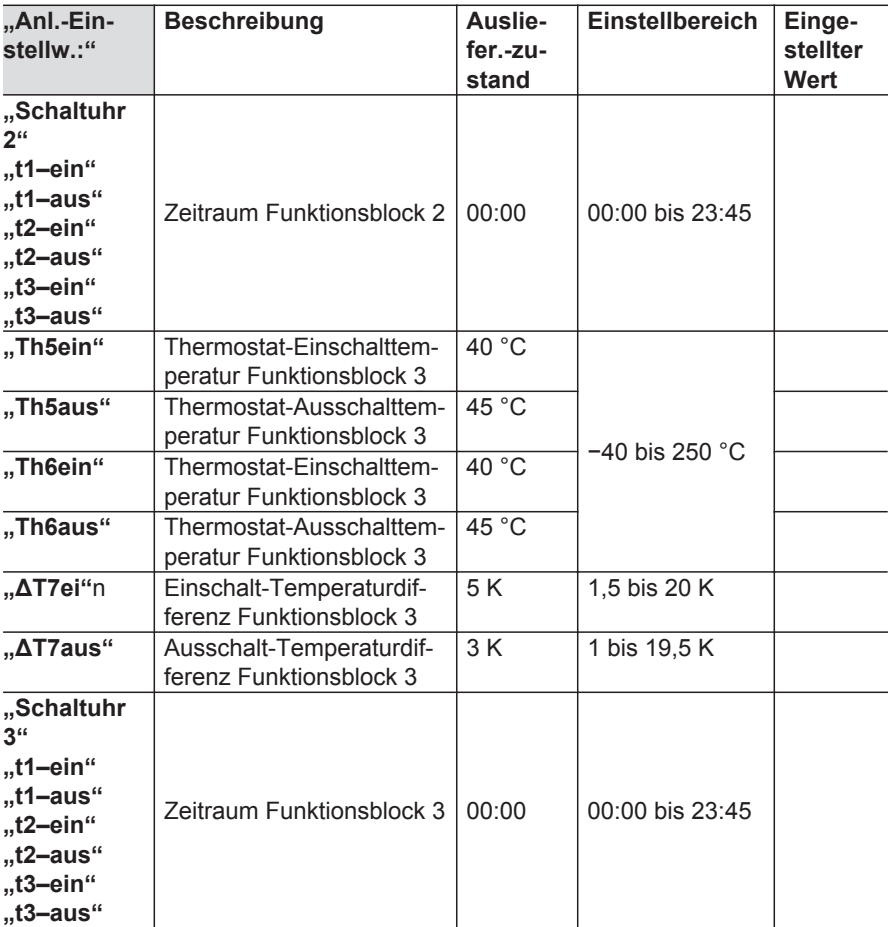

# **Optionen**

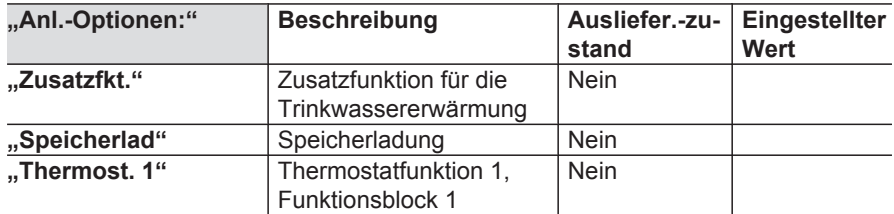

 $\blacktriangleright\blacktriangleright$ 

<span id="page-97-0"></span>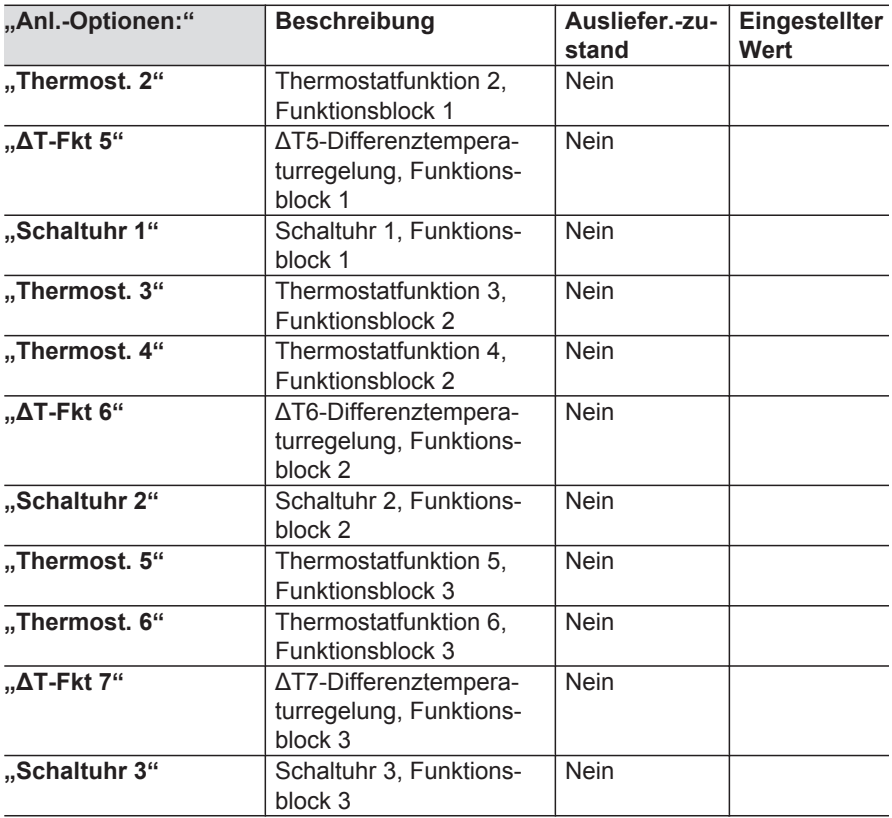

## **Experte**

Im folgenden Menü können die Sensoren für die gewünschten Funktionen eingestellt werden. Dafür stehen alle Sensoren, die in der Anlage bereits eine Funktion haben, zur Verfügung.

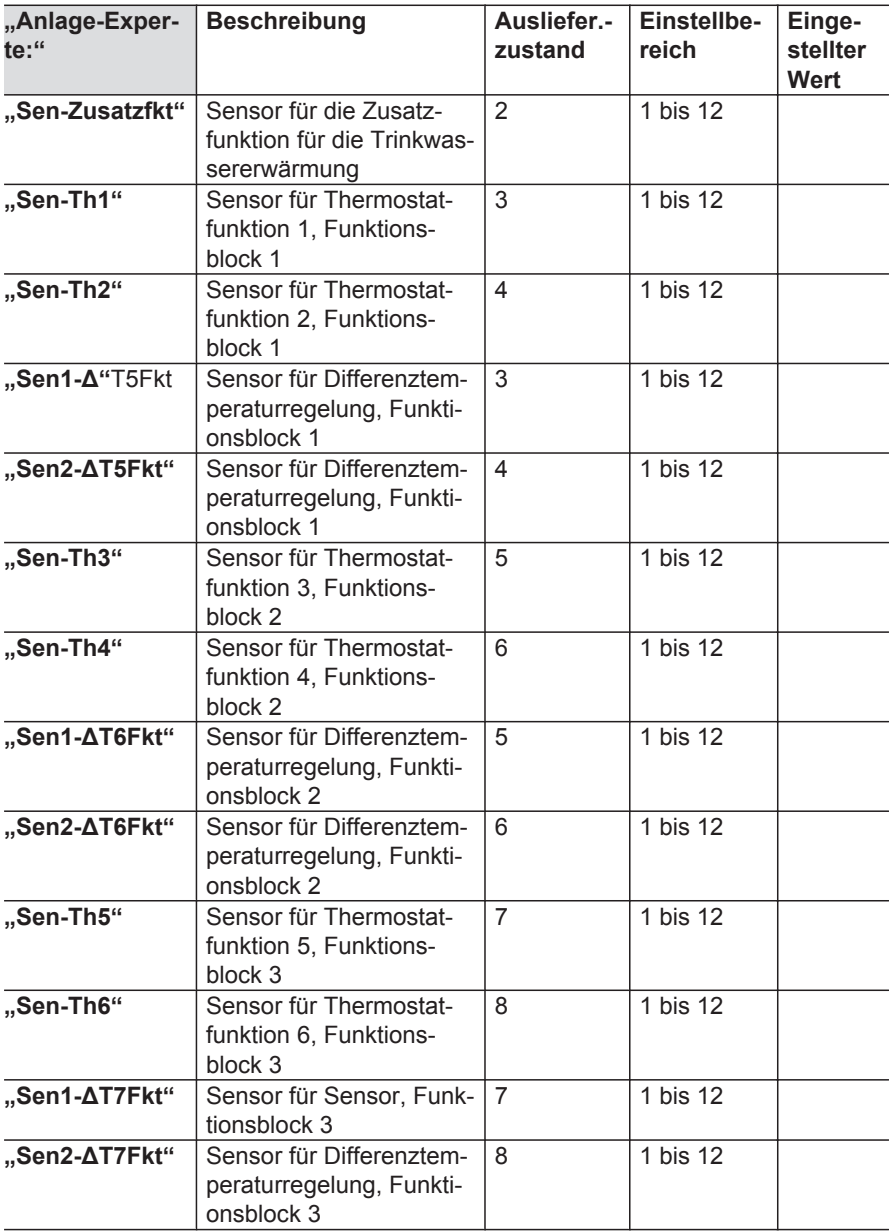

**Service**

 $\blacktriangleright$ 

<span id="page-99-0"></span>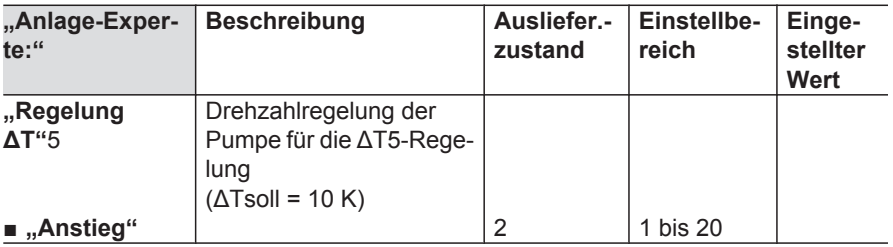

# Hauptmenü "WMZ" (Wärmemengenzähler)

## **Optionen**

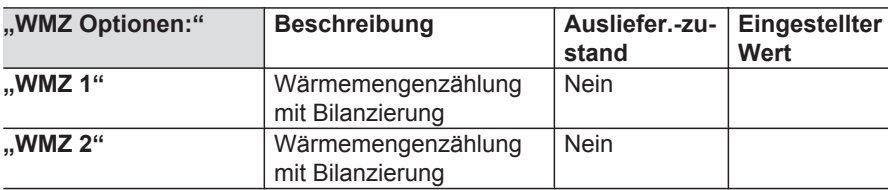

# **Experte**

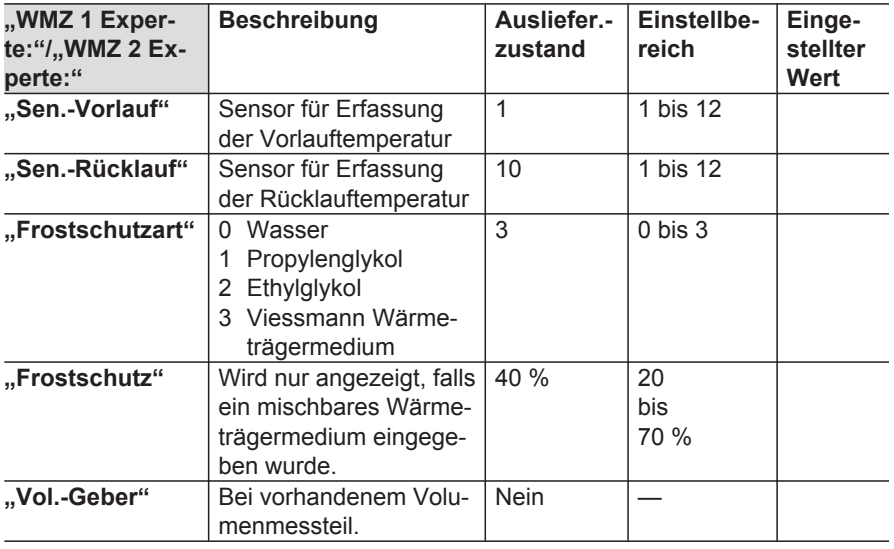

# <span id="page-100-0"></span>Hauptmenü "WMZ" (Wärmemengenzähler) (Fortsetzung)

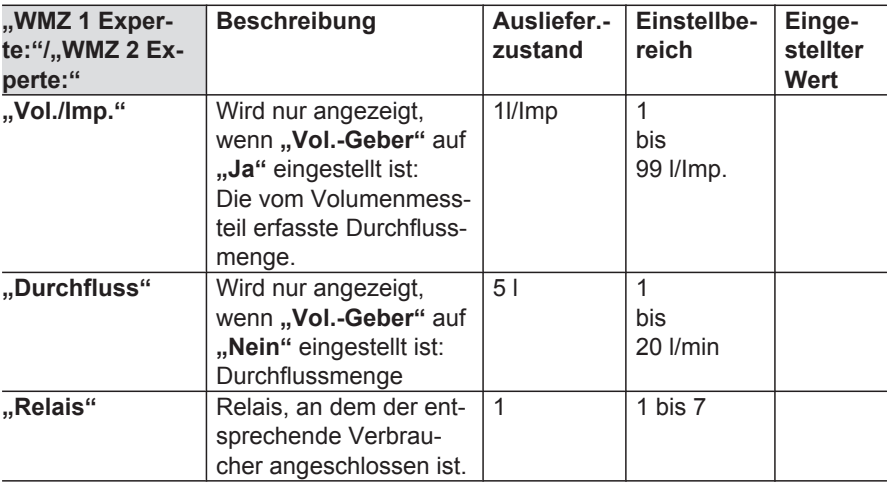

# **Hauptmenü** "SD-Karte"

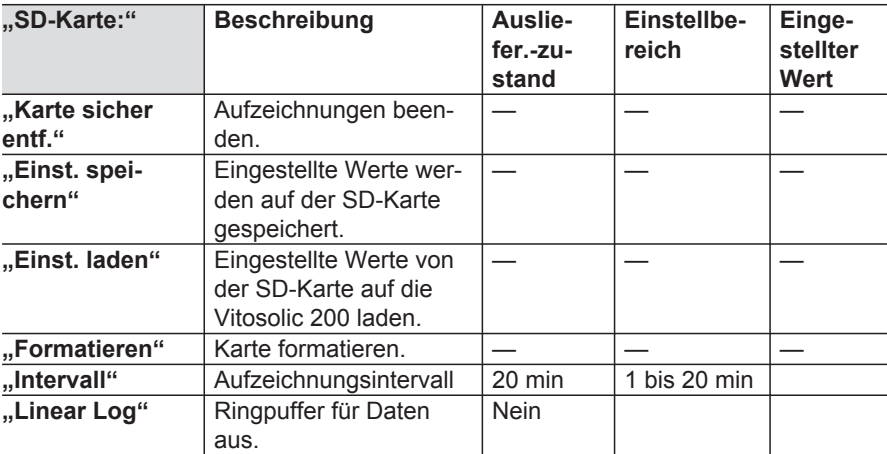

# <span id="page-101-0"></span>**Hauptmenü** "Experte"

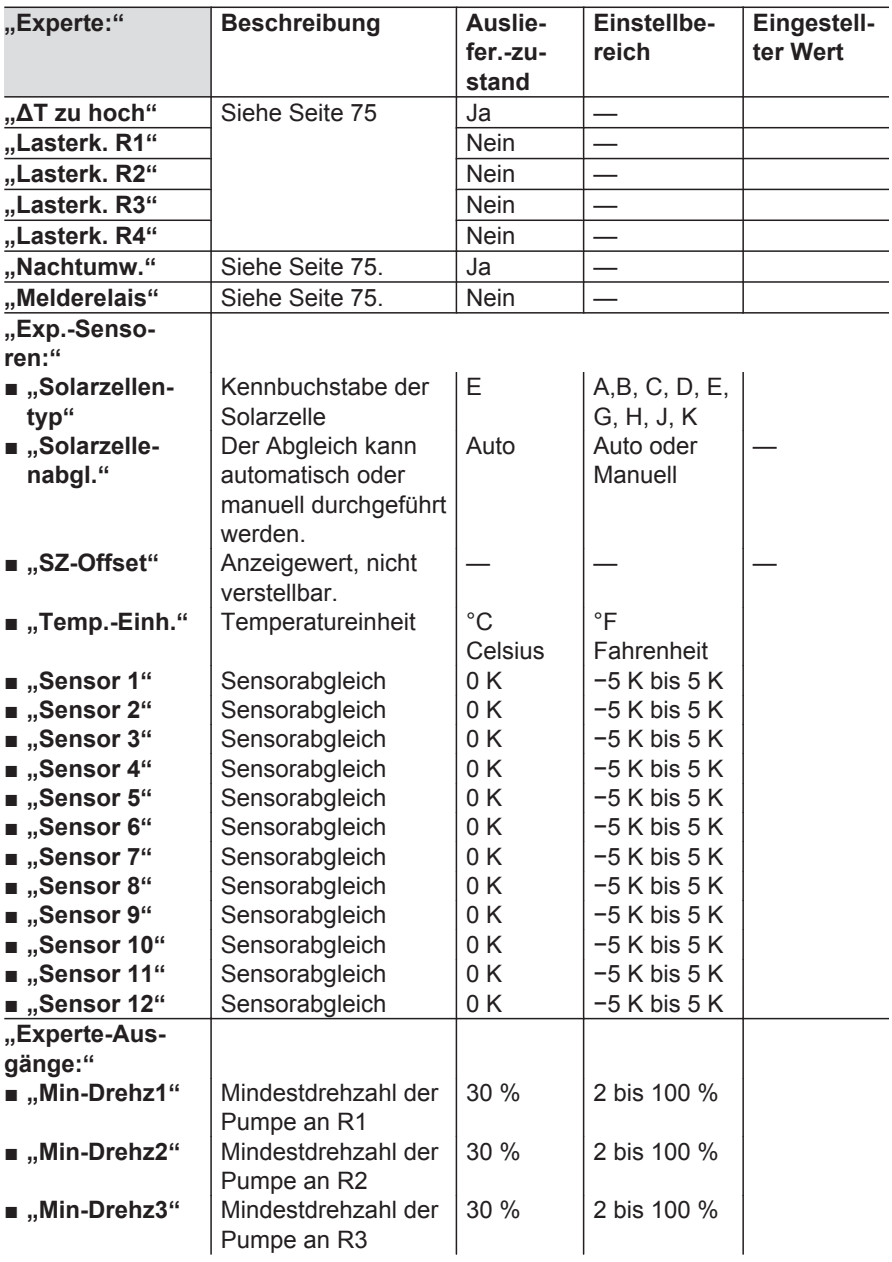

# <span id="page-102-0"></span>Hauptmenü "Experte" (Fortsetzung)

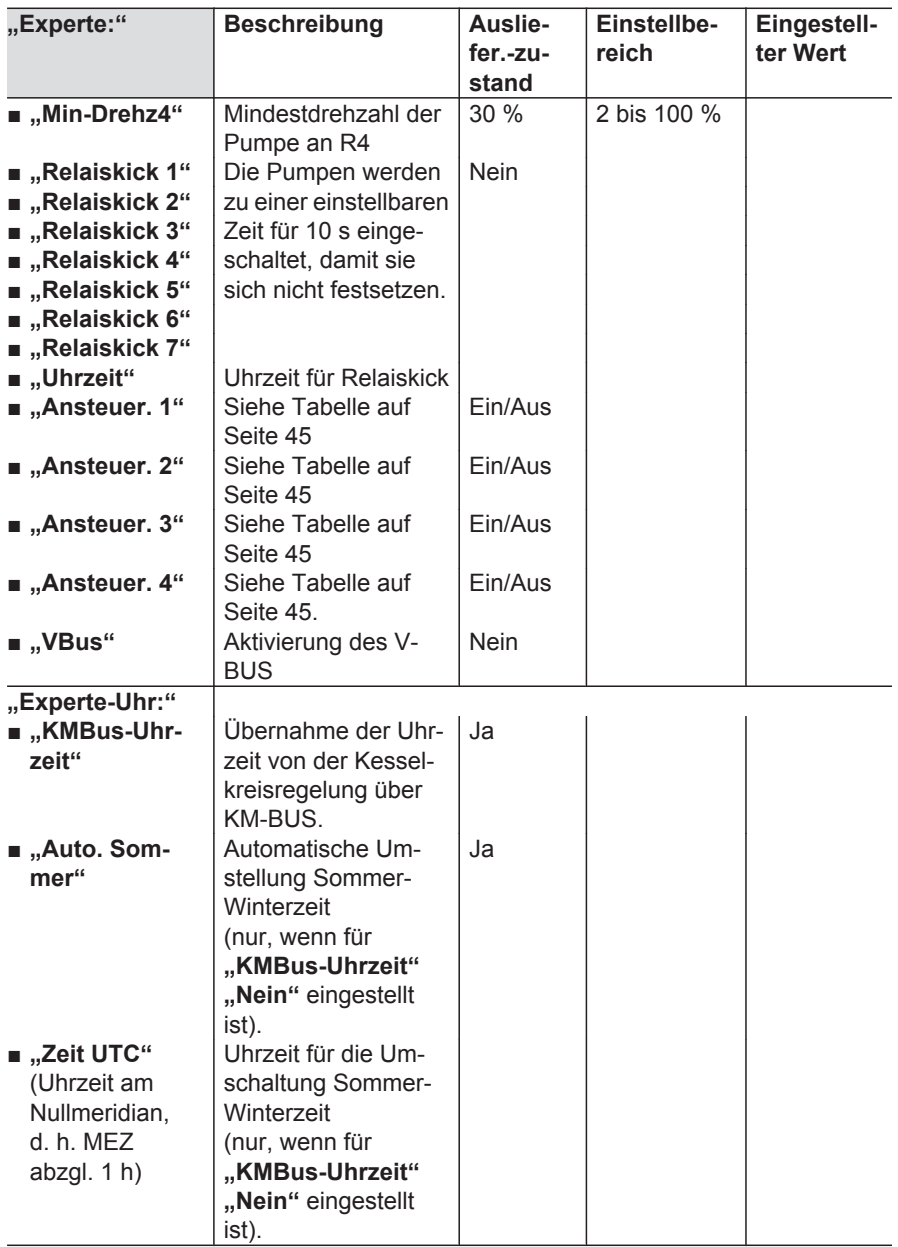

b b

# Hauptmenü "Experte" (Fortsetzung)

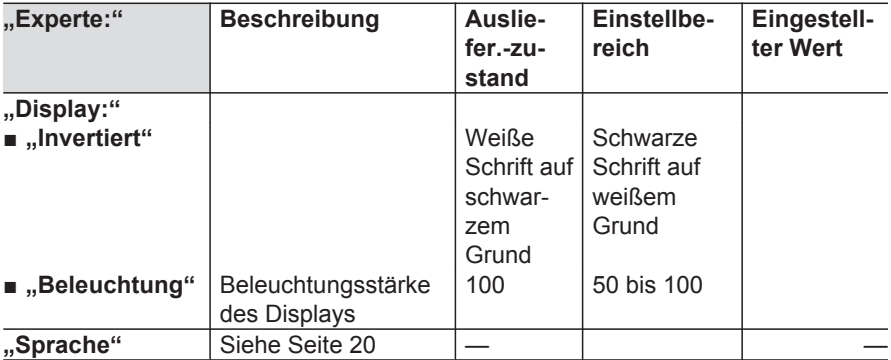

# <span id="page-104-0"></span>**Elektronikleiterplatten**

In Verbindung mit folgenden Funktionen muss in den angegebenen Kesselkreisregelungen die Elektronikleiterplatte ausgetauscht werden:

- Unterdrückung der Nachheizung durch den Heizkessel
- Zusatzfunktion für die Trinkwassererwärmung, realisiert durch die Solarregelung

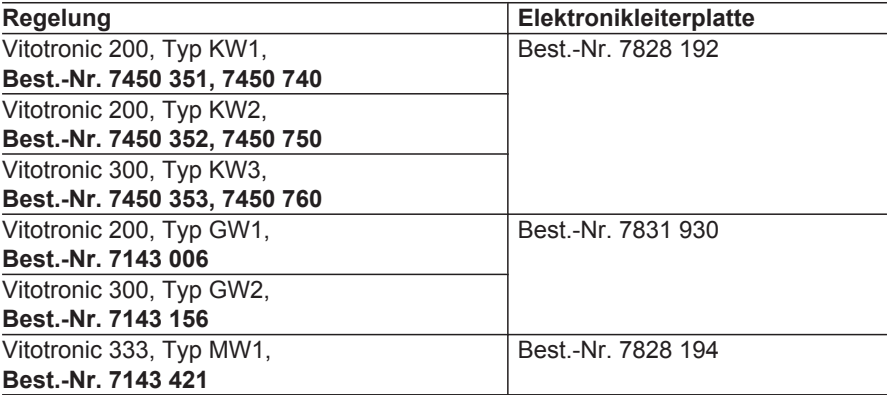

<span id="page-105-0"></span>Bescheinigungen

## **Konformitätserklärung**

Wir, dieViessmann Werke GmbH & Co KG Allendorf, erklären in alleiniger Verantwortung, dass das Produkt **Vitosolic 200** mit den folgenden Normen übereinstimmt:

EN 55 014-1 EN 55 014-2 EN 60 335-1 EN 60 730-1 EN 60 730-2 -9

Gemäß den Bestimmungen folgender Richtlinien wird dieses Produkt mit CC gekennzeichnet:

2004/108/EG 2006/95/EG 2011/65/EG

Allendorf, den 4. April 2014 Viessmann Werke GmbH & Co KG

Me Sammo

ppa. Manfred Sommer

# **Stichwortverzeichnis**

### **A**

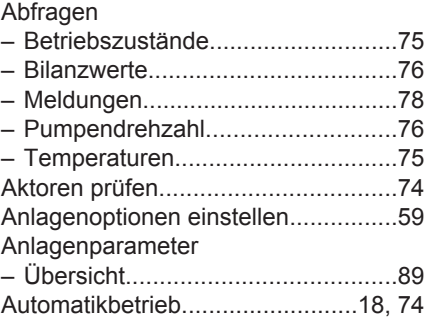

## **B**

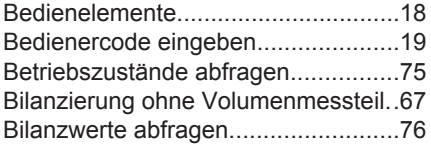

## **D**

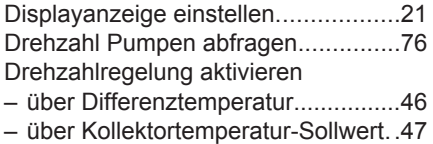

## **E**

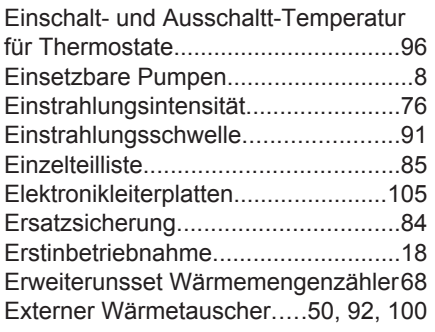

### **F**

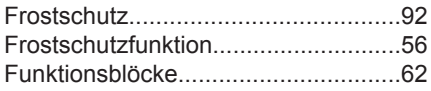

#### **H**

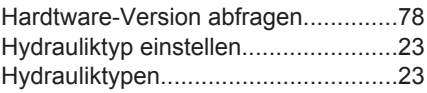

# **I**

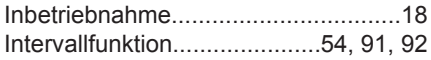

#### **K**

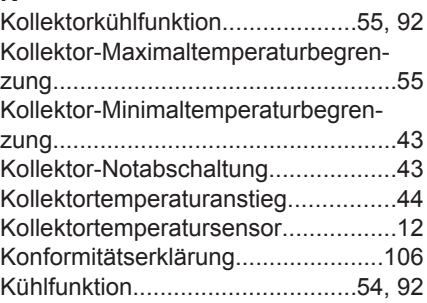

## **L**

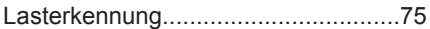

#### **M**

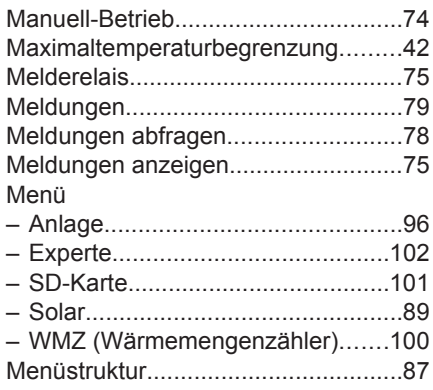

# **Stichwortverzeichnis** (Fortsetzung)

#### **N**

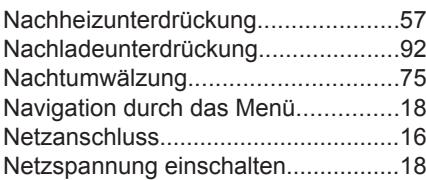

#### **P**

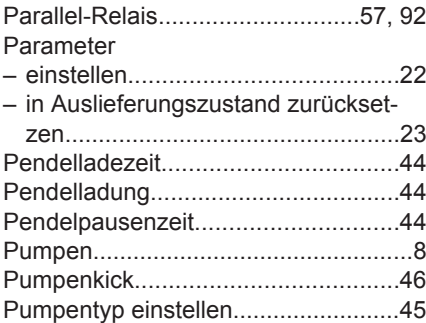

## **R**

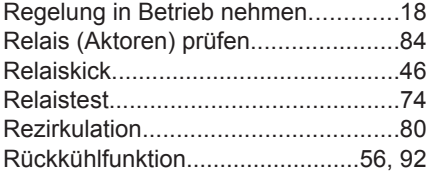

# **S**

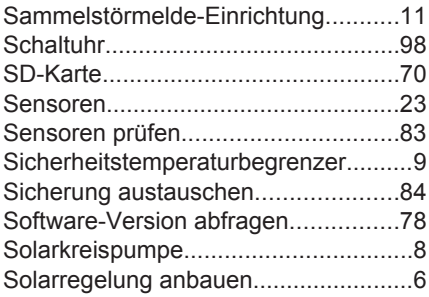

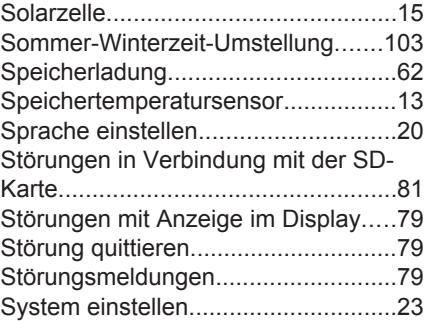

#### **T**

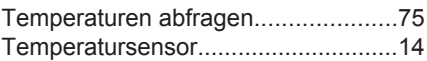

#### **U**

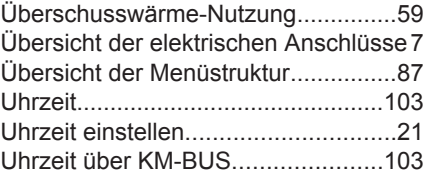

#### **V**

```
Vorrangschaltungen...........................44
```
#### **W**

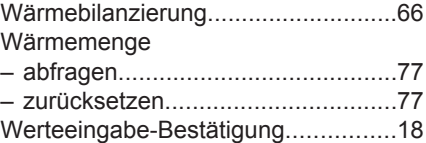

#### **Z**

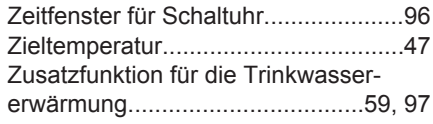
5583 565

## 5583 565 5583 565

5583 565

## Technische Änderungen vorbehalten! 5583 565 Technische Änderungen vorbehalten!5583 565

## **Gültigkeitshinweis**

**Herstell-Nr.:** 7538789

> Viessmann Werke GmbH & Co KG D-35107 Allendorf Telefon: 0 64 52 70-0 Telefax: 0 64 52 70-27 80 www.viessmann.de